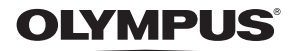

**ЦИФРОВА ФОТОКАМЕРА**

# *SP-590UZ*

# **Інструкція користувача UA**

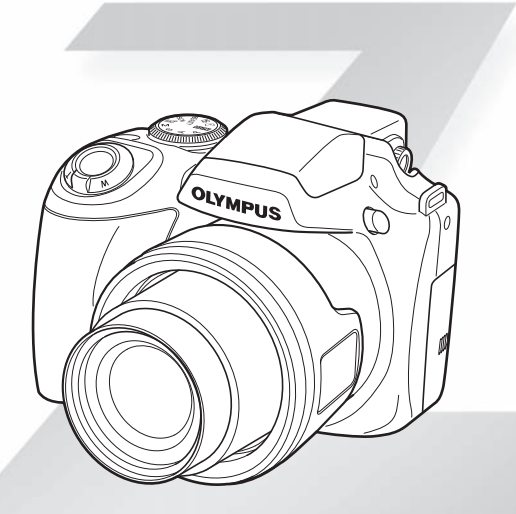

- • Дякуємо за придбання цифрової фотокамери Olympus. Перш ніж почати користуватися камерою, уважно прочитайте цей посібник для забезпечення оптимальної роботи та подовження терміну служби камери. Зберігайте цей посібник у надійному місці, щоб у майбутньому звертатися до нього за допомогою.
- • Радимо зробити кілька пробних знімків, щоб навчитися користуватися камерою, перш ніж робити важливі знімки.
- З метою постійного покращення своєї продукції компанія Olympus залишає за собою право оновлювати та змінювати зміст цього посібника.
- • Ілюстрації вікон і камери, наведені в цьому посібнику, створено у процесі розробки камери, тому вони можуть відрізнятися від фактичного вигляду виробу.

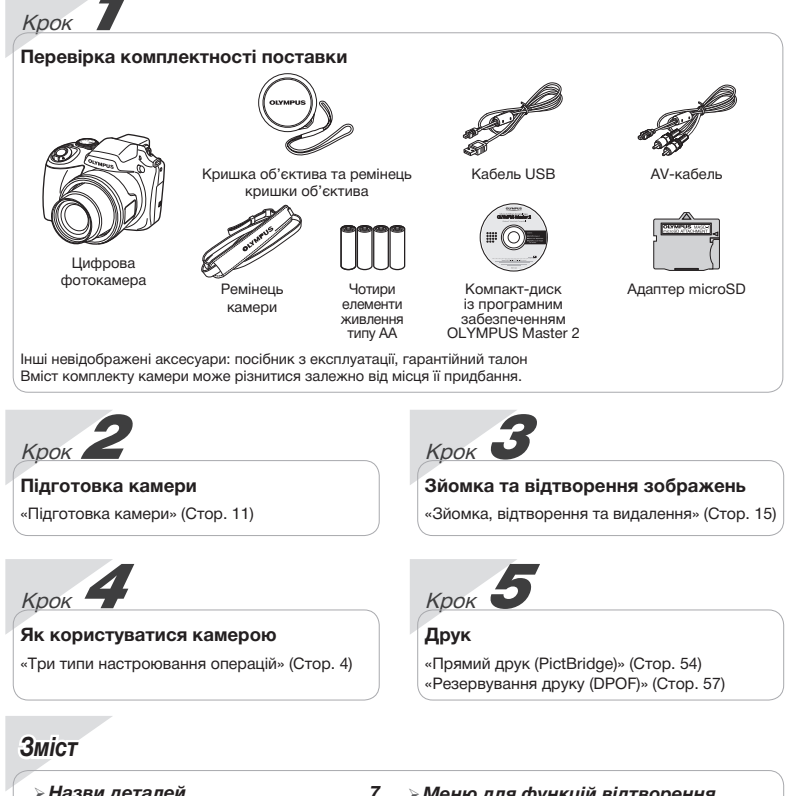

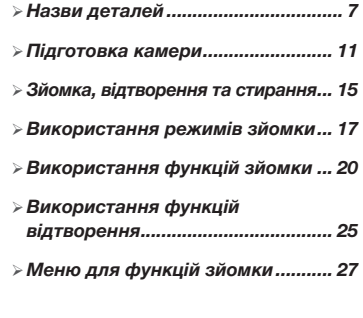

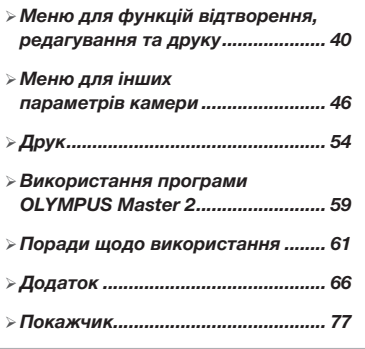

# Три типи настроювання операцій

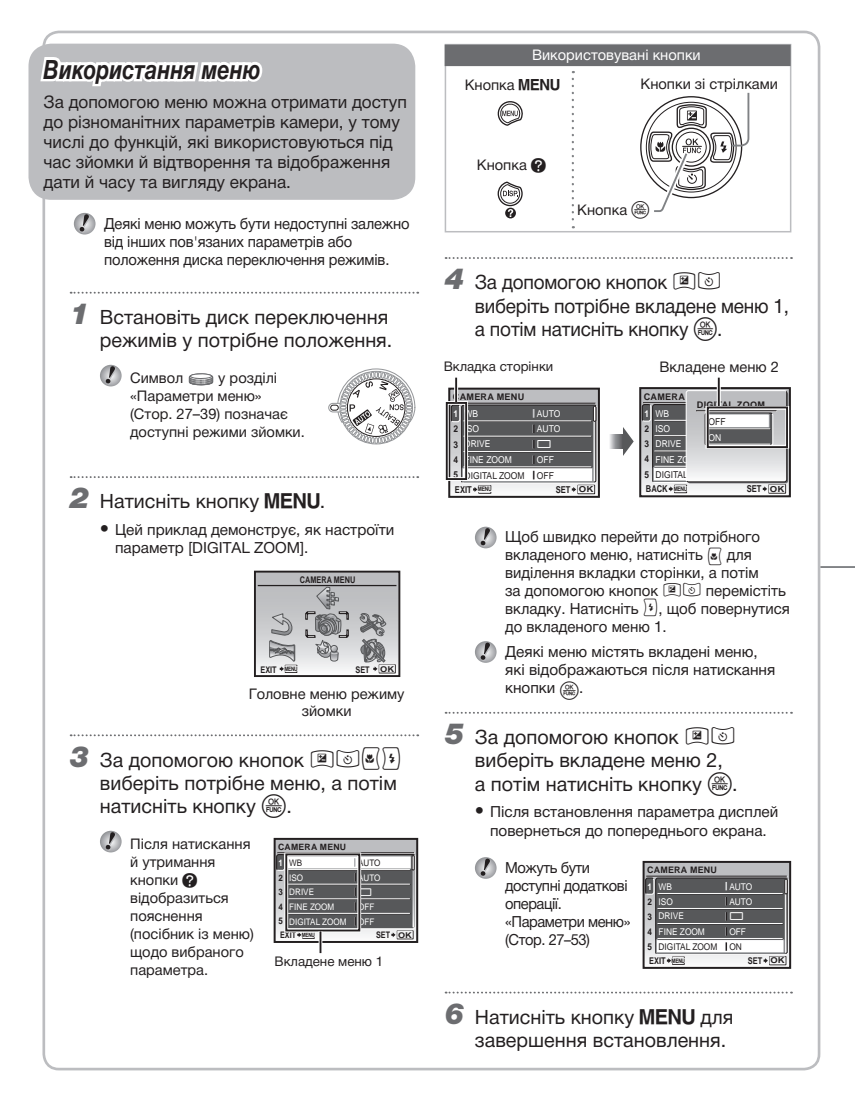

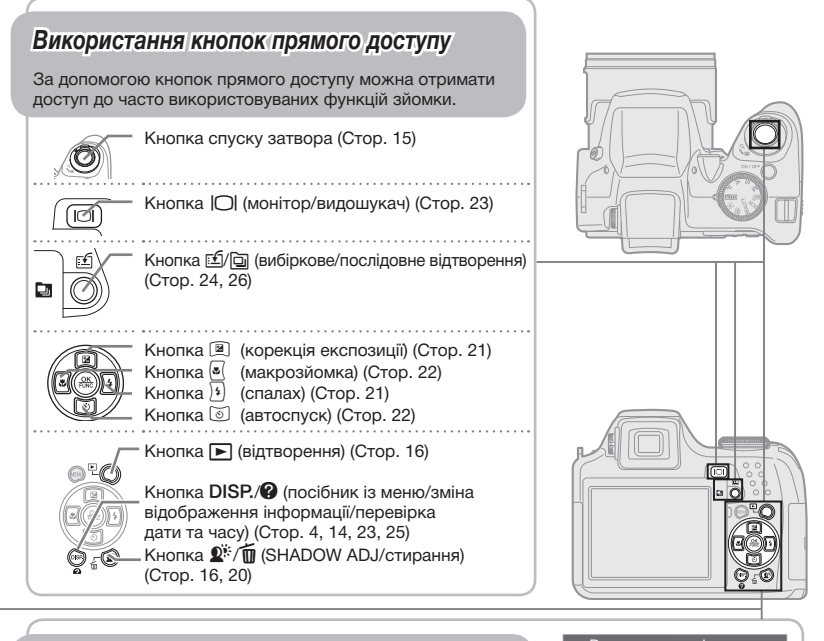

# *Використання меню FUNC (Стор. 24)*

За допомогою меню FUNC можна настроїти часто використовувані функції меню зйомки, виконавши менше кроків.

Кнопки зі стрілками Кнопка @ Використовувані кнопки

Кнопка ( (Стор. 24)

# **Індекс меню**

*Меню для функцій зйомки*

Якщо диск переключення режимів установлено <sup>в</sup> положення I n), можна настроювати параметри. в положення режиму зйомки (**AUTO P A S M** MP)

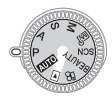

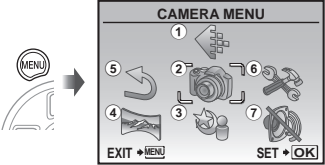

Головне меню режиму зйомки

- $(1)$   $\Leftrightarrow$  IMAGE QUALITY...CTop. 27 2 6 CAMERA MENU WB........................Стор. 28 ISO........................Стор. 28 DRIVE ...................Стор. 29 FINE ZOOM..........Стор. 30 DIGITAL ZOOM ....Стор. 30 METERING ...........Стор. 30 AF MODE..............Стор. 31 FOCUS MODE......Стор. 31 FULLTIME AF .......Стор. 32 AF PREDICT.........Стор. 32 AF ILLUMINAT......Стор. 32 IMAGE STABILIZER...Стор. 32 **{{b}** (інтенсивність спалаху)............Стор. 33 <sup>≡</sup> FLASH............Стор. 33  $\overline{\mathbb{C}}$  (записування нерухомого зображення).....Стор. 33 **WB\*** (точне настроювання балансу білого)...Стор. 33 PICTURE MODE...Стор. 34 SHARPNESS........Стор. 34 CONTRAST ..........Стор. 34 SATURATION.......Стор. 34 NOISE REDUCT. ..Стор. 34 TIMELAPSE..........Стор. 35 1 (перехідний об'єктив)...........Стор. 35 **Ф** (записування відео) ................Стор. 35 3 Js.....................Стор. 36 **4 В РАНОRАМА..........Стор. 38 5 Ӭ RESET.........................Стор. 39**  $6$   $\Re$  SETUP MEMORY FORMAT/ FORMAT ...........Стор. 46 **● Д⊟** (мова) .........Стор. 46 BACKUP...............Стор. 46 PW ON SETUP.....Стор. 47 MENU COLOR .....Стор. 47 SOUND SETTINGS...Стор. 47 REC VIEW.............Стор. 48
	- MENU DISPLAY ...Стор. 48 LIVE VIEW BOOST...Стор. 48 FILE NAME...........Стор. 49 PIXEL MAPPING...Стор. 49 s (монітор)........Стор. 50 X (дата/час) ......Стор. 50 DUALTIME............Стор. 50 PIC ORIENTATION...Стор. 50 VIDEO OUT...........Стор. 51 HDMI ....................Стор. 52 **MM** (гістограма) ...Стор. 52 MY MODE SETUP...Стор. 52 m/ft.......................Стор. 53 **CUSTOM** BUTTON............Стор. 53 SLEEP ..................Стор. 53 ⑦ 豫 SILENT MODE ......Cтор. 53

*Меню для функцій відтворення, редагування та друку*

 $(5)$   $\Box$ 

Якщо диск переключення режимів встановлено **в положення Deжимив встановлено**<br>в положення D, можна настроювати параметри. **PLAYBACK MEN** 

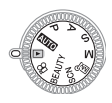

- **1 同 SLIDESHOW.........Cтор. 40**
- **2 № PERFECT FIX........Стор. 40**
- 3 @ BEAUTY FIX..........Cтор. 41
- $(4)$   $\&$  EDIT
	- **EX** (змінення

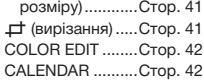

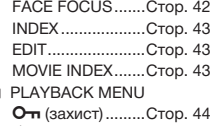

- $\hat{\square}$  (поворот).........Стор. 44
- R (записування
	- після зйомки) ...Стор. 44

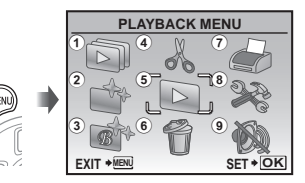

Головне меню режиму відтворення

- INDEX PLAY.........Стор. 44 **6 台 ERASE .....................Cтор. 45**
- $(7)$   $\clubsuit$  PRINT ORDER......CTop. 45
- $(8)$   $\gg$  SETUP
- - Так само, як у розділі «Меню для
	- функцій зйомки»
- **9 ® SILENT MODE ......Стор. 53**

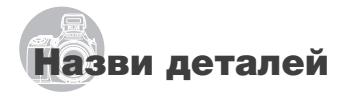

*Камера*

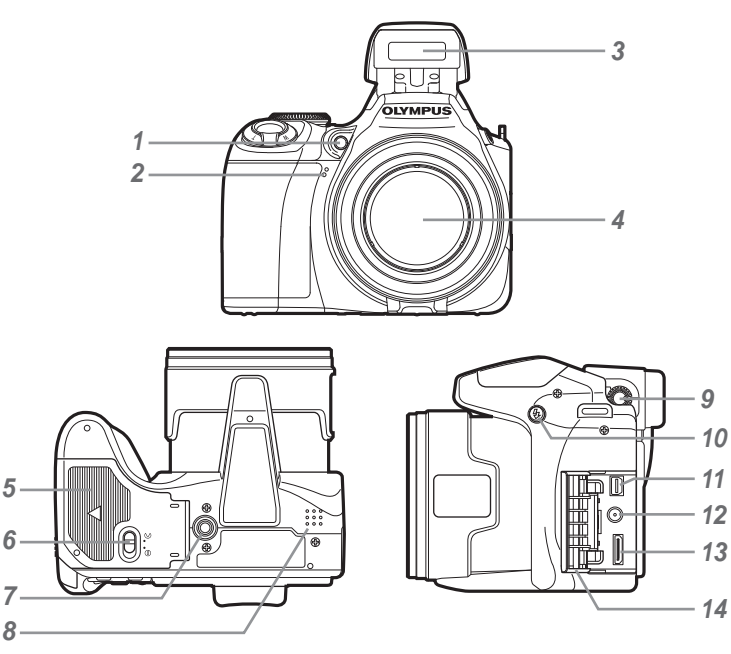

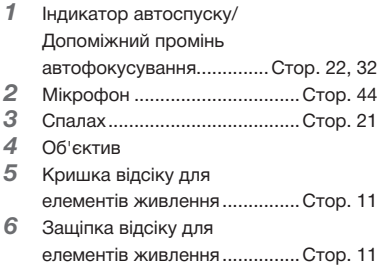

- **7** Роз'єм для штатива<br>8 Линамік
- Динамік
- Диск настроювання діоптрій... Стор. 23
- 10 Кнопка  $\frac{1}{4}$  (підняття спалаху)... Стор. 21
- Мультироз'єм камери... Стор. 51, 54, 59
- Роз'єм DC IN........................... Стор. 67
- Міні-роз'єм HDMI.................... Стор. 51
- Кришка роз'єму.......... Стор. 51, 54, 59

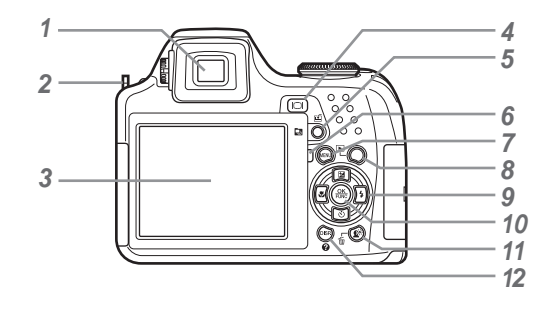

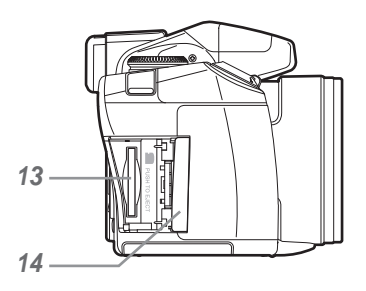

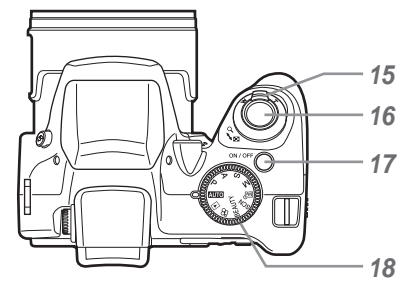

- Видошукач .............................. Стор. 23
- Вушко для ремінця................. Стор. 11
- Монітор ......................... Стор. 9, 15, 50
- 4 Кнопка  $\Box$  (монітор/ видошукач).............................. Стор. 23
- Кнопка [5] / [6] (вибіркове/ послідовне відтворення)... Стор. 24, 26
- Індикатор доступу до картки... Стор. 67
- Кнопкаm............................ Стор. 4
- Кнопка **▶ (відтворення)........ Стор. 16**
- Кнопки зі стрілками................ Стор. 13 Кнопка ®
	- (корекція експозиції) ......... Стор. 21
	- Кнопка 3 (макрозйомка)... Стор. 22
	- Кнопка **8** (автоспуск)....... Стор. 22
	- $K$ нопка  $\boxed{3}$  (спалах).............. Стор. 21
- Кнопка ( ( ОК/FUNC) ............ Стор. 23
- **11** Кнопка  $\mathbb{R}^n/\mathbb{D}$ (SHADOW ADJ/стирання)... Стор. 16, 20
- **12** Кнопка DISP/<sup>2</sup> (посібник із меню/змінення відображення інформації/перевірка дати та часу) .............Стор. 4, 14, 23, 25 Гніздо для картки ................... Стор. 12 Кришка відсіку для картки .... Стор. 12 Важіль масштабування.... Стор. 20, 25 Кнопка затвора................. Стор. 15, 19 Кнопка **ОN/OFF** ........... Стор. 12, 15, 50 Диск переключення режимів ............................... Стор. 4, 15

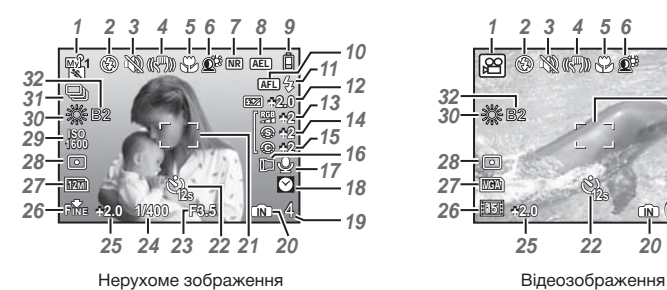

## **Відображення режимів зйомки**

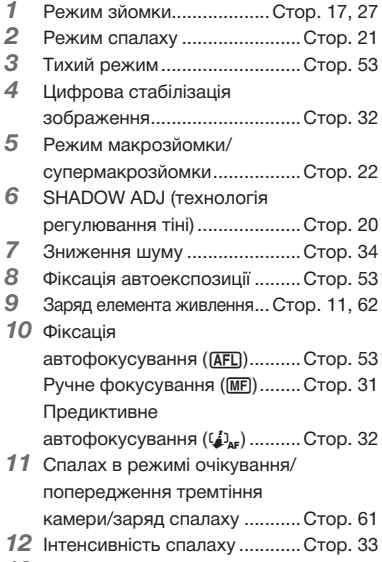

 Насичення ............................... Стор. 34

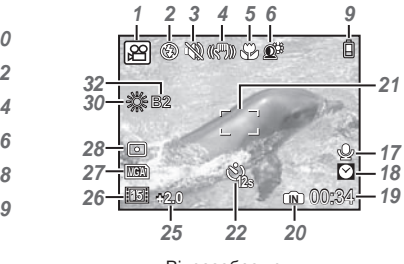

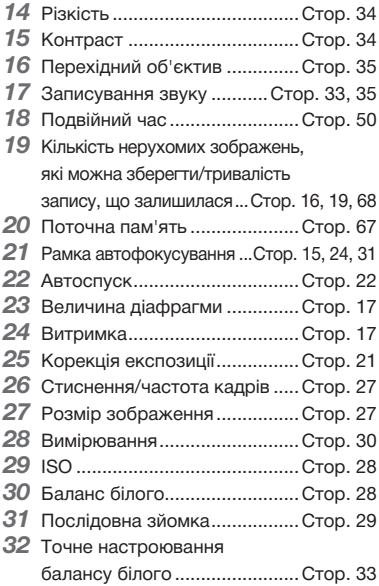

## **Відображення режимів відтворення**

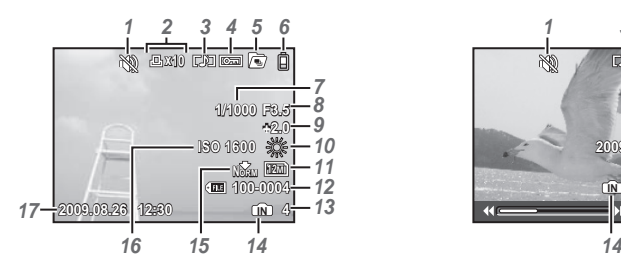

Нерухоме зображення в институтутом Відеозображення

- **1** Тихий режим................................. Стор. 53<br>2 Резервування лруку/
- Резервування друку/ кількість відбитків .................. Стор. 57
- 
- Записування звуку ........... Стор. 33, 35
- Захист...................................... Стор. 44 Послідовне відтворення
- (каталог/показ слайдів).......... Стор. 26
- Заряд елемента живлення... Стор. 11, 62
- Витримка................................. Стор. 17
- **8** Величина діафрагми ............... Стор. 17<br>9 Корекція експозиції ............... Стор. 21
- Корекція експозиції................ Стор. 21

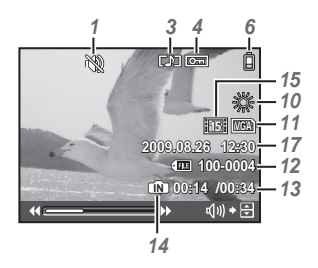

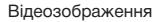

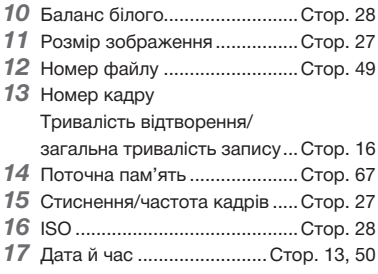

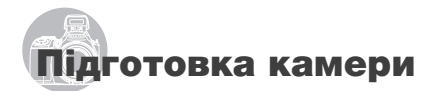

Прикріплення ремінця камери та кришки об'єктива

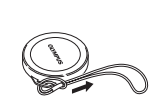

*1*

*2*

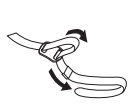

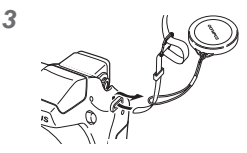

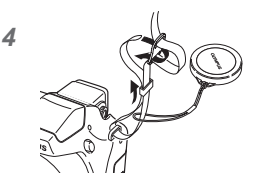

• Прикріпіть наручний ремінець до іншого вушка фотокамери в такий самий спосіб.

*5*

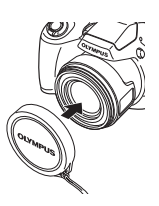

Міцно затягніть ремінець, щоб він не розв'язався.

## Встановлення елементів живлення

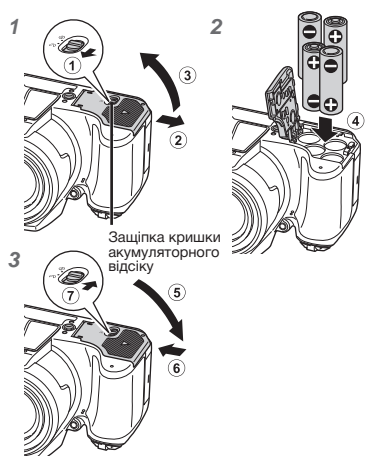

- • Перемістіть защіпку кришки акумуляторного відсіку з позиції  $\textcircled{}$  у позицію  $\ominus$  та переконайтеся, що кришка акумуляторного відсіку надійно закріплена (7). Нехтування цими застереженнями може призвести до відкриття кришки акумуляторного відсіку під час зйомки та випадіння акумулятору, в результаті чого дані зображень будуть втрачені.
	- Про елементи живлення, які можна використовувати, див. у розділі «Правила використання елементів живлення» (Стор. 66). У разі використання акумуляторів зарядіть їх.
	- Перш ніж відкривати або закривати кришку відсіку для елементів живлення, вимкніть камеру.

### **Коли слід замінити елементи живлення**

Замініть елементи живлення в разі появи наведеного нижче повідомлення про помилку.

Блимає червоним

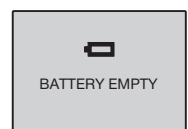

Верхній правий кут монітора

Повідомлення про помилку

UA **11**

# Встановлення картки xD-Picture Card™ (продається окремо) у камеру

Використовуючи картку xD‑Picture (продається окремо), можна знімати більше фотографій і записувати довші відеоролики, ніж під час використання внутрішньої пам'яті.

- «Використання картки xD-Picture» (Стор. 67)
- Перед тим як вставляти або виймати картку, обов'язково натисніть кнопку картку, обов'язково натисніть кнопку<br>**ON/OFF**, щоб вимкнути камеру.
- Не вставляйте у камеру жодних предметів, окрім картки xD-Picture або кріплення картки microSD.

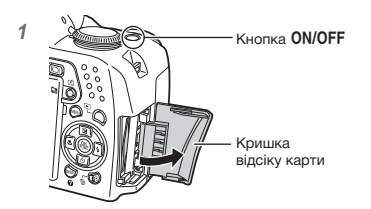

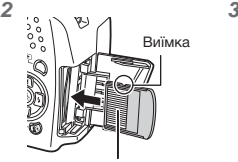

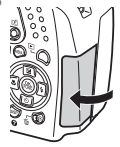

Контактна ділянка

- Вставте картку прямо, доки не почуєте клацання.
- Не торкайтеся безпосередньо області контактів.

## **Виймання картки xD-Picture**

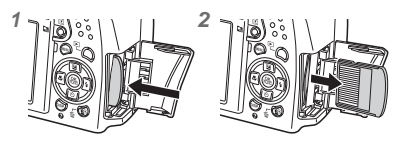

- Натисніть на картку, доки вона злегка не висунеться із клацанням, а потім витягніть її.
- «Кількість знімків, які можна зберегти (нерухомі зображення)/тривалість записування (відеозображення) у внутрішній пам'яті та на картці xD-Picture» (Стор. 68)

## Використання карток пам'яті microSD та microSDHC (продаються окремо)

Картки microSD/microSDHC (що надалі згадуються як «картка microSD») також сумісні з цією камерою з використанням адаптера microSD.

- «Використання адаптера microSD» (Стор. 69)
- 1 **Вставте картку microSD в адаптер.**

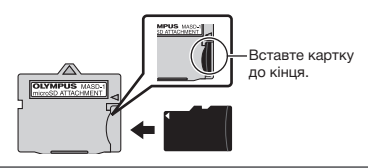

2 **Вставте адаптер microSD у камеру.**

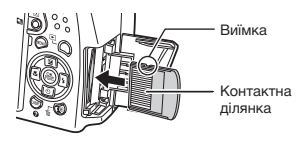

## **Виймання картки microSD**

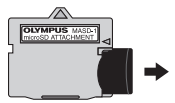

Витягніть картку microSD прямо.

 Не торкайтесь безпосередньо області контактів адаптера microSD та картки microSD.

# Кнопки зі стрілками та інструкція з операцій

Символи  $\triangle\nabla\triangleleft\triangleright$ ,  $\Box\Box\Psi$ , які відображаються на різних екранах параметрів і відтворення відеозображень, вказують на необхідність використання кнопок зі стрілками.

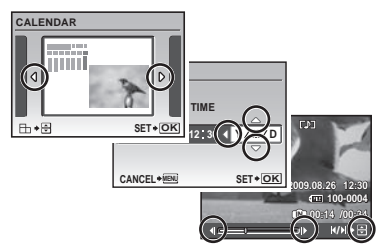

# Встановлення дати й часу

Встановлені тут дата й час зберігаються в іменах файлів зображень, відбитках із датою та інших даних.

1 **Зніміть кришку об'єктива, а** потім натисніть кнопку ON/OFF. **щоб увімкнути камеру.**

• Екран встановлення дати й часу відображається, якщо дату й час не встановлено.

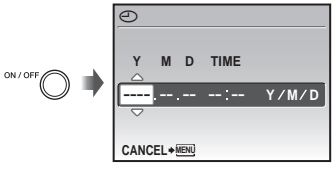

Екран встановлення дати й часу

**2 За допомогою кнопок <sup>2</sup>8 виберіть значення року для параметра [Y].**

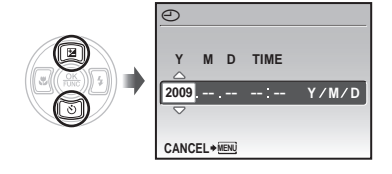

3 **Натисніть** :**, щоб зберегти значення для параметра [Y].**

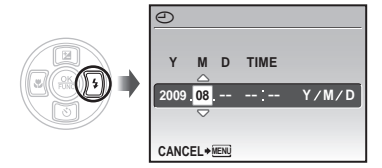

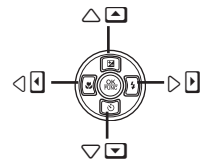

Кнопки зі стрілками

Інструкції з операцій, які відображаються в нижній частині екрана, вказують на необхідність використання кнопки MENU, кнопки (, важеля масштабування або кнопки $\overline{m}$ .

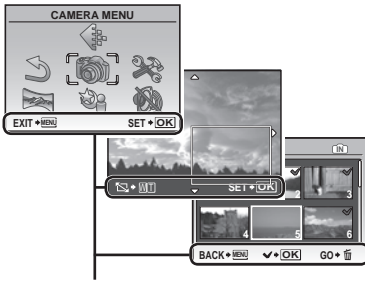

Інструкція з операцій

- 4 **Як у кроках 2 і 3, за допомогою кнопок**  $\mathbb{E}[\mathbb{S}(\mathbb{F})]$  **і кнопки**  $\mathbb{R}$ **установіть [M] (місяць), [D] (день), [TIME] (години й хвилини) та [Y/M/D] (порядок відображення дати).**
	- Для точного встановлення часу натисніть ...<br>кнопку , коли пролунає сигнал, що означає 00 секунд.
	- Щоб змінити дату й час, настройте відповідний параметр у меню. [X (Дата й час)] (Стор. 50)

## **Перевірка дати та часу**

Натисніть кнопку DISP., поки камера вимкнена. Поточний час відображається протягом приблизно 3 секунд.

## Зміна мови меню

Можна вибрати мову меню та повідомлень про помилки, які відображаються на моніторі/видошукачі.

# 1 Натискайте кнопки MENU та 789:**, щоб вибрати [**E**] (SETUP).**

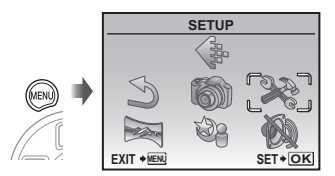

# **2** Натисніть кнопку  $\mathbb{R}$ .

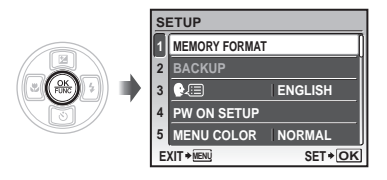

**3 За допомогою кнопок <b>A**  $\odot$  виберіть **пункт [** $\bigcirc$ **. [** $\bigcirc$ . **] i** натисніть кнопку  $\overset{\textcircled{\tiny{(2)}}}{\otimes}$ .

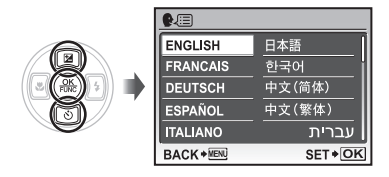

- **4 За допомогою кнопок <br><sup>2</sup>89** виберіть мову та натисніть кнопку <sup>(28</sup>).
- $5$  Натисніть кнопку MENU.

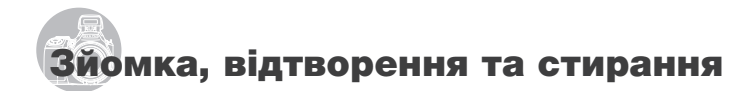

## Зйомка з автоматичними параметрами (режим AUTO)

Це повністю автоматичний режим, який дозволяє користувачу робити знімки, просто натиснувши кнопку спуску затвора. Параметри меню зйомки в режимі <mark>AUTO</mark> змінити не можна.

- 1 **Зніміть кришку об'єктива.**
- 2 **Встановіть диск переключення режимів у положення** h**.**

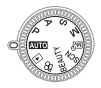

**3** Натисніть кнопку ON/OFF, **щоб увімкнути камеру.**

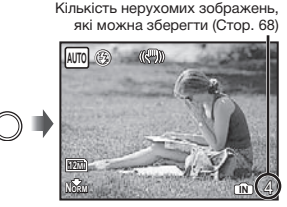

Монітор (екран режиму очікування)

(C) Натисніть кнопку ON/OFF ше раз. щоб вимкнути камеру.

4 **Візьміть камеру та скомпонуйте знімок.**

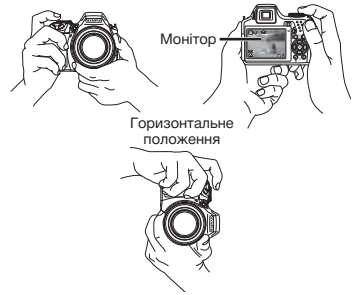

- 5 **Натисніть кнопку спуску затвора наполовину для фокусування на об'єкті.**
	- • Коли камера фокусується на об'єкті, експозиція фіксується, а рамка автофокусування стає зеленою.
	- • Камері не вдалося сфокусуватись, якщо рамка автофокусування блимає червоним кольором. Спробуйте сфокусуватися знову.

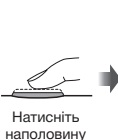

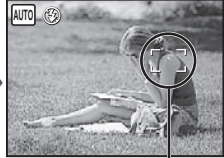

Рамка автофокусування

 «Фокусування» (Стор. 63)

6 **Щоб зробити знімок, акуратно повністю натисніть кнопку спуску затвора, слідкуючи за тим, щоб камера не тремтіла.**

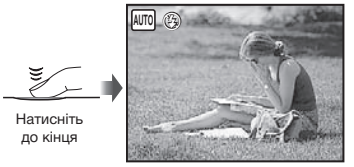

Екран огляду зображень

## **Перегляд зображень під час зйомки**

Натискання кнопки  $\blacktriangleright$  дає змогу відтворити зображення. Для повернення до режиму зйомки знову натисніть кнопку  $\blacktriangleright$  або натисніть кнопку спуску затвора наполовину.

**Зйомка відеозображень**

«Відеозйомка ( $\Omega$  mode)» (Стор. 19)

### **Вимкнення фотокамери**

Натисніть кнопку ОН/ОГГ. щоб вимкнути камеру, і закрийте об'єктив кришкою.

Вертикальне положення

# Перегляд зображень

## 1 **Установіть перемикач режимів у** положення **[**►].

Кількість кадрів

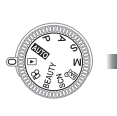

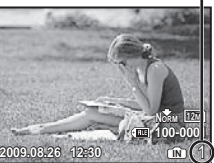

Відтворення зображення

# **2 Використовуйте кнопки <br><sup>2</sup> Бикористовуйте кнопки <br><sup>2</sup> щоб вибрати зображення.**

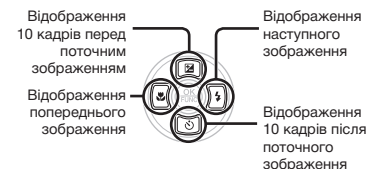

Розмір відображення зображень можна змінити. «Індексне подання, перегляд за датою та перегляд великим планом» (Стор. 25)

## **Відтворення відеозображень**

Виберіть відеозображення та натисніть кнопку  $\left(\frac{\partial K}{\partial \mathbf{w}}\right)$ .

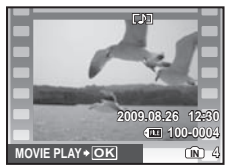

Відеозображення

## **Операції під час відтворення відеозображення**

**Гучність:** Під час відтворення натисніть **[2].** 

## Швидке перемотування вперед/

назад: Виберіть за допомогою  $\sqrt{s}$ . Кожного разу під час натискання кнопки швидкість відтворення змінюється на 2x, 20x та стандартну (1x) в напрямку натиснутої кнопки-курсора.

Призупинення: Натисніть кнопку ....

EM. **2009.08.26 12:30 100-0004 IN** 00:12 /00:3

Час, що пройшов/ Загальна тривалість запису

Під час відтворення

## Перший (останній) кадр/попередній

**кадр:** Під час паузи натисніть <sup>2</sup> для відображення першого кадру та натисніть **[8] для відображення останнього кадру.** Натисніть 9 для відображення попереднього кадру та натисніть  $\boxed{4}$  для відображення наступного кадру. Натисніть кнопку для відновлення відтворення.

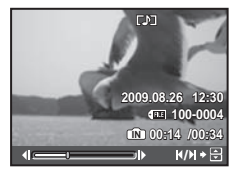

У режимі призупинення

**Припинення відтворення відеозображення** Натисніть кнопку **MENU**.

# Стирання зображень під час відтворення (стирання зображень по одному)

1 **Натисніть кнопку** D **після відображення зображення, яке потрібно стерти.**

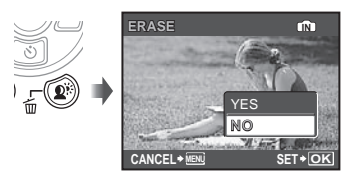

- 2 **Натисніть кнопку** 7**, щоб вибрати пункт [YES], а потім натисніть кнопку**  $\left(\frac{OK}{PINC}\right)$ .
	- $\Omega$  In ERASEI (Стор. 45)

# Використання режимів зйомки

# Використання оптимального режиму для сюжетної програми (режим SCN)

# 1 **Встановіть диск переключення режимів на SCN.**

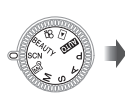

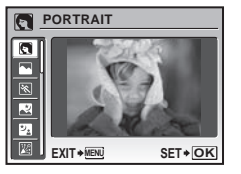

• На екрані буде відображено зразок і пояснення щодо відповідних методів зйомки. Пояснення відображатимуться також під час натискання кнопки  $\bigcirc$ .

**2 За допомогою кнопок <b>Д 8** виберіть **оптимальний режим зйомки для певного сюжету та натисніть кнопку , щоб встановити параметр.**

Піктограма, що вказує на встановлену сюжетну програму

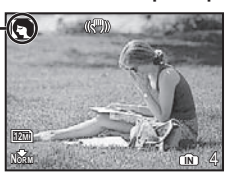

 Для вибору іншої сюжетної програми скористайтеся меню. [ $\&$  SCN (Стор. 36)

# Зйомка з оптимальною величиною діафрагми та витримкою затвора (режим P)

У цьому режимі можна виконувати автоматичну зйомку, а також за потреби вносити зміни до багатьох інших функцій меню зйомки, наприклад корекції експозиції, балансу білого тощо.

1 **Встановіть диск переключення режимів на** P**.**

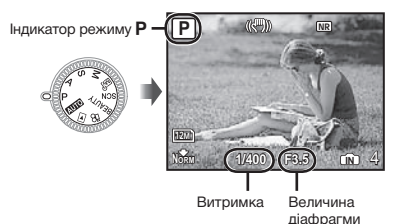

# Вибір величини діафрагми для зйомки (режим A)

У цьому режимі витримка встановлюється камерою автоматично. Це корисно для зйомки з керуванням діапазоном, у якому об'єкти виглядають чіткими.

# 1 **Встановіть диск переключення режимів на** A**.**

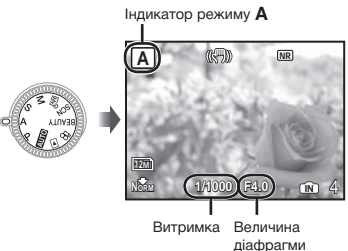

2 **Натиснувши кнопку** 7**, виберіть значення величини діафрагми за допомогою кнопок**  $\boxed{\mathbb{Z}[\![\delta]\!]}.$ **а** потім натисніть кнопку  $\left(\frac{\partial K}{\partial m}\right)$ .

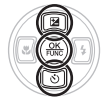

- 7 : Величина діафрагми збільшується (діапазон, у якому об'єкти виглядають чіткими, стає ширшим).
- 8 : Величина діафрагми зменшується (діапазон, у якому об'єкти виглядають чіткими, стає вужчим).

 Якщо значення величини діафрагми відображається червоним, не вдається досягти правильної експозиції.

## Вибір витримки для зйомки (режим S)

У цьому режимі величина діафрагми встановлюється камерою автоматично. Це корисно під час зйомки рухомого об'єкта, наприклад для спортивних фотознімків.

# 1 **Встановіть диск переключення режимів на** S**.** Індикатор режиму S

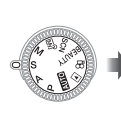

 $\sqrt{2}$ NR **S** 12M **Norm (1/100)(F2.8) in 4 1/100 F2.8** Витримка Величина

діафрагми

2 **Натиснувши кнопку** 7**, виберіть значення витримки за допомогою кнопок** 78**, а потім натисніть кнопку**  $\left(\frac{OK}{f_0Nc}\right)$ .

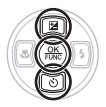

- 7 : Витримка стане коротшою (об'єкти, що рухаються швидко, на знімках виглядатимуть нерухомими).
- 8 : Витримка стане довшою (об'єкти, що рухаються, на знімках виглядатимуть розмитими).
- Якщо значення витримки відображається червоним, не вдається досягти правильної експозиції.

# Вибір величини діафрагми та витримки затвора під час зйомки зображень (режим M)

Цей режим дає змогу користувачу встановити значення величини діафрагми та витримки вручну.

# 1 **Встановіть диск переключення режимів на** M**.**

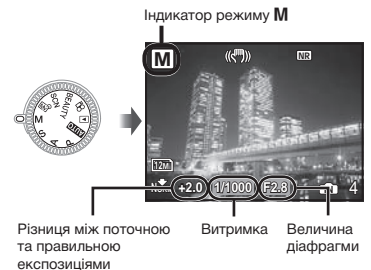

**2 Натиснувши кнопку <b>2**, виберіть **значення величини діафрагми/ витримки за допомогою кнопок [2] [3]**  $\otimes$  **(3)** • **), а потім натисніть кнопку** (2).

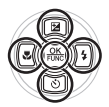

- 9 : Величина діафрагми збільшується.
- : : Величина діафрагми зменшується.
- **2** : Витримка стане коротшою.
- 8 : Витримка стане довшою.
- Якщо різниця між поточною та правильною експозиціями перевищує EV±3.0, індикатор світиться червоним.

## **Зйомка з довгою експозицію (за штучного освітлення)**

Установіть для витримки значення [BULB], натискаючи [6]. Затвор залишається відкритим, поки натиснута й утримується кнопка спуску затвора.

 Затвор може лишатися відкритим максимум протягом 8 хвилин. Це можливо лише тоді, коли для параметра [ISO] (Стор. 28) установлено значення [64].

## Пом'якшення кольору та текстури шкіри (режим ВЕАUТҮ)

Фотокамера знаходить обличчя людини й надає шкірі на знімку м'якого, напівпрозорого вигляду.

## 1 **Встановіть диск переключення**   $p$ ежимів на BEAUTY.

12M **NORM IN** 4 Індикатор режиму BEAUTY

- 2 **Направте камеру на об'єкт. Перевірте наявність рамки навколо обличчя, визначеного камерою, а потім натисніть кнопку спуску затвору, щоб зробити знімок.**
	- • Будуть збережені оригінальна й відредагована копії зображення.
	- Якщо ретушувати зображення неможливо, то зберігається тільки оригінальна копія.
	- Для деяких об'єктів рамка може не відображатися або з'явитися через певний час. Крім того, ця функція не завжди забезпечує досягнення видимого ефекту.
	- Значення [IMAGE SIZE] для ретушованого зображення не може перевищувати  $\lceil 2m \rceil$ .

# Відеозйомка (режим  $\mathcal{Q}$ )

1 **Встановіть диск переключення режимів на**  $\mathfrak{D}$ **.** 

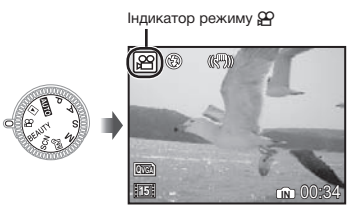

**Записування аудіо під час зйомки** [R (записування відео)] (Стор. 35)

**Масштабування під час записування аудіо**

Оптичне масштабування недоступне під час записування. Використовуйте функцію [DIGITAL ZOOM] (Стор. 30).

2 **Натисніть кнопку спуску затвора наполовину для фокусування на об'єкті, а потім акуратно повністю натисніть кнопку спуску затвора для початку записування.**

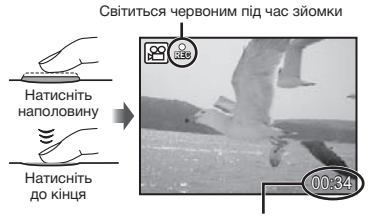

Тривалість запису, що залишилася (Стор. 67)

3 **Акуратно повністю натисніть кнопку спуску затвора для припинення записування.**

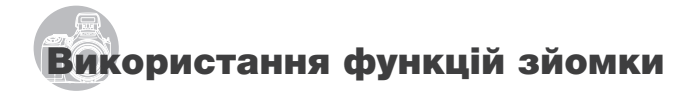

## Використання оптичного масштабування

Повертаючи важіль масштабування, можна відрегулювати діапазон зйомки.

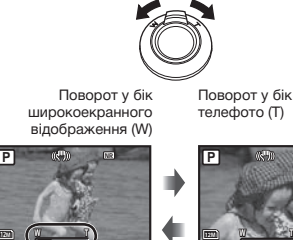

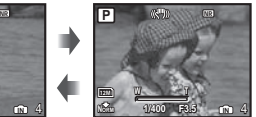

**NORM 1/400 F3.5 IN** 4 Панель масштабування

**P**

- Оптичне масштабування: 26x, цифрове масштабування: 5x
- Під час зйомки з масштабуванням «телефото» рекомендується користуватися функцією [IMAGE STABILIZER] (Стор. 32).

## **Отримання зображень більшого розміру без погіршення якості зображення** [FINE ZOOM] (Стор. 30)

#### **Для зйомки більших зображень** [DIGITAL ZOOM] (Стор. 30)

Вигляд панелі масштабування вказує на стан точного та цифрового масштабування.

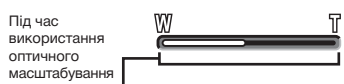

Діапазон оптичного масштабування

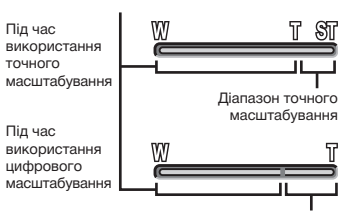

Діапазон цифрового масштабування

# Освітлення об'єкта зйомки в контровому освітленні (SHADOW ADJ\*1)

Камера визначає обличчя людини, затемнене під час зйомки в умовах контрового освітлення, і робить його яскравішим.

Технологія регулювання тіні

# $\mathcal{I}$  Натисніть кнопку  $\mathbf{Q}^k$ .

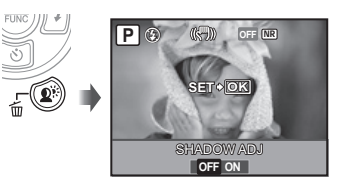

- **2** За допомогою  $\sqrt[3]{2}$  виберіть **пункт** [ON] і натисніть кнопку  $\left(\frac{\partial K}{\partial w}\right)$ .
- 3 **Направте камеру на об'єкт. Перевірте наявність рамки навколо обличчя, визначеного камерою, а потім натисніть кнопку спуску затвору, щоб зробити знімок.**
	- Для деяких об'єктів рамка може не відображатись або з'явитися через деякий час.
	- Для параметра [METERING] (Стор. 30) автоматично встановлюється значення [ESP], а для параметра [AF MODE] (Стор. 31) автоматично встановлюється значення [FACE DETECT].
	- $\binom{p}{k}$   $\left[\overline{ap}\right]$  автоматично перемикається на  $\left[\overline{\right]$ . Крім того, під час послідовної зйомки ця функція застосовується лише до першого кадру. [DRIVE] (Стор. 29)

# Використання спалаху

Функції спалаху можна вибрати для максимальної відповідності умовам зйомки й отримання бажаного зображення.

# 1 **Натисніть кнопку** #**, щоб підняти вбудований спалах.**

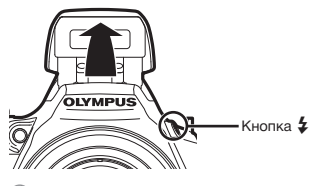

 Параметри спалаху не можна настроїти, якщо спалах закрито.

## **Вимкнення спалаху**

Натисніть спалах всередину камери. Це увімкне режим (\$) (FLASH OFF).

# **2 Натисніть**  $\boxed{3}$ .

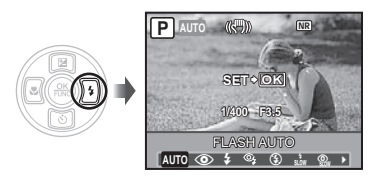

**3** За допомогою кнопок  $\left(\frac{1}{2}\right)$  виберіть **потрібний параметр, а потім натисніть кнопку**  $\left(\frac{\partial K}{\partial w}\right)$  для його встановлення.

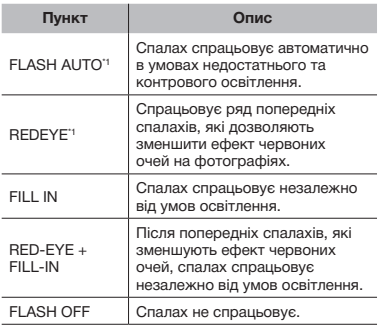

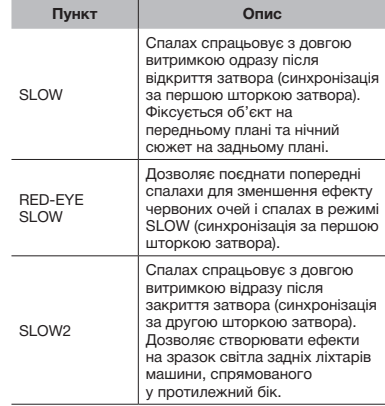

 $\degree$ 1 Цей параметр не можна встановити в режимах S і M.

# Регулювання яскравості знімка (корекція експозиції)

Можна збільшити або зменшити стандартну яскравість (правильну експозицію), встановлену камерою на основі режиму зйомки (крім M), щоб отримати потрібний знімок.

1 **Натисніть** 7**.**

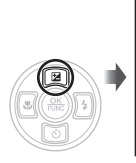

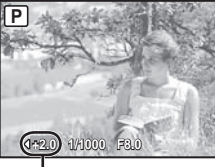

Величина корекції експозиції

**2** За допомогою [8] відрегулюйте яскравість і натисніть кнопку  $\left(\frac{\partial K}{\partial w}\right)$ , **щоб встановити значення параметра.**

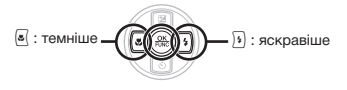

## Зйомка великих планів (макрозйомка)

Ця функція дає змогу фокусуватися на об'єктах, знімаючи їх на невеликій відстані.

# 1 **Натисніть** <sup>[8]</sup>.

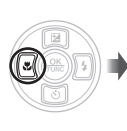

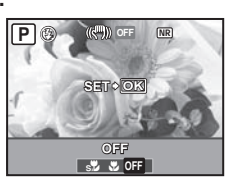

**2** За допомогою кнопок  $\left[\frac{\mathbf{S}}{2}\right]$ **виберіть потрібний параметр, а потім натисніть кнопку** o **для його встановлення.**

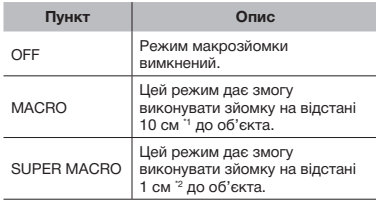

\*1 Коли масштабування встановлено в найбільш широке положення (W).

\*2 Масштабування встановлюється автоматично.

# Використання автоспуску

Якщо повністю натиснути кнопку спуску затвора, знімок буде зроблено з невеликим запізненням. Ця функція дозволяє користувачу сфотографувати самого себе, закріпивши камеру на штативі,  $\binom{8}{2}$  або уникнути тремтіння камери під час зйомки  $\binom{8}{2}$ .

# $\mathbf{\hat{I}}$  **Hatkchith**  $\mathbf{\hat{a}}$

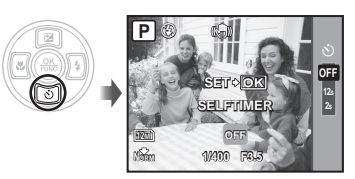

**2 За допомогою кнопок <sup>2</sup>8 виберіть потрібний параметр, а** потім натисніть кнопку <sup>(</sup> **для його встановлення.**

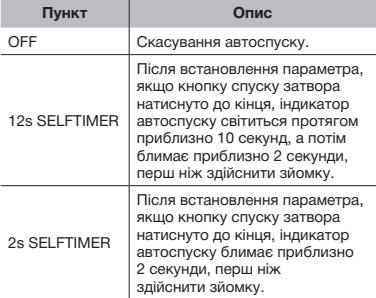

 Режим автоспуску автоматично скасовується після першої фотографії.

## **Скасування автоспуску після його запуску**

Натисніть  $\textcircled{3}$  ще раз.

 Автоспуск не можна встановити, якщо для параметра [AF PREDICT] (Стор. 32) установлено значення [ON], або для параметра [DRIVE] (Стор. 29) установлено значення [PRE-CAPTURE ON].

# Переключення між монітором і видошукачем фотокамери

Як монітор, так і видошукач придатні для створення композиції фотознімка. У деяких випадках важко побачити зображення на моніторі під час зйомки в ясних погодних умовах, оскільки на ньому відбивається яскраве світло. У цих випадках композицію фотознімка варто створювати за допомогою видошукача.

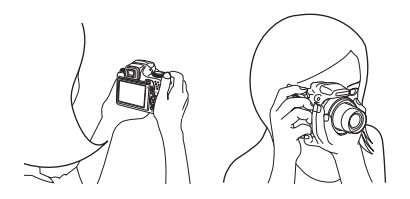

# $H$ атисніть кнопку  $\Box$ .

• Кожного разу під час натискання кнопки дисплей камери переключається між монітором і видошукачем.

## **Щоб зображення у видошукачі виглядали чіткіше**

Дивлячись у видошукач, повертайте диск настроювання діоптрій, доки зображення видошукача не набуде різкості.

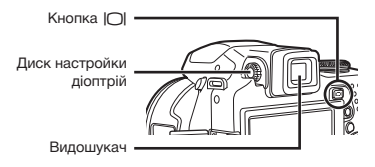

# Зміна відображення інформації про зйомку

Відображення інформації на екрані можна змінити для максимальної відповідності умовам ситуації, наприклад для усунення інформації з екрана або точного встановлення композиції за допомогою сітки.

#### 1 Натисніть кнопку DISP.

• Відображена інформація про зйомку змінюється в показаному нижче порядку після кожного натискання кнопки. «Відображення режиму зйомки» (Стор. 9)

Звичайний режим

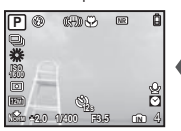

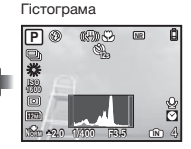

Без інформації

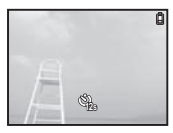

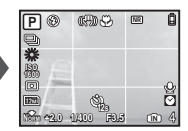

Сітка

 $[$   $[$  $]$   $[$  $]$  $[$  $]$  $[$  $]$  $[$  $]$  $[$  $]$  $[$  $]$  $[$  $]$  $[$  $]$  $[$  $]$  $[$  $]$  $[$  $]$  $[$  $]$  $[$  $]$  $[$  $]$  $[$  $]$  $[$  $]$  $[$  $]$  $[$  $]$  $[$  $]$  $[$  $]$  $[$  $]$  $[$  $]$  $[$  $]$  $[$  $]$  $[$  $]$  $[$  $]$  $[$  $]$  $[$  $]$  $[$  $]$  $[$  $]$  $[$  $]$  $[$  $]$  $[$  $]$  $[$  $]$  $[$  $]$ 

## **Читання гістограми**

Якщо цей виступ заповнює більшу частину кадру, зображення буде переважно світлим.

Якщо цей виступ заповнює більшу частину кадру, зображення буде переважно темним.

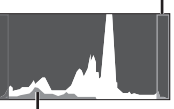

Зелена ділянка відображає поширення яскравості по центру екрана.

# Фіксація положення експозиції й/або фокуса для зйомки (AE LOCK/AF LOCK)

Встановивши експозицію й/або фокус для об'єкта в режимі зйомки, можна продовжувати зйомку з тими самими експозицією та фокусом (AE LOCK, AF LOCK або AF LOCK + AE LOCK), навіть якщо змінено композицію знімка.

# 1 **Призначте функцію [AE LOCK], [AF LOCK] або [AF LOCK + AE LOCK] для кнопки** z**.**

- • За промовчанням для цієї кнопки встановлено значення [AE LOCK].
- [CUSTOM BUTTON] (Стор. 53)

# 2 **Скомпонуйте знімок і натисніть кнопк**у <sup>[<u>≰]</mark></sup>.</sup></u>

• Положення експозиції/фокуса, встановлене на кроці 1, зафіксовано.

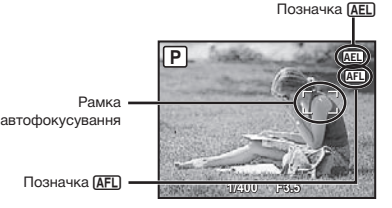

Встановлення [AF LOCK + AE LOCK]

## **Скасування настройки**

Ще раз натисніть кнопку Г. Д. щоб позначка **[AEL]/[AEL]** більше не з'являлася.

# 3 **Після змінення композиції знімка натисніть кнопку спуску затвора.**

# Використання функції, призначеної для кнопки  $\mathbb{E}$  (персональна кнопка)

Дозволяє зареєструвати часто вживані функції (крім AUTO, BEAUTY,  $\Omega$ ). Після реєстрації за допомогою цієї кнопки .<br>можна одразу встановлювати настройки. не звертаючись до екранного меню.

**[**CUSTOM BUTTON] (Стор. 53)

# 1 **Натисніть кнопку** z**.**

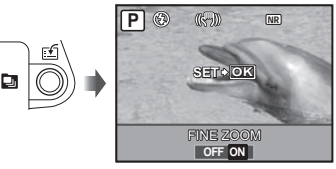

**2** За допомогою кнопок  $\left[\frac{1}{2}\right]$  виберіть **потрібний параметр, а потім натисніть кнопку <sup>(2)</sup> для його встановлення.** 

# Використання меню FUNC

У меню FUNC наявні наведені нижче функції меню, які можна швидко викликати та встановити.

- **[DRIVE]** (Стор. 29)
- [WB] (Стор. 28)
- [METERING] (Стор. 30)
- **[ IMAGE QUALITY]** (Стор. 27)
- [MY MODE SETUP] (Стор. 52)
- [ISO] (Стор. 28)

Коли диск переключення режимів встановлено в положення  $\overline{w}$ , можна обрати від $\overline{w}$ и до $\overline{w}$ и.

1 **Перед початком зйомки натисніть кнопку**  $\circledcirc$ .

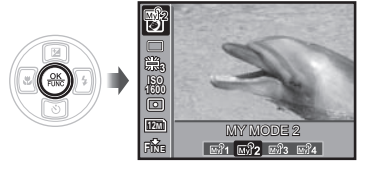

**2 За допомогою кнопок <sup>2</sup> 8** виберіть **функцію меню, а за допомогою**  9: **виберіть потрібний параметр, після чого натисніть кнопку** o **для його встановлення.**

# Використання функцій відтворення

# Індексне подання, перегляд за датою та перегляд великим планом

Індексне подання та перегляд за датою дають змогу швидко вибрати потрібне зображення, а перегляд великим планом (збільшення 10x) дозволяє переглянути деталі зображення.

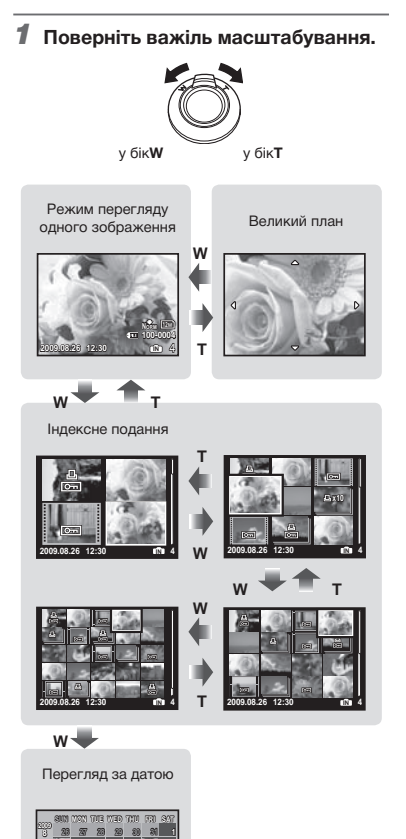

 **3 4 5 6 7 8 10 11 12 13 14 15 17 18 19 20 21 22 24 25 26 27 28 30 1 2 3 IN**

**31**

**29**

## **Вибір зображення в індексному поданні**

3а допомогою кнопок 2698 8 виберіть зображення та натисніть кнопку  $(\frac{\partial K}{\partial w})$ , щоб відобразити вибране зображення в режимі перегляду одного зображення.

## **Вибір зображень у режимі перегляду за датою**

За допомогою кнопок **28** [8](8) виберіть дату та натисніть кнопку @ або поверніть важіль масштабування до **T**, щоб переглянути зображення, зроблені у вибраний день.

## **Прокручування зображення в режимі великого плану**

 $\overline{3a}$  допомогою кнопок  $\boxed{2}$  $\boxed{3}$  $\boxed{4}$ ) перейдіть до області перегляду.

# Зміна відображення інформації про зображення

Можна змінити параметри відображення на екрані інформації про зйомку.

# 1 Натисніть кнопку DISP.

• Відображена інформація про зображення змінюється в показаному нижче порядку після кожного натискання кнопки.

Звичайний режим

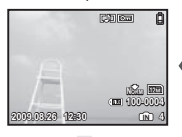

Гістограма

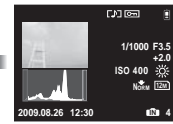

Детальний екран

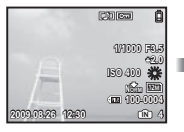

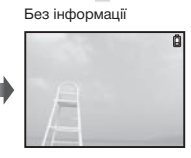

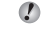

**[** [ull] (гістограма)] (Стор. 52), «Прочитання гістограми» (Стор. 23)

# Відтворення зображень, зроблених під час послідовної зйомки

Для зображень, знятих послідовно за допомогою зазначених нижче функцій, відображатиметься лише перший кадр.

[wi, [...], [...], [...], [BKT], [TIMELAPSE], **[C] SMILE SHOTI** 

## 1 **Під час відтворення виберіть зображення з піктограмою послідовної зйомки.**

 «Перегляд зображень» (Стор. 16)

Піктограма послідовної зйомки

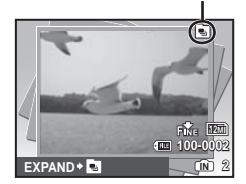

## **Виконання автоматичного відтворення**

Натисніть кнопку . Усі зображення, зняті послідовно, відтворюватимуться автоматично.

## **Відображення в режимі індексного подання**

Натисніть кнопку m. Для скасування натисніть **[** знову.

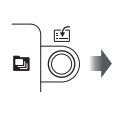

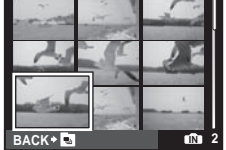

(.) Якщо застосувати функції [О- (захист)] (Стор. 44), [ $\acute{\text{}}$  (поворот)] (Стор. 44), [<sup>2</sup> PRINT ORDER] (Стор. 45) та [ERASE] (Стор. 16) під час відображення першого кадру, значення параметра застосовуватиметься для всіх зображень, зроблених під час послідовної зйомки. Щоб настроїти параметри індивідуально для кожного кадру, перед настроюванням вийдіть із режиму індексного подання.

# Відтворення панорамних зображень

Дозволяє прокрутити для перегляду панорамні зображення, поєднані разом за допомогою [COMBINE IN CAMERA 1] або [COMBINE IN CAMERA 2].

 $\left($  [ $\right)$  [ $\right)$ ] PANORAMA] (Стор. 38)

# 1 **Виберіть панорамне зображення під час відтворення.**

 «Перегляд зображень» (Стор. 16)

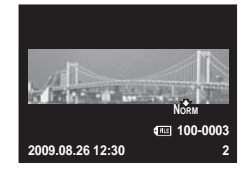

# 2 **Натисніть кнопку .**

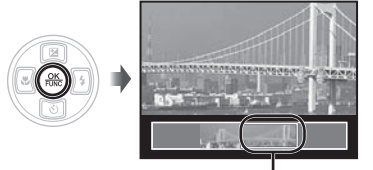

Поточна ділянка перегляду

## **Операції під час відтворення панорамного зображення**

**Зменшення/ збільшення масштабу Напрямок відтворення**

- : Поверніть важіль масштабування.
	- : Натисніть [এ][ত][ত][ঃ під час відтворення в режимі масштабування, щоб прокрутити зображення в напрямку натиснутої кнопки.
- **Призупинення** : Натисніть кнопку ...
	- $:$  Натисніть кнопку  $(\mathbb{R})$ .

**прокручування Припинення відтворення**

**Відновлення** 

: Натисніть кнопку MENU.

# Меню для функцій зйомки

Якщо диск переключення режимів встановлено в режим зйомки, можна встановлювати параметри.

 Піктограма поряд із символом вказує положення, у яке має бути встановлено диск переключення режимів під час настроювання функцій.

 Значення за промовчанням функції виділяються в .

## *Вибір оптимальної якості зображення для своєї програми [*A *IMAGE QUALITY]*

**A IMAGE QUALITY** 

**: ANTO PAS M <b>EX** SCN BEAUTY

### **Нерухомі зображення**

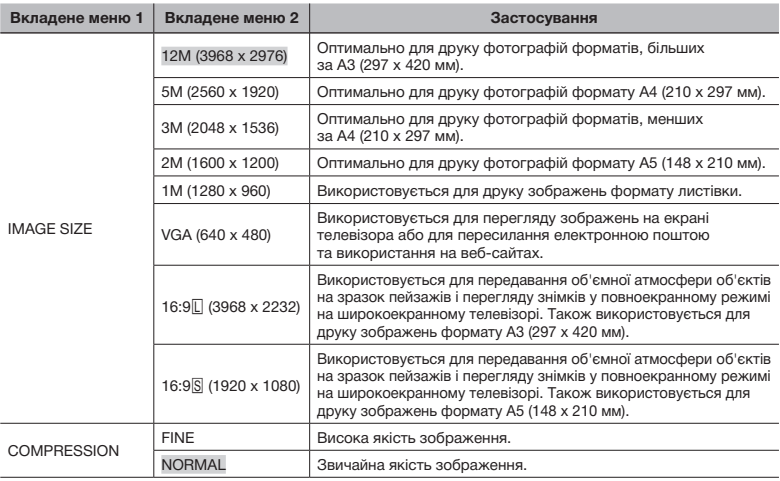

## **Відео**

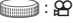

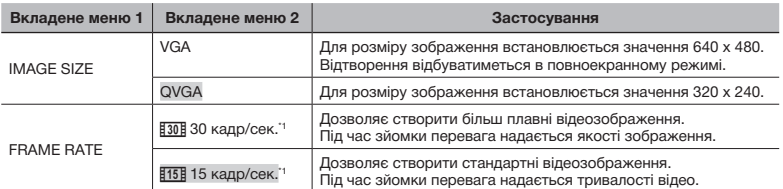

\*1 кадрів на секунду

 «Кількість знімків, які можна зберегти (нерухомі зображення)/тривалість безперервного записування (відеозображення) у внутрішній пам'яті та на картці xD‑Picture» (Стор. 67)

## *Настроювання кольору зображення [WB]*

**K** CAMERA MENU > WB

## **: PASM**<sub>*MA</sub>***SCN**<sub>BEAUTY</sub><sub>2</sub></sub>

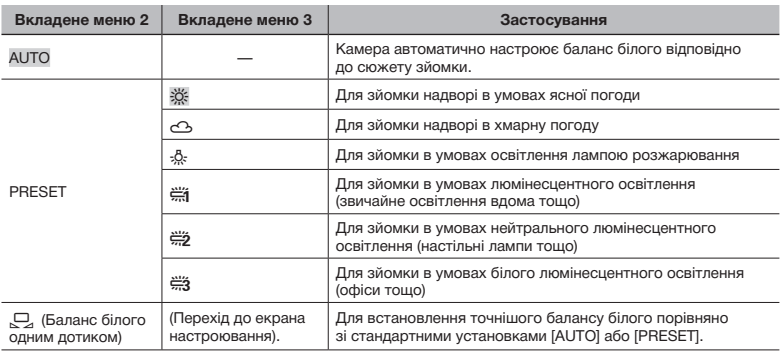

### **Встановлення балансу білого одним дотиком**

Виберіть [ $\Box$ ], спрямуйте камеру на аркуш білого паперу, що затуляє екран, переконайтесь у відсутності тіні та натисніть кнопку ...

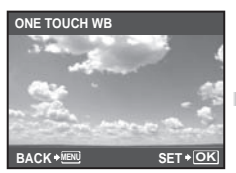

Настроювання екрана

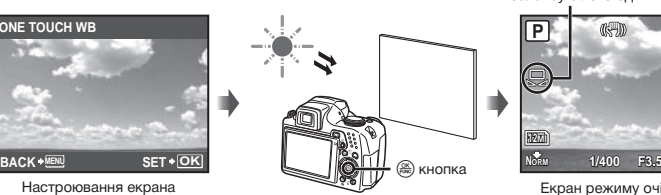

Позначка для встановлення балансу білого одним дотиком

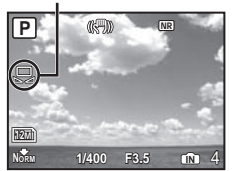

Екран режиму очікування

# *Вибір чутливості за ISO [ISO]*

**CAMERA MENU ISO** 

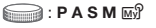

 Метод зазначення світлочуливості Міжнародної організації зі стандартизації (ISO) (наприклад, «ISO100»).

 Хоча менші значення ISO призводять до меншої чутливості, в умовах повного освітлення можна знімати чіткі зображення. Вищі значення призводять до вищої чутливості, тому навіть в умовах поганого освітлення можна знімати зображення навіть за короткої витримки. Висока чутливість призводить до виникнення електронних шумів на зображенні, що може надати йому зернистого вигляду.

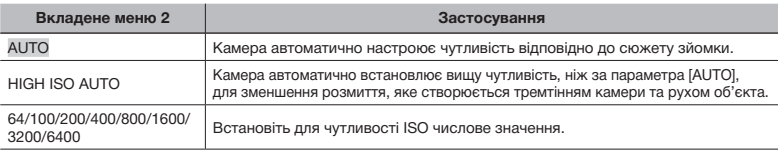

**Якшо встановлено значення [3200] [6400], [IMAGE SIZE] обмежено до [5м]** або меншого значення.

 $\emph{I}$ ) Значення [3200] [6400] для параметра ISO недоступне, якщо для параметра [FINE ZOOM] (Стор. 30) або [DIGITAL ZOOM] (Стор. 30) установлено значення [ON].

 [AUTO], [HIGH ISO AUTO] недоступно, якщо вибрано режим **M**.

## *Послідовна зйомка зображень під час утримання кнопки спуску затвора [DRIVE]*

**K** CAMERA MENU > DRIVE

# **SCN**: **PASM** $\overline{M}$ **SCN**

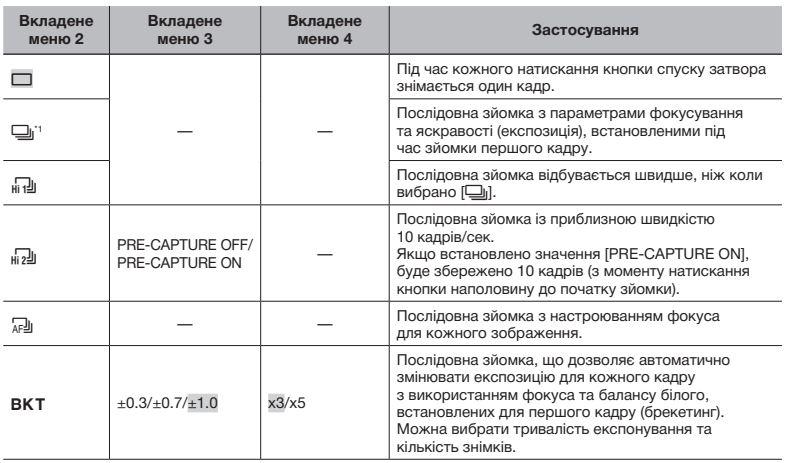

\* Швидкість зйомки залежить від значення параметра [ IMAGE QUALITY] (Стор. 27).

 $\bullet$  Якщо встановлено значення  $\left[\begin{smallmatrix} 1 & 0 \\ 0 & 1 \end{smallmatrix}\right]$ , спалах фіксується в режимі  $\circ$  (FLASH OFF), і обмежується доступ до параметрів [ISO].

 $\Box$  Якщо встановлено значення  $\left[\begin{smallmatrix} 1 & 0 \\ 0 & 1 \end{smallmatrix} \right]$ , значення для [IMAGE SIZE] обмежується до  $\left[\begin{smallmatrix} 5M \end{smallmatrix} \right]$  або нижчого значення, а кількість послідовних зображень складає приблизно 25 або менше. (Якщо вибрано [H] і [COMPRESSION] для «FINE», кількість скорочується до 20 або менше).

 $\mathcal P$  Якщо встановлено [ $_{\text{in}}$ - $\mathcal P$ ], значення для [IMAGE SIZE] обмежується до [ $\mathcal I$ зм]] або нижчого значення, а кількість послідовних зображень складає приблизно 25 або менше. (Включно з 10 зображеннями безпосередньо перед зйомкою, якщо вибрано [PRE-CAPTURE ON]).

# *Зйомка з вищим збільшенням, ніж за оптичного масштабування, без погіршення якості зображення [FINE ZOOM]*

**K CAMERA MENU ▶ FINE ZOOM** 

# **PASM**<sub>*RISCN BEAUTY*</sub>

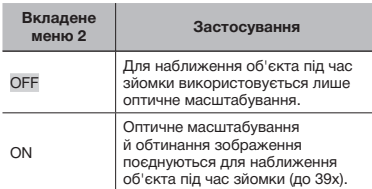

- $\mathcal{L}$  Ця функція не погіршить якість зображення, оскільки вона не перетворює дані з меншою кількістю пікселів на дані з більшою кількістю пікселів.
- Якщо встановлено значення [ON],  $[IMAGE$  SIZE] обмежено до  $[3m]$ або нижчого значення.
- Якщо встановлено значення [ON], [DIGITAL ZOOM] скасовується автоматично.
- Функція [FINE ZOOM] недоступна, якщо вибрано режим [st] SUPER MACRO] (Стор. 22).

# *Зйомка зі збільшенням, що перевищує оптичне масштабування [DIGITAL ZOOM]*

**K CAMERA MENU ▶ DIGITAL ZOOM** 

## **PASM**<sub>*S*</sub>**CN** BEAUTY **C**

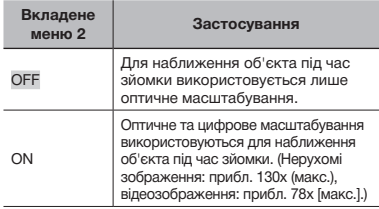

- Якщо встановлено значення [ON], [FINE ZOOM] скасовується автоматично.
- Функція [DIGITAL ZOOM] недоступна, якщо вибрано режим [st] SUPER MACRO] (Стор. 22).

# *Вибір діапазону для вимірювання яскравості [METERING]*

 $\mathbb{R}$  CAMERA MENU  $\blacktriangleright$  METERING

 $\bigcirc$ : **PASMET SCN** 

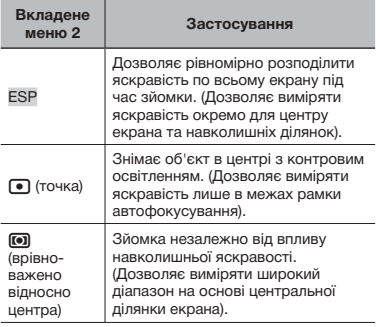

 Якщо встановлено значення [ESP], центр може виглядати затемненим під час зйомки в умовах сильного контрового освітлення.

# *Вибір ділянки фокусування [AF MODE]*

**K** CAMERA MENU **AF MODE** 

# $\bigcirc$ : **PASM**<sub>*M*</sub><sup>9</sup> **SCN**

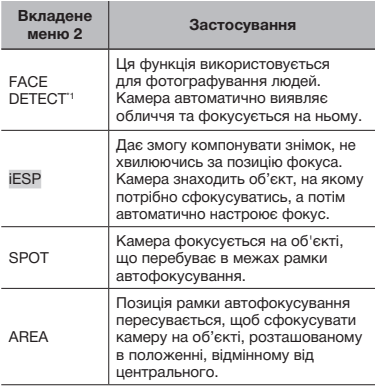

Для деяких об'єктів рамка може не відображатись або з'явитися через деякий час.

## **Змінення положення та фіксація рамки автофокусування [AREA]**

Bикористовуйте 25<sup>[8]</sup>[9], щоб пересувати рамку автофокусування ( $\odot$ ) по екрану. Щоб зафіксувати рамку автофокусування, натисніть і утримуйте кнопку , доки позначка не зміниться на Г. П. Шоб розблокувати рамку автофокусування, натисніть і утримуйте кнопку  $\left(\frac{\partial \mathbb{X}}{\partial \mathbf{w}}\right)$ , доки позначка не зміниться на  $\circ$ .

# *Змінення методу фокусування [FOCUS MODE]*

**K CAMERA MENU ▶ FOCUS MODE** 

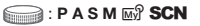

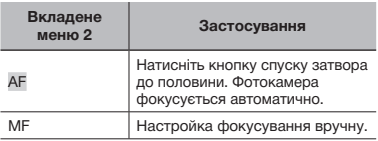

## **При встановленні фотокамери у режим [MF]**

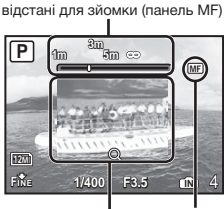

Відображення приблизної

Збільшений вигляд <u>——————</u>—— Позначка **MF** 

- $(1)$  Натисніть  $[8]$ ; щоб настроїти фокус під час перевірки фокуса в режимі збільшення.
- Можна настроїти одиниці виміру для панелі MF. [m/ft] (Стор. 53)

## **Фіксація відстані для зйомки**

Натисніть та утримуйте кнопку (.). доки позначка ME не почне світитися червоним. Щоб розблокувати відстань для зйомки, натисніть і утримуйте кнопку  $\left(\frac{\infty}{\infty}\right)$ , доки позначка MFI не почне світитися зеленим.

# *Зйомка з утриманням об'єкта у фокусі [FULLTIME AF]*

**K CAMERA MENU ▶ FULLTIME AF** 

## **PASM**<sub>*MA</sub></sub> SCN* BEAUTY SP</sub>

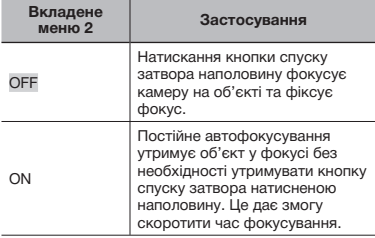

 Крім того, об'єкт постійно утримується у фокусі під час відеозйомки.

# *Фотозйомка під час фокусування на об'єктах, що рухаються вперед і назад [AF PREDICT]*

**K** CAMERA MENU **AF PREDICT** 

# **B**: **PASM**<sub>*RIS*</sub> SCN

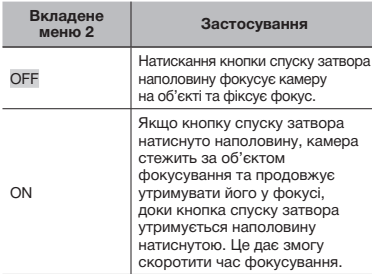

- Камері не вдається сфокусуватися на деяких об'єктах, навіть якщо встановлено значення [ON].
- Функція [AF PREDICT] недоступна, якщо використовується [& MACRO] та [% SUPER MACRO]. (Стор. 22)

#### *Використання допоміжного променя автофокусування для фокусування на затемненому об'єкті [AF ILLUMINAT.]*

**CAMERA MENU > AF ILLUMINAT.** 

## **Example 2**: **P A S M**  $\overline{M}$ **<sup>n</sup> SCN** BEAUTY

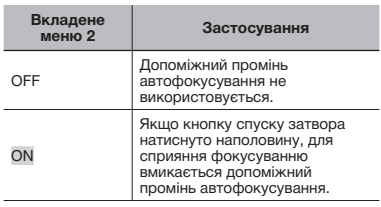

Допоміжний промінь автофокусування

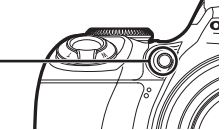

## *Ретушування ефектів розмивання, спричинених тремтінням камери під час зйомки [IMAGE STABILIZER]*

# **K** CAMERA MENU **E** IMAGE STABILIZER

## **BEAUTY & PASMET SCN BEAUTY**

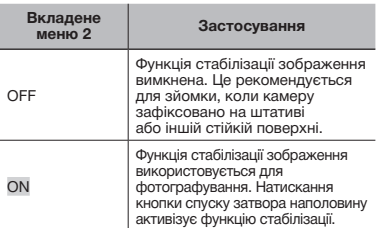

- Якщо для параметра [IMAGE STABILIZER] (нерухомі зображення) встановлено значення [ON], то при натисканні кнопки спуску затвора всередині камери можуть виникати шуми.
- Функція стабілізації зображення може виявитися менш ефективною під час нічної зйомки, а також в інших ситуаціях із надзвичайно короткою витримкою.
- Можливо, не вдасться здійснити стабілізацію зображень, якщо тремтіння камери є надто сильним.
- Якщо встановлено значення [ON], тривала відеозйомка призводить до нагрівання камери й автоматичного вимкнення живлення.

# *Настроювання інтенсивності спалаху [[* $\frac{f}{2}$ *]*

## **K** CAMERA MENU ▶ \$2

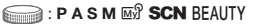

 $\mathbb \Omega$  У певних ситуаціях рекомендується настроїти інтенсивність спалаху, наприклад під час зйомки малих об'єктів або віддаленого заднього плану. Цю функцію також слід використовувати, якщо потрібно збільшити контрастність.

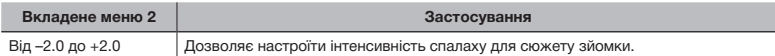

# *Використання зовнішнього спалаху [*Q *FLASH]*

**K CAMERA MENU E FLASH** 

## **PASMET SCN BEAUTY**

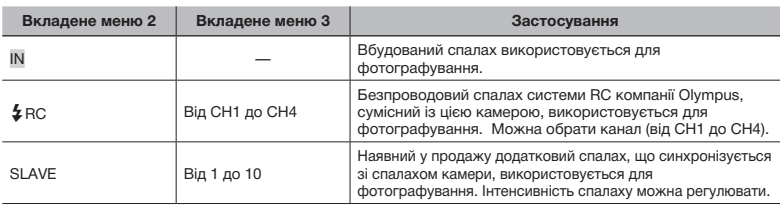

«Фотографування із застосуванням системи безпроводового спалаху RC компанії Olympus» (Стор. 69)

 Якщо встановлено значення [SLAVE], значення параметра для спалаху автоматично змінюється на  $\frac{1}{2}$  FILL INI (Стор. 21).

 Якщо встановлено значення [SLAVE], спалах може спрацювати, якщо для [DRIVE] (Стор. 29) установлено значення, відмінне від  $\Box$ , але за великої інтенсивності спалаху збільшиться інтервал між послідовними знімками.

# *Записування звуку під час зйомки нерухомих зображень [*R*]*

**K CAMERA MENU ▶ ↓** 

**PASM**<sub>*M<sup>9</sup></sub> SCN*</sub>

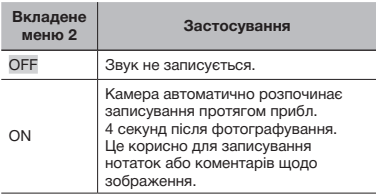

 Під час записування спрямуйте мікрофон (Стор. 48) на джерело звуку, який необхідно записати.

# **Настроювання балансу білого [**[WB7]]

**CAMERA MENU > WBZ** 

# **PASMET SCN BEAUTY &**

1 За допомогою 78 відрегулюйте баланс білого та натисніть кнопку (,.). щоб встановити значення параметра.

Для настроювання балансу білого доступно 7 кроків у напрямках [BLUE] та [RED].

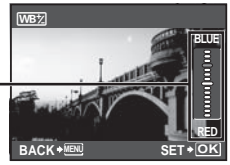

 [WB] (Стор. 28)

## *Вибір колірного тону зображення [PICTURE MODE]*

**K** CAMERA MENU ▶ PICTURE MODE

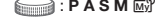

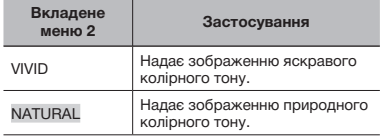

## *Настроювання різкості контурів [SHARPNESS]*

**K CAMERA MENU CHARPNESS** 

## **BEAUTY & PASMET SCN BEAUTY**

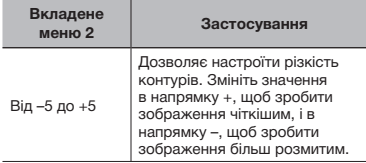

 Якщо вибрано завелике значення різкості в напрямку +, на зображенні можуть з'явитися шуми.

## *Настроювання контрастності зображення [CONTRAST]*

**K** CAMERA MENU **D** CONTRAST

## **B**: **PASM**<sub>*RI*</sub> **SCN** BEAUTY **B**

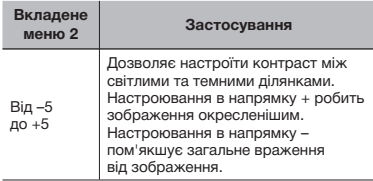

# *Настроювання насиченості кольору [SATURATION]*

**K CAMERA MENU E SATURATION** 

# **BEAUTY & PASMET SCN BEAUTY**

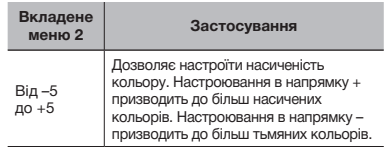

# *Зменшення шуму під час тривалого експонування [NOISE REDUCT.]*

**K CAMERA MENU INOISE REDUCT.** 

# **B**: **PASM**<sub>2</sub> SCN

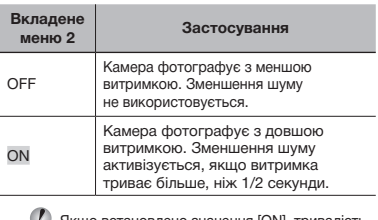

- Якщо встановлено значення [ON], тривалість зйомки та збереження даних більша за звичайну приблизно вдвічі. Протягом цього часу очікування фотографування недоступне.
- Ця функція може працювати неефективно за певних умов зйомки або об'єкта зйомки.
- Для цієї функції фіксується значення [ON], . .<br>якщо для витримки встановлено [BULB]. «Вибір величини діафрагми та витримки для зйомки зображень (режим M)» (Стор. 18)

## *Зйомка попередньо визначеної кількості знімків через певні проміжки часу [TIMELAPSE]*

**K CAMERA MENU > TIMELAPSE** 

 $\bigcirc$ : **PASMET** SCN

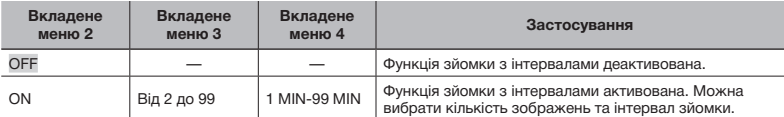

#### **Зйомка з інтервалами**

Під час натискання кнопки спуску затвора після встановлення кількості зображень, інтервалу зйомки та значення [ON] для цієї функції буде зроблено перший кадр, а потім камера автоматично відзніме кадри, що залишилися. Камера автоматично перейде в режим сну (Стор. 53) після збереження першого кадру. Вихід із режиму сну відбудеться впродовж 7 секунд перед зйомкою наступного знімка. Після зйомки встановленого числа кадрів камера автоматично вимикається.

 Рекомендується використовувати нові елементи живлення або адаптер змінного струму під час тривалої зйомки.

- Режим зйомки з інтервалами скасовується, і відновлюється режим звичайної зйомки, якщо під час перебування камери в режимі сну виконано будь-яку з таких операцій: відкриття кришки відсіку для елементів живлення або кришки відсіку картки, підключення камери до комп'ютера, натискання кнопки спуску затвора або кнопок зі стрілками.
- У разі заповнення вбудованої пам'яті чи картки або вичерпання заряду елемента живлення в режимі сну на моніторі відображається попередження, режим [TIMELAPSE] скасовується, а камера автоматично вимикається.

## *Фотографування з використанням перехідного об'єктива [*1*]*

# *Записування відеозображення зі звуком [*R*]*

 $\mathbb{C}$  CAMERA MENU $\blacktriangleright$   $\Box$ 

## **EXAL SHANGARY SCN BEAUTY AP**

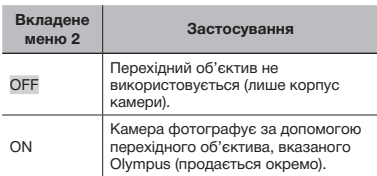

 $\mathcal{L}$  Під час фотографування із прикріпленим перехідним об'єктивом світло вбудованого спалаху може спричинити ефект віньєтування в місцях, де перехідний об'єктив відкидає тінь на зображення.

 Під час зйомки з перехідним об'єктивом для фокусування фотокамері може бути потрібен додатковий час.

 $\mathbb{R}$  CAMERA MENU  $\blacktriangleright \Psi$ 

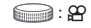

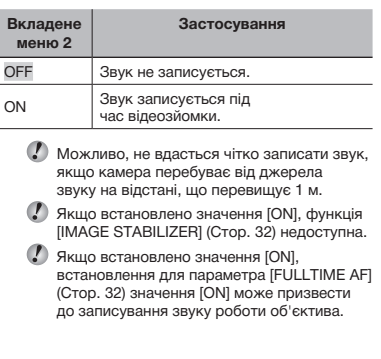

# *Вибір сюжетної програми відповідно*  **до умов зйомки [@ SCN]**

## <sup>®</sup> SCN

 $\implies$ : SCN

**(2)** У режимі SCN оптимальні параметри зйомки встановлюються заздалегідь для певних сюжетних програм. З цієї причини параметри в деяких режимах можуть бути недоступними для зміни.

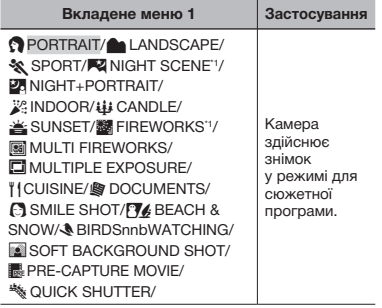

\*1 Якщо об'єкт зйомки темний, функція [NOISE REDUCT.] вмикається автоматично (Стор. 34). Час, необхідний для зйомки, зросте вдвічі, і впродовж цього часу не вдасться здійснювати зйомку.

На екрані буде відображено зразок і пояснення щодо відповідних методів зйомки. Пояснення відображатимуться також під час натискання кнопки  $\Omega$ .

## **Вибір режиму**

«Використання оптимального режиму для сюжетної програми (режим SCN)» (Стор. 17)

## **Створення багатошарового зображення з феєрверками (режим [<sup>86</sup>] MULTI FIREWORKS]**

**1** Виберіть [B MULTI FIREWORKS].

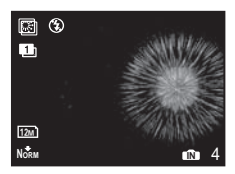

- 2 Натисніть кнопку спуску затвора, щоб зробити перший кадр.
	- • Експозиція фіксується за першим кадром. Збережене зображення стане фоновим.
- Щоб перезняти перший знімок, натисніть кнопку  $\left(\frac{\partial K}{\partial w}\right)$ , а потім натисніть ще раз кнопку спуску затвора.

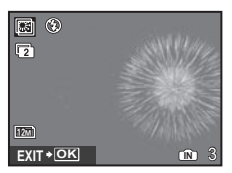

- 3 Настройте положення феєрверків, які буде відзнято на другому кадрі поверх першого, що використовується як фон, а потім натисніть кнопку спуску затвора.
	- Багатошарове зображення буде збережено як окреме зображення з першого та другого кадрів.
- Щоб перезняти другий знімок, натисніть кнопку спуску затвора ще раз.

## **Створення багатошарового зображення ([**0 **MULTIPLE EXPOSURE])**

Метод зйомки такий самий, як і в режимі **[**b MULTI FIREWORKS]. Хоча в режимі **[K MULTI FIREWORKS] не можна змінювати** параметри зйомки, це можна зробити в режимі [<sup>1</sup> MULTIPLE EXPOSURE].
# **Визначення усміхненого обличчя для автоматичного спуску затвора (режим [**  $\odot$  **SMILE SHOT])**

- 1 Виберіть [ SMILE SHOT], а потім спрямуйте камеру на об'єкт.
	- • Увімкнеться індикатор автоспуску. Фотокамера автоматично здійснює 3 послідовних знімки, якщо виявляє усміхнене обличчя.
- $\mathcal{L}$  Можна також фотографувати вручну. натискаючи кнопку спуску затвора.
- Для деяких об'єктів зйомки камера може не визначити усміхнене обличчя.
- Значення [IMAGE SIZE] не може перевищувати [3м].

### **Захоплювання вдалого моменту під час зйомки (режим [**Y**PRE-CAPTURE MOVIE])**

- 1 За допомогою кнопок 78 виберіть **режим [KPRE-CAPTURE MOVIE], а потім** натисніть кнопку (, Для встановлення.
	- • Ця функція готова для зйомки відразу після встановлення параметра.
- 2 Натисніть кнопку спуску затвора, щоб розпочати відеозйомку.
	- • Буде збережено відео тривалістю 7 секунд включно із 2 секундами запису, відзнятого до натискання кнопки спуску затвора.
	- • Функції оптичного масштабування й автофокусування доступні під час записування відео.
- 
- Звук не записується.
- Рамка автофокусування не відображається.
- Виберіть для параметра [IMAGE SIZE] значення [VGA] або [QvGA], а для параметра  $[FRAME RATE] - 130$  aбо  $[15]$ .

### **Захоплювання вдалого моменту під час зйомки ([режим** r **QUICK SHUTTER])**

- **1** Виберіть [<sup>\*</sup> QUICK SHUTTER], а потім натисніть кнопку спуску затвора, щоб сфотографувати.
	- • Час витримки (проміжок часу від моменту натискання кнопки спуску затвора до фактичного спуску затвора) коротший, ніж звичайно.
- Для параметра [FULLTIME AF] (Стор. 32) . .<br>автоматично встановлюється значення [ON].
- Для режиму [DRIVE] можна встановити значення [[]] і [[]] (Стор. 29).

### **Зйомка зображень із розмитим фоном (режим [**1 **SOFT BACKGROUND SHOT])**

- 1 За допомогою кнопок 78 виберіть пункт **IC SOFT BACKGROUND SHOTI і натисніть** .<br>кнопку ... щоб установити його.
- $\Omega$  За допомогою кнопок  $\mathbb{E}[\overline{\mathbb{S}}]$  $\mathbb{E}[\overline{\mathbb{S}}]$  виберіть рамку, а потім натисніть кнопку  $(\frac{\infty}{\infty})$ .
	- Виберіть «Обличчя», «Верхня частина тіла», «У весь зріст» або «Коло».
- 3 Зніміть об'єкт у рамці.
	- • Рамку можна переміщати, натискаючи кнопки  $\mathbb{E}[\mathbb{S}[\mathbf{s}]\hat{\mathbf{s}}]$ .

# *Створення панорамних зображень*  **[**闵 PANORAMA]

**EXAMPANORAMA** 

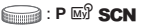

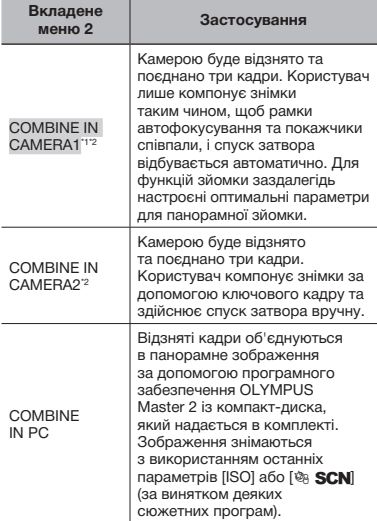

- $\frac{1}{1}$  Недоступно, якщо вибрано режим **SCN**.
- Параметр [• IMAGE QUALITY] (Стор. 27) змінити не можна.
	- Фокус, експозиція (Стор. 15), положення масштабування (Стор. 20) та [WB] (Стор. 28) фіксуються за першим кадром.
	- Оптичне масштабування обмежено до 10x.
	- Спалах (Стор. 21) фіксується в режимі \$ (FLASH OFF).
	- Панорамні зображення можна відредагувати лише за допомогою функції [SHADOW ADJ] (Стор. 40).
	- «Відтворення панорамних зображень» (Стор. 26)

### **Фотографування з використанням [COMBINE IN CAMERA1]**

- 1 Натисніть кнопку спуску затвора, щоб зробити перший кадр.
- 2 Злегка посуньте камеру в напрямку другого кадру.

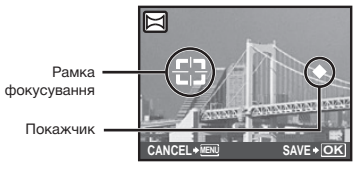

Екран під час об'єднання зображень зліва направо

- 3 Повільно посуньте камеру, тримаючи її прямо, і зупиніть, коли покажчик та рамка фокусування співпадуть.
	- • Камера здійснює спуск затвора автоматично.

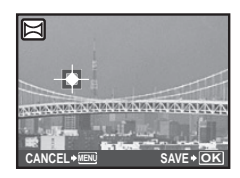

- Для поєднання лише двох фотографій перед зйомкою наступного кадру натисніть кнопку  $\left(\frac{\partial K}{\partial m}\right)$ .
- 4 Зробіть наступний кадр так само, як у кроці 3.
	- • Після того як третій кадр відзнято, камера автоматично обробляє кадри та відображає об'єднане панорамне зображення.
- Щоб скасувати створення панорамного зображення під час зйомки, натисніть кнопку **MENU**.
- Якщо спуск затвора не відбувається автоматично, спробуйте застосувати [COMBINE IN CAMERA2] або [COMBINE IN PC].

### **Фотографування з використанням [COMBINE IN CAMERA2]**

 $(1)$  Використовуючи кнопки  $[2]$  $[3]$  $[4]$ виберіть напрямок об'єднання кадрів.

Напрямок для об'єднання наступного кадру

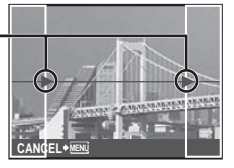

2 Натисніть кнопку спуску затвора, щоб зробити перший кадр.

• Ключовий кадр з'являється як підказка.

Ключовий кадр

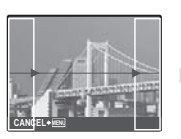

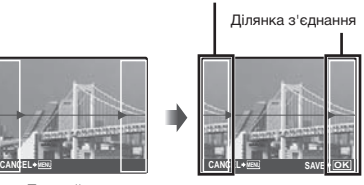

Перший кадр

3 Скомпонуйте другий знімок так, щоб ділянка з'єднання накладалася на ключовий кадр.

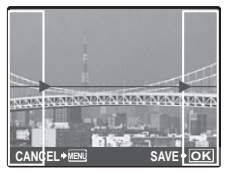

Компонування другого кадру

- 4 Натисніть кнопку спуску затвора, щоб зробити другий кадр.
- Для поєднання лише двох фотографій перед зйомкою наступного кадру натисніть кнопку  $\frac{\text{QK}}{\text{Rn}\text{W}}$
- 5 Зробіть наступний кадр так само, як у кроках від  $\overline{3}$  до  $\overline{4}$ .
	- • Після того як третій кадр відзнято, камера автоматично обробляє кадри та відображає об'єднане панорамне зображення.
- Щоб скасувати створення панорамного зображення під час зйомки, натисніть кнопку MENU.

# **Зйомка в режимі [COMBINE IN PC]**

- $\overline{1}$  Використовуючи кнопки  $\overline{2}$  $\overline{3}$  $\overline{3}$ , виберіть напрямок об'єднання кадрів.
- 2 Натисніть кнопку спуску затвора, щоб відзняти перший кадр, а потім скомпонуйте другий знімок.
	- • Скомпонуйте знімок, використовуючи ключовий кадр, щоб два сусідні кадри співпадали.
- 3 Повторіть крок 2, доки не буде відзнято потрібну кількість кадрів, а потім натисніть кнопку ( після завершення.

 $\mathbb C$  Коли відобразиться позначка  $\mathbb I^{\mathfrak{m}}$ , продовжувати фотографування не можна. У панорамну зйомку можна включити до 10 кадрів.

 Зверніться до довідкового посібника OLYMPUS Master 2 для отримання відомостей про панорамну зйомку.

# *Відновлення значень за промовчанням для функцій зйомки [*D *RESET]*

**D** RESET

# **Extra P A S M SCN BEAUTY &**

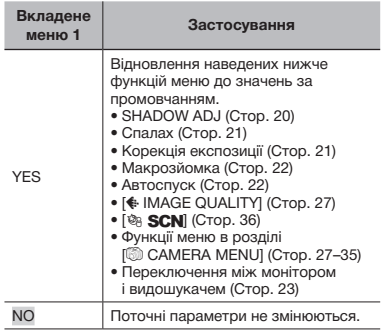

# Меню для функцій відтворення, редагування та друку

Параметри можна настроювати, якщо диск переключення режимів встановлено в положення  $\blacktriangleright$ .

# *Відтворення фотографій в автоматичному режимі [*G *SLIDESHOW]*

**G SLIDESHOW** 

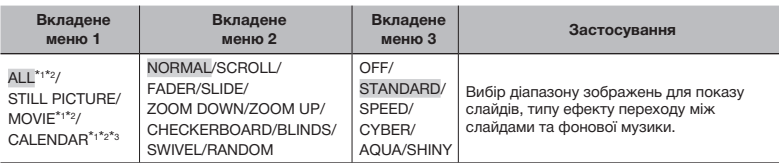

\*1 Для [TYPE] зафіксовано значення [NORMAL].

\*2 Звук відеозображення відтворюватиметься, якщо в режимі відео для параметра [BGM] вибрано значення [OFF].

\*3 Якщо вибрано [CALENDAR], виберіть дату на екрані відтворення дати.

### **Початок показу слайдів**

Настройте параметри [BGM] і натисніть кнопку (,), щоб розпочати показ слайдів. Для припинення показу слайдів натисніть кнопку  $\circ$  або MENU.

# **Ретушування зображень [** $\Diamond$  **PERFECT FIX]**

### **A PERFECT FIX**

- Відредаговані або ретушовані зображення не можна повторно ретушувати.
- $\bullet$  На деяких зображеннях редагування може не дати бажаного результату.
- Процес ретушування може знизити роздільну здатність зображення.

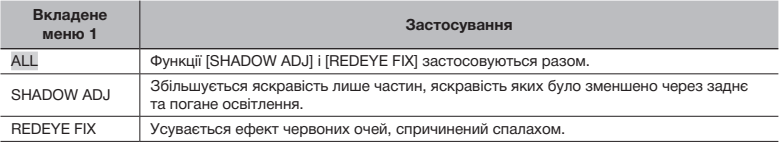

 $\Omega$  За допомогою кнопок  $\mathbb{Z}$   $\overline{\otimes}$  виберіть метод корекції та натисніть кнопку  $\mathbb{R}$ .

 $(2)$  За допомогою кнопок  $\boxed{8}$  виберіть зображення, яке слід ретушувати, а потім натисніть кнопку  $\binom{60}{100}$ .

• Ретушоване зображення зберігається як окреме зображення.

# *Ретушування шкіри й очей*  **[***@***\* BEAUTY FIX]**

### o BEAUTY FIX

 $\mathcal{L}$  На деяких зображеннях редагування може не дати бажаного результату.

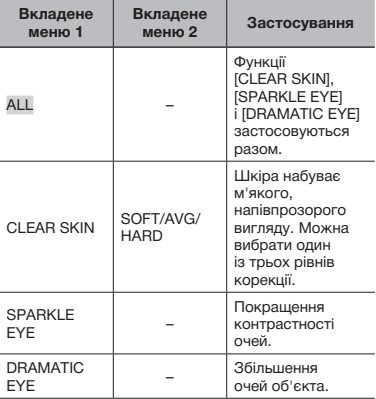

- $\overline{1}$  За допомогою кнопок  $\overline{2}$   $\overline{0}$  виберіть метод корекції та натисніть кнопку  $(\widetilde{\mathbb{R}})$ .
- $(2)$  За допомогою кнопок  $[8]$  виберіть зображення, яке необхідно ретушувати, і натисніть кнопку  $\left(\frac{\partial \mathbf{F}}{\partial \mathbf{w}}\right)$ .
	- • Ретушоване зображення зберігається як окреме зображення.

# **Якщо вибрана функція [CLEAR SKIN]**

За допомогою кнопок 78 виберіть рівень ретушування та натисніть кнопку (.).

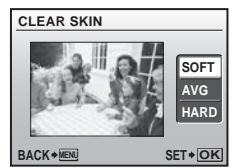

# *Зміна розміру зображення [*Q*]*

### $\&$  EDIT  $\triangleright$   $\neg$

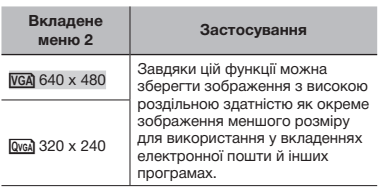

- $(1)$  За допомогою кнопок  $\boxed{\mathbf{s}}$   $\boxed{\mathbf{s}}$  виберіть зображення та натисніть кнопку  $(\widehat{\mathbb{R}})$ .
- **2 За допомогою кнопок <sup>2</sup> виберіть** розмір зображення та натисніть кнопку (...).
	- • Зображення зміненого розміру буде збережено як окреме зображення.

# *Обтинання зображень [*P*]*

### & EDIT▶ <del>LI</del>

- $\overline{1}$ ) За допомогою кнопок  $\overline{3}$  виберіть зображення та натисніть кнопку  $(\mathbb{R})$ .
- 2 За допомогою важеля масштабування виберіть розмір рамки для обтинання та перемістіть рамку, натискаючи кнопки  $\mathbb{E}[\mathbb{S}]\mathbb{E}(\mathbb{R}).$

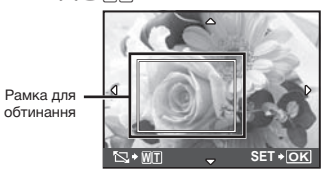

- $(3)$  Натисніть кнопку  $(3)$ .
	- • Відредаговане зображення буде збережене як окреме зображення.

# *Зміна колірного тону зображення [COLOR EDIT]*

# **& EDIT ▶ COLOR EDIT**

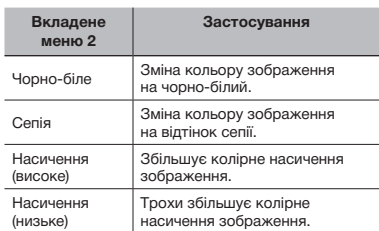

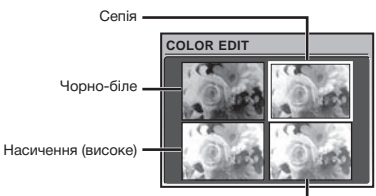

Насичення (низьке)

- $(1)$  За допомогою кнопок  $\left[\mathbb{E}[\mathbb{S}]\mathbb{S}\right]$ виберіть потрібний зразок зображення, а потім натисніть кнопку  $\binom{26}{100}$ .
	- • Змінене зображення зберігається як окреме зображення.

# *Додавання календаря до зображення [CALENDAR]*

*&* EDIT ▶ CALENDAR

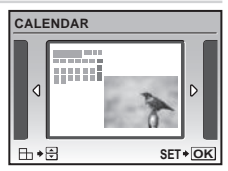

- $(1)$  За допомогою кнопок  $\boxed{\mathbf{s}}$   $($  виберіть зображення та натисніть кнопку  $(\mathbb{R})$ .
- $(2)$  За допомогою кнопок  $\boxed{\mathbf{s}}$   $($  виберіть календар, а потім за допомогою кнопок **<b>E 8** виберіть орієнтацію зображення та натисніть кнопку (...)
- 3 За допомогою кнопок 78 виберіть рік у календарі та натисніть кнопку $\sqrt{2}$ .
- 4 За допомогою кнопок 78 виберіть місяць у календарі та натисніть кнопку  $\circledast$ .
	- • Відредаговане зображення зберігається як окреме зображення.

# *Виділення обличчя з ефектом розмиття навколо нього [FACE FOCUS]*

### **& EDIT ▶ FACE FOCUS**

- Як мітку буде виявлено найбільше обличчя, повернуте в напрямку камери. У деяких зображеннях такі мітки можуть не бути виявлені, через що унеможливиться редагування.
- $(1)$  За допомогою кнопок  $\boxed{\mathbf{s}}$   $($  виберіть зображення та натисніть кнопку  $(\mathbb{R})$ .
	- • Відредаговане зображення зберігається як окреме зображення.

# *Створення індексу з 9 кадрів із відеозображення [INDEX]*

### **& EDIT ▶ INDEX**

- Цей індекс відеокадрів можна зберегти, щоб потім легко пригадати зміст відео. Сцени, вибрані автоматично, можуть бути точно настроєні та перевибрані.
- $\Phi$  За допомогою кнопок  $\Phi$  виберіть відеозображення та натисніть кнопку  $\left(\frac{\partial \mathcal{L}}{\partial \mathbf{w}}\right)$ .

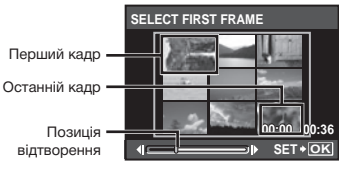

Кадри здобуваються автоматично.

- Якщо немає потреби в точному настроюванні кадрів, просто натисніть кнопку  $\left(\frac{\partial K}{\partial w}\right)$  у кроках  $(2)$  і  $(3)$ .
- 2 Виберіть перший кадр, використовуючи кнопки  $\left(\frac{s}{2}\right)$ , щоб пересувати кадри вперед та назад, і натисніть кнопку  $\binom{26}{20}$ .
	- Натискання 20 під час вибору початкового чи кінцевого кадру дозволяє переміститися до початкового/ кінцевого кадру відеозображення.
- 3 Виберіть останній кадр, використовуючи кнопки  $\left(\frac{s}{r}\right)$ , щоб пересувати кадри вперед та назад, і натисніть кнопку ...
	- • Індексне зображення з 9 кадрів, вибраних із відеозображення, зберігається як окреме одиничне зображення.

# *Вирізання кліпу з відеозображення [EDIT]*

### **& EDIT ▶ EDIT**

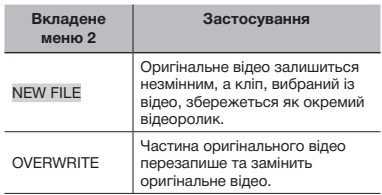

- $(1)$  За допомогою кнопок  $(8)$  виберіть відеозображення.
- $(2)$  За допомогою кнопок  $[8]$   $\delta$  виберіть пункт [NEWFILE] або [OVERWRITE]  $i$  натисніть кнопку  $\circ$ .
- $\overline{3}$ ) За допомогою  $\overline{\left[\mathfrak{s}\right]}\overline{\mathfrak{s}}$  виберіть перший кадр кліпу, який потрібно вирізати,  $i$  натисніть кнопку  $@b$ .
	- Натискання 20 під час вибору початкового чи кінцевого кадру дозволяє переміститися до початкового/ кінцевого кадру відеозображення.
- $\left($ 4) За допомогою  $\left( \mathbf{E} \right)$  виберіть останній кадр кліпу, який потрібно вирізати, і натисніть кнопку  $\left(\begin{smallmatrix} \infty\ \infty\end{smallmatrix}\right)$ .
	- Вибраний відеокліп буде збережено.

# *Вирізання нерухомого зображення з відеозображення [MOVIE INDEX]*

**& EDIT ▶ MOVIE INDEX** 

- $(1)$  За допомогою кнопок  $(8)$  виберіть відеозображення та натисніть кнопку  $\left(\!\frac{\partial \mathbb{R}}{\partial \mathbf{w}}\!\right)$ .
- $(2)$  За допомогою  $\boxed{\ast}$  виберіть кадр, який потрібно вирізати, і натисніть кнопку  $\circledR$ .
	- $[8]$  можна використовувати для переміщення на початок або кінець відео.
	- • Вибраний кадр зберігається як нерухоме зображення.

# *Захист зображень [*0*]*

### **D** PLAYBACK MENU > On

 Захищені зображення не можна видалити за допомогою функції [ERASE] (Стор. 16), [SEL. IMAGE] або [ALL ERASE] (Стор. 45), але всі зображення видаляються під час виконання операції [MEMORY FORMAT]/ [FORMAT] (Стор. 46).

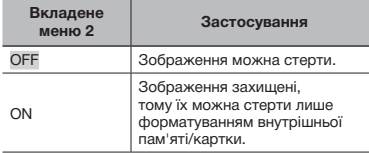

- $(1)$  Використовуйте кнопки  $(2)$ ; щоб вибрати зображення.
- 2 За допомогою кнопок 78 виберіть пункт [ON].
- $\overline{3}$  Якщо необхідно, повторіть кроки  $\overline{1}$  і  $\overline{2}$ для захисту інших зображень, а потім натисніть кнопку ....

# *Повертання зображень* [ $\hat{\square}$ *]*

### $\textcircled{r}$  PLAYBACK MENU  $\blacktriangleright$   $\textcircled{r}$

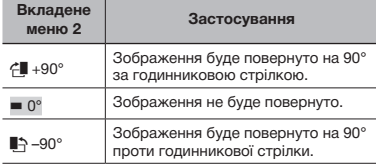

- $\textcircled{\scriptsize{1}}$  Використовуйте кнопки  $\textcircled{\scriptsize{s}}(\text{F}),$ щоб вибрати зображення.
- 2 За допомогою кнопок 78 виберіть напрямок повертання.
- $\overline{3}$  За потреби повторіть кроки  $\overline{1}$  і  $\overline{2}$  для встановлення параметрів для інших зображень і натисніть кнопку  $\left(\frac{\partial E}{\partial w}\right)$ .
- Нова орієнтація знімка збережеться навіть після вимкнення фотокамери.

# *Додавання звуку до нерухомих зображень [*R*]*

 $D$  PLAYBACK MENU $\blacktriangleright$ 

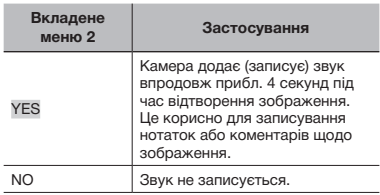

- $(1)$  Використовуйте кнопки  $(2)$ ; щоб вибрати зображення.
- $\Omega$  Направте мікрофон на лжерело звуку.

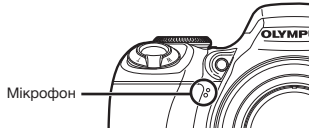

- 3 За допомогою кнопок 78 виберіть mункт [YES] і натисніть кнопку (...).
	- Розпочнеться записування.

# *Вибір положення для початку відтворення [INDEX PLAY]*

**D PLAYBACK MENU ▶ INDEX PLAY** 

- $(1)$  За допомогою кнопок  $(8)$  виберіть відеозображення та натисніть кнопку (...).
- 2 За допомогою важеля масштабування виберіть позицію розділення.
	- • Одне відеозображення можна розділити на 4, 9, 16 або 25 розділів.
- $\overline{3}$  За допомогою кнопок  $\mathbb{E}[\overline{3}][\overline{3}][\overline{4}]\overline{4}$ виберіть позицію та натисніть кнопку  $(\frac{\infty}{\infty})$ .
	- • Відтворення почнеться з вибраної позиції.

# Стирання зображень <sup>[</sup> П<sup>2</sup> ERASE]

### **H** ERASE

 Перед стиранням зображень перевірте можливу наявність важливих даних.

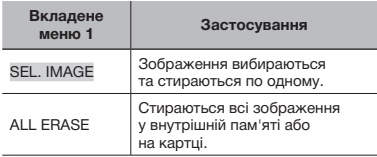

- Стираючи зображення, яке зберігається у вбудованій пам'яті, переконайтеся у відсутності в камері картки пам'яті.
- Щоб стерти зображення, які зберігаються на картці пам'яті, вставте картку пам'яті в камеру перед тим, як активувати функцію стирання.

### **Вибір і стирання зображень [SEL. IMAGE]**

- 1 За допомогою кнопок 78 виберіть пункт [SEL. IMAGE] і натисніть кнопку  $(\frac{\infty}{\infty})$ .
- $\Omega$  За допомогою кнопок  $\mathbb{E}[\delta]$  $\mathbb{E}[\delta]$  виберіть зображення, яке слід стерти, і натисніть кнопку  $\left(\frac{\infty}{\infty}\right)$ , щоб додати позначку  $\sqrt{}$ до зображення.

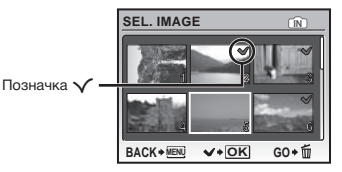

- 3 Повторіть крок 2 для вибору зображень, які потрібно стерти, а потім натисніть кнопку  $\overline{\mathbb{O}}$  для стирання вибраних зображень.
- 4 За допомогою кнопок 78 виберіть пункт [YES] і натисніть кнопку  $\left(\frac{\partial C}{\partial \Phi}\right)$ .
	- Зображення з позначкою  $\sqrt$  будуть видалені.

### **Видалення всіх зображень [ALL ERASE]**

- 1 За допомогою кнопок 78 виберіть пункт [ALL ERASE] і натисніть кнопку  $(\mathbb{R})$ .
- $(2)$  За допомогою кнопок  $[2]$   $\circ$  виберіть пункт [YES] і натисніть кнопку  $\left(\frac{\partial C}{\partial \Phi}\right)$ .

# *Збереження параметрів друку в даних*  **зображення** [<sup>2</sup> PRINT ORDER]

### **R** PRINT ORDER

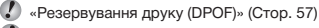

 Резервування друку можна встановити лише для нерухомих зображень, записаних на картці.

# Меню для інших параметрів камери

# *Повне видалення даних [MEMORY FORMAT]/[FORMAT]*

### **EXAMPLE MEMORY FORMAT/FORMAT**

 Перед форматуванням переконайтеся, що внутрішня пам'ять або картка не містить важливих даних.

 $\bullet$  Картки, виготовлені не компанією Olympus, а також картки, відформатовані на комп'ютері, перед використанням потрібно відформатувати за допомогою камери.

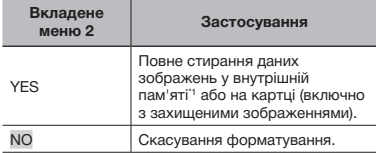

\*1 Обов'язково витягніть картку перед форматуванням внутрішньої пам'яті.

# *Копіювання зображень із внутрішньої пам'яті на картку [BACKUP]*

<sup>2</sup> SETUP ▶ BACKUP

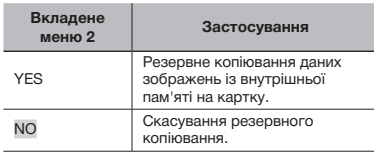

Процес резервного копіювання даних триває певний час. Перед початком резервного копіювання переконайтеся, що елемент живлення має достатній заряд, або використайте адаптер змінного струму.

# **Зміна мови дисплея** [ $\lll$ **]**

# <sup><sup>2</sup>® SETUP ▶ ●</sup>

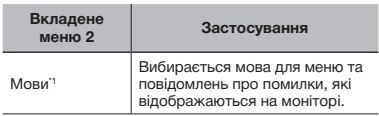

\*1 Можуть бути доступні різні мови залежно від країни або регіону придбання камери.

# *Настроювання відображення привітального екрана та гучності [PW ON SETUP]*

 $\gg$  SETUP  $\blacktriangleright$  PW ON SETUP

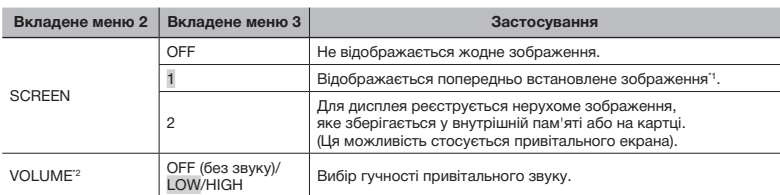

\*1 Це зображення не можна змінити.

<sup>2</sup> Коли для [SCREEN] встановлено значення [OFF], цей параметр недоступний.

### **Реєстрація привітального зображення**

- 1 Виберіть [2] у вкладеному меню 3 для параметра [SCREEN].
- $(2)$  За допомогою кнопок  $\sqrt{2/3}$  виберіть зображення, яке потрібно зареєструвати, і натисніть кнопку  $\left(\frac{\partial K}{\partial \mathbf{w}_0}\right)$ .

# *Вибір кольору екрана меню [MENU COLOR]*

<sup>2</sup> SETUP ▶ MENU COLOR

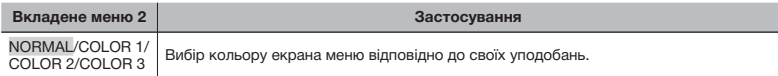

# *Вибір звуку камери та його гучності [SOUND SETTINGS]*

 $\gg$  SETUP  $\blacktriangleright$  SOUND SETTINGS

 $\bullet$  У режимі  $\mathbb N$  SILENT MODE] (Стор. 53) можна вимкнути всі звуки.

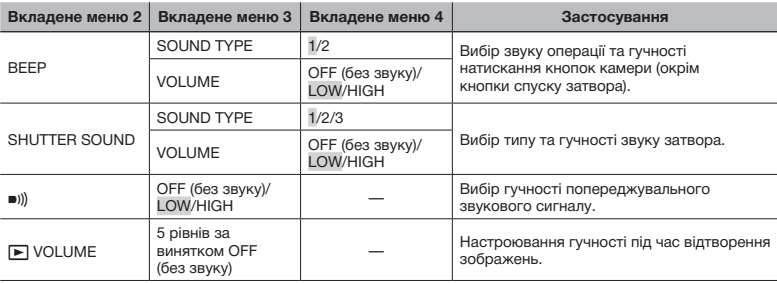

# *Перегляд зображення безпосередньо після зйомки [REC VIEW]*

### <sup>2</sup> SETUP ▶ REC VIEW

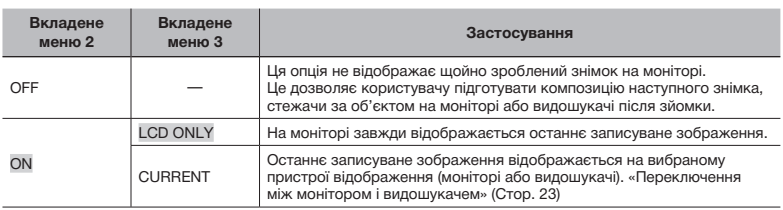

 Навіть якщо для параметра встановлено значення [ON], можна відновити зйомку під час відображення зображення.

# *Вибір місця відображення головного меню [MENU DISPLAY]*

<sup>2</sup>® SETUP ▶ MENU DISPLAY

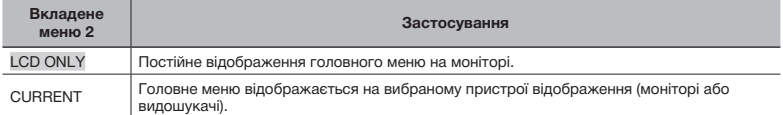

 $\mathcal C$  Вкладене меню, вибране в [MENU DISPLAY], відображатиметься на екрані під час виконання зазначених нижче операцій.

- Натискання кнопки MENU
- $\bullet$  Натискання кнопки  $\widehat{\mathfrak{m}}$  у режимі відтворення

# *Збільшення яскравості монітора під час зйомки [LIVE VIEW BOOST]*

<sup>2</sup> SETUP ▶ LIVE VIEW BOOST

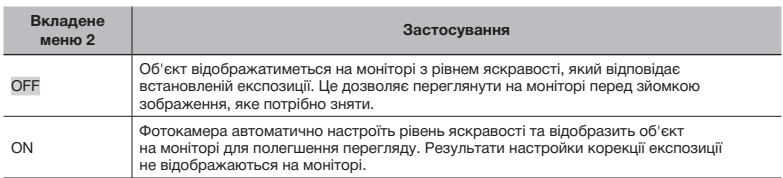

# *Скидання імен файлів зображень [FILE NAME]*

### $\gg$  SETUP  $\blacktriangleright$  FILE NAME

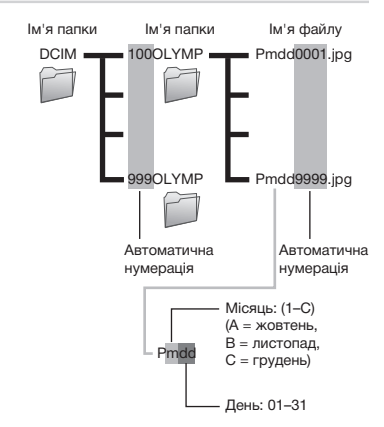

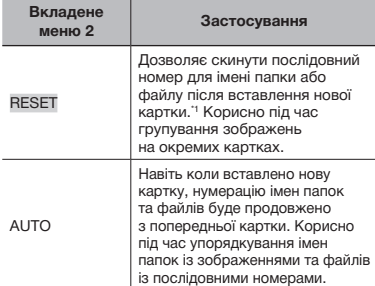

Порядковий номер імені папки встановлюється на 100, а номер імені файлу встановлюється на 0001.

# *Настроювання CCD та функції обробки зображень [PIXEL MAPPING]*

### **EXAMPLE PIXEL MAPPING**

- Цю функцію вже настроєно на заводі, тому відразу після придбання не потрібно вносити жодних настройок. Рекомендується користуватися нею приблизно раз на рік.
- Для отримання найкращих результатів перед оптимізацією зображення зачекайте принаймні 1 хвилину, відзнявши або переглянувши зображення. Якщо під час оптимізації зображення камеру вимкнено, повторіть процес оптимізації зображення.

### **Настроювання CCD та функції обробки зображень**

- 1 Натисніть кнопку після відображення пункту [START] (вкладене меню 2).
	- • Камера водночас перевірить і настроїть CCD та функцію обробки зображень.

# *Настройка яскравості монітора [*s*]*

### $\circledast$  SETUP  $\blacktriangleright$  IOI

 $\overline{1}$ ) За допомогою кнопок  $\boxed{2}$ відрегулюйте яскравість, дивлячись на екран, а потім натисніть кнопку .

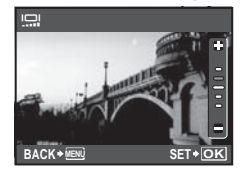

# **Встановлення дати й часу [** $\bigcirc$ ]

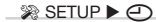

 «Встановлення дати й часу» (Стор. 13)

### **Вибір порядку відображення дати**

 $(1)$  Натисніть кнопку  $[4]$ , встановивши хвилини, а потім за допомогою кнопок 78 виберіть порядок відображення дати.

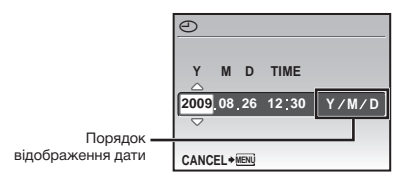

# *Настроювання дати та часу в іншому часовому поясі [DUALTIME]*

### $\gg$  SETUP  $\blacktriangleright$  DUALTIME

 $\Box$  Дата та час, встановлені для параметра [ON], відображаються в іменах файлів зображень і на відбитках із датою.

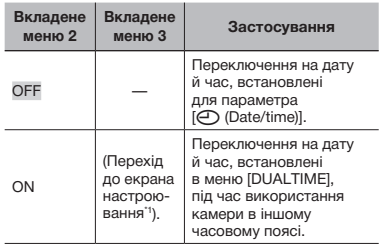

\*1 Процедура настройки ідентична до описаної в розділі «Встановлення дати та часу» (Стор. 13)

 Порядок відображення дати такий самий, як і для [ $\bigcirc$ ].

# *Автоматичне повертання зображень, відзнятих розташованою вертикально камерою, під час відтворення [PIC ORIENTATION]*

### **EXAMPLE PIC ORIENTATION**

- $\bullet$  Під час зйомки параметр  $\leftarrow$  (Стор. 44) у меню відтворення встановлюється автоматично.
- $\mathcal{L}$  Ця функція може працювати неправильно. якщо під час зйомки камеру спрямовано вгору або вниз.

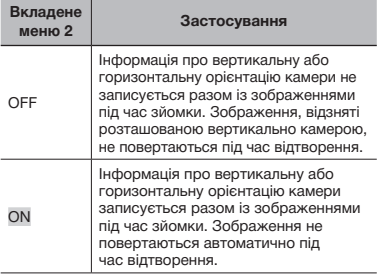

# *Вибір системи відеосигналу відповідно до свого телевізора TV [VIDEO OUT]*

### <sup>2</sup>® SETUP ▶ VIDEO OUT

Вибір системи телевізійного відеосигналу залежить від країн і регіонів. Перед переглядом зображень із камери на телевізорі виберіть відеовихід відповідно до типу відеосигналу вашого телевізора.

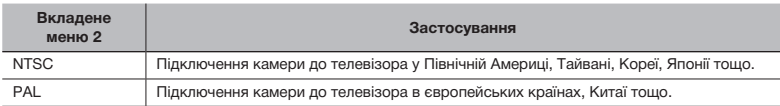

 Параметри за промовчанням залежать від регіону продажу фотокамери.

### **Відтворення зображень із камери на телевізорі**

1 Підключіть камеру до телевізора.

• Підключення за допомогою AV-кабелю

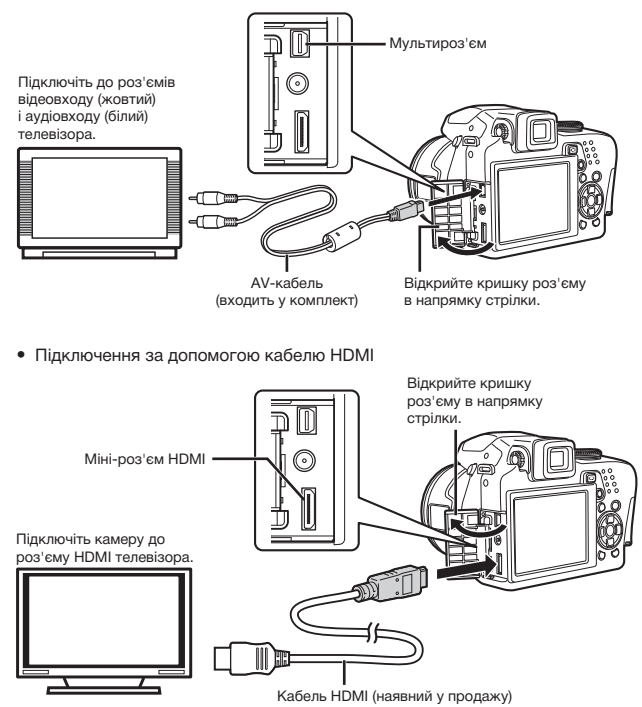

2 За допомогою камери виберіть такий самий формат відеосигналу, що й на підключеному телевізорі ([NTSC]/[PAL]).

3 Увімкніть телевізор і змініть «INPUT» на «VIDEO» (вхідне гніздо, підключене до камери).

- Докладні відомості про зміну вхідного джерела телевізора див. у посібнику з експлуатації телевізора.
- $\mathbb Z$  Установіть диск переключення режимів у положення  $\mathbf F$  у разі підключення за допомогою AV-кабелю.
- Використовуйте кабель HDMI, який відповідає міні-роз'єму HDMI камери та роз'єму HDMI телевізора.
- $\mathcal Q$  Екран відтворення відеозображень не відображається в разі підключення за допомогою кабелю HDMI. Крім того, не відтворюватиметься звук.
- Якщо камеру підключено до телевізора за допомогою як AV-кабелю, так і кабелю HDMI, використовуватиметься кабель HDMI.
- $\bm{T}$  Залежно від параметрів телевізора відображені зображення й інформація можуть обтинатися.

### *Вибір формату цифрового відеосигналу для підключення камери до телевізора за допомогою кабелю HDMI [HDMI]*

```
<sup>2</sup>® SETUP ▶ HDMI
```
«Відтворення зображень із камери на телевізорі» (Стор.51)

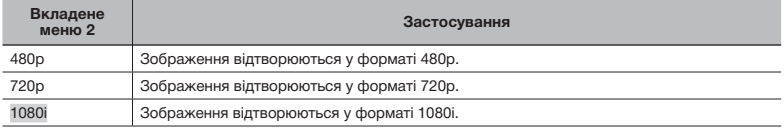

 Якщо встановлено значення [1080i], для виходу HDMI використовується формат 1080i. Однак якщо цей параметр не відповідає входу телевізора, для роздільної здатності спочатку буде встановлено значення 720p, а потім – 480p. Докладніше про змінення параметрів входу телевізора див. у посібнику з експлуатації телевізора.

# *Відображення поширення яскравості [*u*]*

### $\mathscr{B}$  setup  $\blacktriangleright$  and

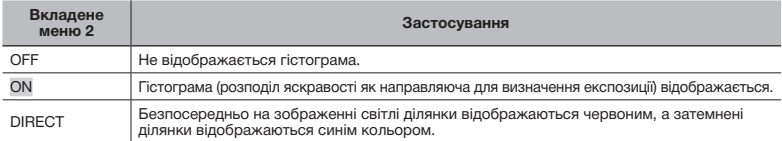

 «Змінення відображення інформації про зйомку» (Стор. 23), «Змінення відображення інформації про зображення» (Стор. 25)

### *Реєстрація низки параметрів зйомки під ярликами режиму користувача [MY MODE SETUP]*

### <sup>2</sup>® SETUP ▶ MY MODE SETUP

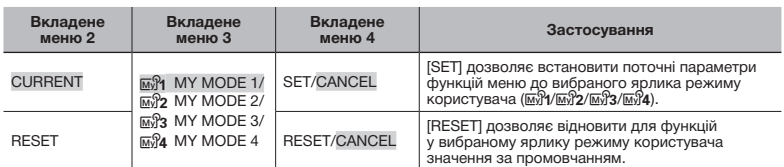

# **Зйомка в режимі «MY MODE»**

- $\Omega$  Установіть диск переключення режимів на  $\overline{\omega}$ .
- $(2)$  Виберіть потрібний режим від  $\overline{\omega}$ Я до  $\overline{\omega}$ Я . «Використання меню FUNC» (Стор. 24)

# *Вибір одиниць виміру під час ручного фокусування [m/ft]*

<sup>2</sup>® SETUP ▶ m/ft

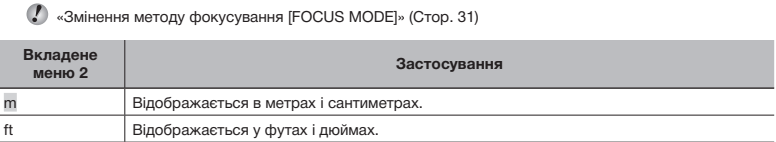

# *Призначення функцій для кнопки* z *[CUSTOM BUTTON]*

### $\gg$  SETUP  $\blacktriangleright$  CUSTOM BUTTON

 $\bullet$  «Використання функції, призначеної для кнопки  $\boxplus$  (персональна кнопка)» (Стор. 24)

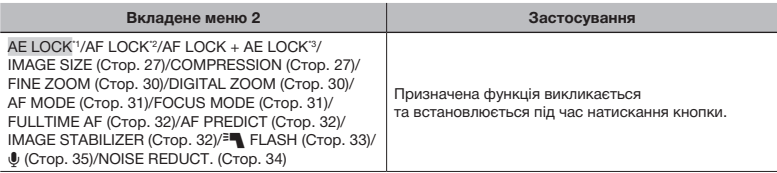

\*1 Дозволяє призначити функцію, яка фіксує експозицію.

\*2 Дозволяє призначити функцію, яка фіксує положення фокуса.

\*3 Дозволяє призначити функцію, яка фіксує експозицію та положення фокуса.

### *Заощадження заряду елемента живлення між знімками [SLEEP]*

<sup>2</sup>® SETUP ▶ SLEEP

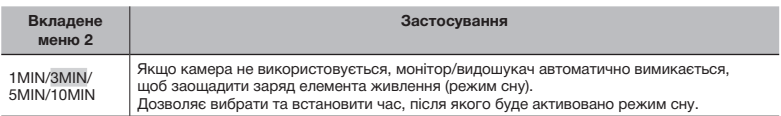

 Якщо камера не використовується приблизно впродовж 12 хвилин у режимі сну, вона автоматично вимикається.

### **Скасування режиму сну**

Натисніть кнопку спуску затвора, кнопки зі стрілками або поверніть диск переключення режимів.

# **Вимкнення звукових сигналів камери [© SILENT MODE]**

### **SILENT MODE**

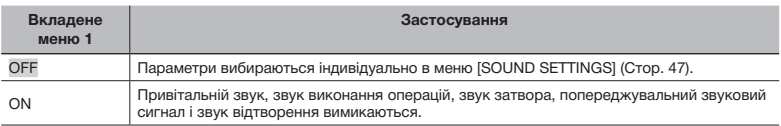

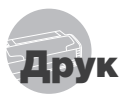

# Прямий друк (PictBridge\*1)

За допомогою підключення фотокамери до принтера, сумісного з технологією PictBridge, можна друкувати зображення безпосередньо без допомоги комп'ютера.

Щоб довідатися, чи підтримує ваш принтер стандарт PictBridge, зверніться до інструкції з експлуатації принтера.

- \*1 PictBridge це стандарт для підключення цифрових камер і принтерів різних виробників, а також для безпосереднього друку.
- За допомогою камери можна встановити різні режими друку, формати паперу й інші параметри залежно від використовуваного принтера. Детальнішу інформацію наведено в посібнику з експлуатації принтера.
- Докладні відомості про доступні типи паперу, завантаження паперу та встановлення чорнильних картриджів див. у посібнику з експлуатації принтера.

# Друк зі стандартними параметрами принтера [EASY PRINT]

# 1 **Відобразіть на моніторі зображення, яке потрібно надрукувати.**

- «Перегляд зображень» (Cтор. 16)
- Друк також можна розпочати, коли камеру вимкнено. Виконавши крок 2, за допомогою кнопок 78 виберіть пункт [EASY PRINT] і натисніть кнопку (.). За допомогою кнопок 9: виберіть зображення та натисніть кнопку (.).
- 2 **Увімкніть принтер, а потім підключіть його до камери.** Відкрийте кришку роз'єму в напрямку стрілки. Кабель USB (надається у комплекті) Мультироз'єм **PC / CUSTOM PRINT OK EASY PRINT START**  $\sqrt{2}$  кнопка
- **3** Натисніть <sup>[4]</sup>, щоб розпочати друк.

4 **Щоб роздрукувати інше зображення, за допомогою кнопок** 9: **виберіть**  зображення та натисніть кнопку  $\left(\begin{smallmatrix} \infty\ \infty\end{smallmatrix}\right)$ .

### **Завершення друку**

Відобразивши на екрані вибране зображення, від'єднайте кабель USB від камери та принтера.

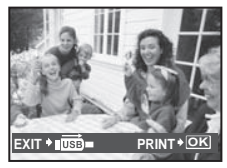

# Зміна параметрів принтера для друку [CUSTOM PRINT]

1 **Виконайте кроки 1 і 2 для [EASY PRINT] (Стор. 54) і натисніть кнопку ...** 

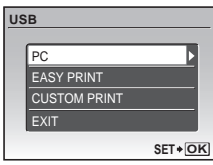

- **2 За допомогою кнопок <sup>28</sup> виберіть пункт [CUSTOM PRINT] і натисніть кнопку .**
- **3 За допомогою кнопок <b>Д** 8 виберіть **режим друку та натисніть кнопку .**

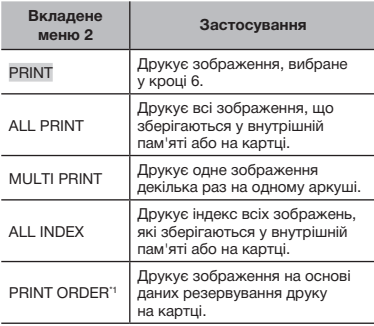

\*1 Функція [PRINT ORDER] доступна, лише якщо було здійснено резервування друку. «Резервування друку (DPOF)» (Стор. 57)

# **4 За допомогою кнопок** <br>25 **виберіть пункт [SIZE] (вкладене меню 3) і натисніть кнопку** :**.**

 Якщо екран [PRINTPAPER] не відображається, для настройок [SIZE], [BORDERLESS] і [PICS/SHEET] використовуються стандартні значення.

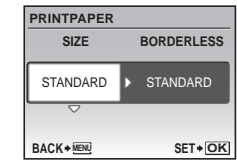

5 **За допомогою кнопок** 78 **виберіть параметри [BORDERLESS] або [PICS/SHEET] і натисніть кнопку** ....

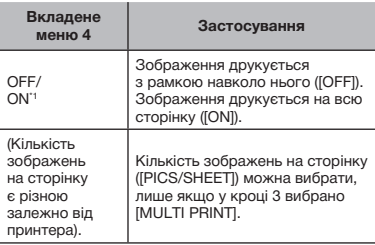

<sup>\*1</sup> Доступні параметри для [BORDERLESS] можуть бути різними залежно від принтера.

 $\bullet$  Якщо у кроках 4 і 5 вибрано [STANDARD], зображення друкується за стандартних параметрів принтера.

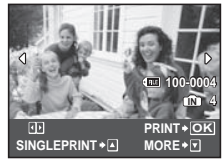

- **6** Використовуйте кнопки  $\left(\frac{\pi}{2}\right)$ . **щоб вибрати зображення.**
- 7 **Натисніть кнопку** 7**, щоб установити відображуване зображення для окремого резервування. Натисніть** 8 **для встановлення детальних параметрів принтера для відображуваного зображення.**

### **Встановлення детальних параметрів принтера**

 $\Omega$  Використовуйте кнопки  $\mathbb{E}[\mathbb{S}^{n}]$  $i$  натисніть кнопку  $\mathbb{R}$ .

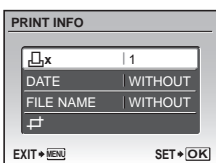

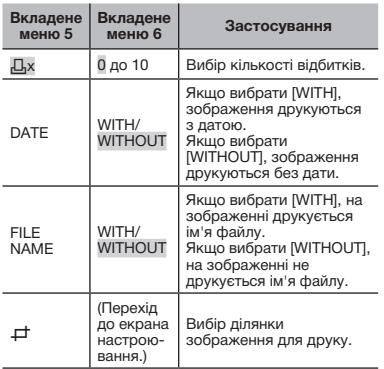

### **Обтинання зображення (**P**)**

1 За допомогою важеля масштабування виберіть розмір рамки для обтинання, а потім за допомогою кнопок  $[2]\otimes 4$ : перемістіть рамку та натисніть кнопку  $\left(\frac{\partial \mathbf{X}}{\partial \mathbf{w}}\right)$ 

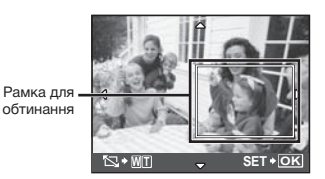

2 За допомогою кнопок 78 виберіть пункт [OK], а потім натисніть кнопку .

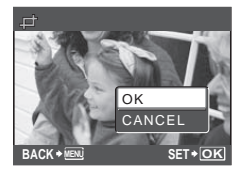

8 **За потреби повторіть кроки 6 і 7, щоб вибрати зображення, яке потрібно надрукувати, настройте детальні параметри та встановіть значення [SINGLEPRINT].**

9 **Натисніть кнопку .**

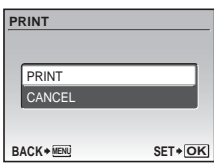

# **10 За допомогою кнопок <b>R** 8 виберіть **пункт [PRINT] і натисніть кнопку .**

- • Почнеться друк.
- • Під час друку всіх зображень виберіть [OPTION SET], щоб відобразити екран [PRINT INFO].
- • Коли друк завершено, відображається вікно [PRINT MODE SELECT].

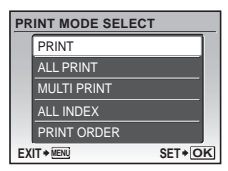

# **Скасування друку**

- **1** Натисніть кнопку , поки відображається напис [TRANSFERRING].
- 2 Виберіть пункт [CANCEL] за допомогою кнопок  $\boxed{2}$   $\boxed{3}$  і натисніть кнопку  $\binom{26}{2}$

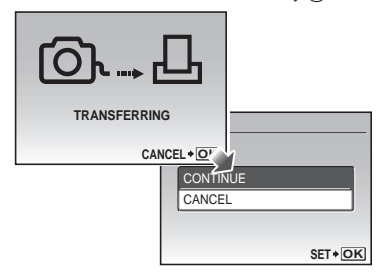

- **11 Натисніть кнопку MENU.**
- 12 **Коли відображається повідомлення [REMOVE USB CABLE], від'єднайте кабель USB від камери та принтера.**

# Резервування друку (DPOF\*1)

Під час резервування друку на зображенні на картці зберігаються відомості щодо кількості роздруківок і настройки друку дати. Це дає змогу легко друкувати за допомогою принтера або друкарні, які підтримують DPOF, використавши лише відомості щодо резервування друку на картці без допомоги комп'ютера або камери.

- \*1 DPOF це стандарт зберігання автоматичної інформації про друк із цифрових камер.
- Резервування друку можна встановити лише для зображень, які зберігаються на картці. Перш ніж здійснити резервування друку, вставте картку з записаними зображеннями.
- Ця фотокамера не може змінювати резервування DPOF, зроблене іншим пристроєм DPOF. Вносьте зміни за допомогою оригінального пристрою. Після здійснення нового резервування DPOF за допомогою цієї камери буде видалено резервування, здійснене за допомогою іншого пристрою.
- Резервування друку DPOF можна виконати максимум для 999 зображень на картці.

# Резервування друку по одному кадру  $L_{1}$

- 1 **Встановіть диск переключення режимів у положення** q**, а потім натисніть кнопку для відображення головного меню.**
- **2 За допомогою кнопок**  $\mathbb{E}[\mathbb{S}(\mathbb{R})]$ **виберіть [**L**] (PRINT ORDER)**  *i* **натисніть кнопку**  $\binom{60}{100}$

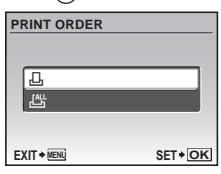

**3 за допомогою кнопок <sup>•</sup> 88 виберіть пункт [**<**] і натисніть кнопку**  $\left(\frac{\partial K}{\partial w}\right)$ .

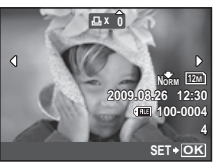

**4 За допомогою кнопок**  $\boxed{\mathbf{s}}$ **виберіть зображення для резервування друку. За допомогою кнопок** 78 **виберіть кількість копій. Натисніть кнопку .**

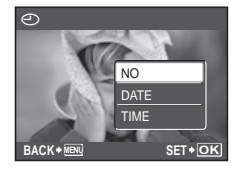

**За допомогою кнопок FI виберіть параметр [**X**] (друк дати)**  *i* **натисніть кнопку**  $\frac{dN}{dN}$ **.** 

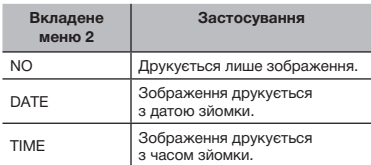

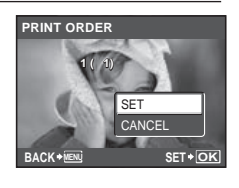

**6 За допомогою кнопок <sup>18</sup><sup>[8]</sup> виберіть**  $n$ тункт [SET] і натисніть кнопку  $\left(\frac{\partial C}{\partial n}\right)$ .

# Резервування однієї операції друку для всіх зображень на картці [ $\mathcal{L}_1^\omega$ ]

- 1 **Виконайте кроки 1 і 2 у розділі [**<**] (Стор. 57).**
- **2 За допомогою кнопок E виберіть пункт [**U**] і натисніть кнопку** o**.**
- 3 **Виконайте кроки 5-6 у розділі [**<**].**

# Скасування всіх даних резервування друку

- 1 **Встановіть диск переключення режимів у положення** q**, а потім натисніть кнопку для відображення головного меню.**
- $2$  За допомогою кнопок ঘিতি <mark>৬</mark>() **виберіть [**L**] (PRINT ORDER) і** натисніть кнопку  $\binom{60}{600}$ .

 $\boldsymbol{\beta}$  Виберіть пункт [ $\boxdot$ ] або [ $\boxdot$ ] **і** натисніть кнопку  $\left(\frac{\partial C}{\partial \mathbf{w}}\right)$ .

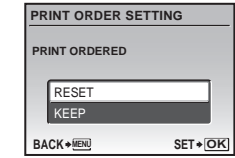

**4 За допомогою кнопок <b>Д Виберіть**  $n$ гункт [RESET] і натисніть кнопку ( $\overset{\text{\tiny{(36)}}}{\sim}$ ).

# Скасування даних резервування друку для вибраних зображень

- 1 **Виконайте кроки 1 і 2 розділу «Скасування всіх даних резервування друку» (Стор. 58).**
- **2 За допомогою кнопок <b>Д Виберіть**  $\mathsf{H}$ **пункт [** $\Box$ ] і натисніть кнопку  $\left(\frac{\partial \mathcal{K}}{\partial \mathbf{w}}\right)$ .
- **3 За допомогою кнопок <br><sup>28</sup> Виберіть пункт [KEEP] і натисніть кнопку**  $\left(\frac{\partial X}{\partial w}\right)$ .
- **4 За допомогою кнопок**  $\boxed{\mathbf{s}(\mathbf{s})}$ **виберіть зображення з даними резервування друку, які потрібно скасувати. За допомогою кнопок 图 8 встановіть кількість роздруківок до «0».**
- 5 **За потреби повторіть крок 4,**  а потім натисніть кнопку <sup>(२९)</sup> **після завершення.**
- **6 За допомогою кнопок <sup>28</sup> виберіть параметр [**X**] (друк дати)**  *i* **натисніть кнопку**  $\circledcirc$ **.** 
	- • Параметри буде застосовано до інших зображень із даними резервування друку.
- 7 **За допомогою кнопок** <sup>78</sup> **виберіть пункт [SET] і натисніть кнопку**  $\left(\frac{\partial K}{\partial x}\right)$ **.**

# Використання програми OLYMPUS Master 2

# Системні вимоги та встановлення програми OLYMPUS Master  2

Установіть програму OLYMPUS Master 2, звернувшись до посібника з інсталяції, який входить до комплекту постачання.

# Підключення фотокамери до комп'ютера

- 1 **Упевніться, що фотокамеру вимкнуто.**
	- • Монітор вимкнуто.
	- Об'єктив сховано.

# 2 **Підключіть фотокамеру до комп'ютера.**

• Камера ввімкнеться автоматично.

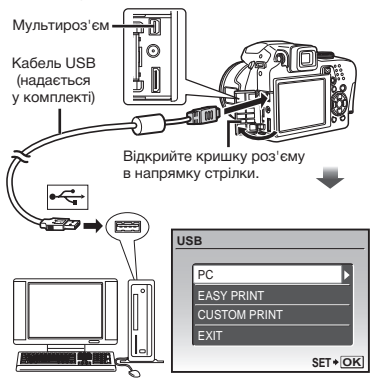

 Знайдіть порт USB, звернувшись до посібника користувача комп'ютера.

# **3 За допомогою кнопок <b>E i B** виберіть **пункт [PC] і натисніть кнопку (....)**

• Комп'ютер автоматично виявить камеру як новий пристрій під час першого підключення.

### **Windows**

Після того, як комп'ютер виявить камеру, відобразиться повідомлення про завершення встановлення. Підтвердьте повідомлення та натисніть кнопку «OK». Камера розпізнається як знімний диск.

### **Macintosh**

Після запуску програми iPhoto вийдіть із iPhoto та запустіть програму OLYMPUS Master 2.

- Коли камеру підключено до комп'ютера, функції зйомки вимикаються.
- Підключення фотокамери до комп'ютера через концентратор USB може призвести до збоїв в роботі обладнання.
- Якщо для вкладеного меню, яке  $3'$ являється після натискання кнопки  $[3]$ . встановлено параметр [MTP], після вибору пункту [PC] у кроці 3 не можна буде передавати зображення на комп'ютер за допомогою програми OLYMPUS Master 2.

# Запуск програми OLYMPUS Master  2

1 **Двічі клацніть піктограму програми OLYMPUS Master  2.**

### **Windows**

На робочому столі відобразиться символ .

### **Macintosh**

з'явиться в папці OLYMPUS Master  2.

- • Вікно оглядача з'явиться після запуску програми.
- Після першого запуску програми OLYMPUS Master 2 після інсталяції відобразиться екран «Значення за промовчанням» і «Реєстрація». Дотримуйтесь інструкцій на екрані.

# Робота із програмою OLYMPUS Master  2

Після запуску програми OLYMPUS Master 2 на екрані відобразиться посібник користувача для початку роботи, який допомагає працювати з камерою без проблем. Якщо посібник користувача для початку роботи не відобразиться, клацніть у панелі інструментів для відображення посібника.

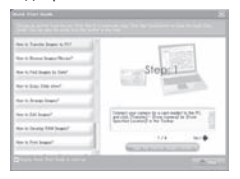

Детальні відомості про роботу див. у посібнику до програми.

# Передавання та збереження зображень без використання програми OLYMPUS Master  2

Ця фотокамера сумісна із форматом масового зберігання USB. Можна передавати та зберігати дані зображень на комп'ютері, коли камеру підключено до комп'ютера.

### **Системні вимоги**

Windows : Windows 2000 Professional/ XP Home Edition/ XP Professional/ Vista

Macintosh : Mac OS X v10.3 або новіша

- На комп'ютерах з ОС Windows Vista, якщо встановити параметр [MTP] для вкладеного меню, яке відображається після натискання кнопки  $\overline{)}$ , після вибору пункту [PC] у кроці 3 розділу «Підключення камери до комп'ютера» (Стор.  58), стає доступною Фотоколекція Windows.
- Навіть якщо комп'ютер обладнано портами USB, у наведених нижче випадках не гарантується належна робота:
	- комп'ютери з портами USB, встановленими за допомогою карток розширення тощо
	- • комп'ютери без встановленої на заводі операційної системи і самостійно зібрані комп'ютери

# Поради щодо використання

Якщо камера не працює належним чином, або якщо на екрані відображається повідомлення про помилку, зверніться до наведеної нижче інформації для усунення проблем(и).

# Усунення неполадок

### *Акумулятор*

**«Фотокамера не працює навіть з установленими елементами живлення».**

- • Вставте нові або заряджені елементи живлення правильною стороною. «Установлення елементів живлення» (Стор. 11)
- • Можливо, ресурс акумулятора тимчасово знизився в умовах низьких температур. Дістаньте акумулятор із камери та зігрійте його, поклавши на деякий час в кишеню.

### *Картка/Внутрішня пам'ять*

**«Відображається повідомлення про помилку»**

«Повідомлення про помилку» (Стор. 62)

### *Кнопка спуску затвора*

**«Під час натискання кнопки спуску затвора не виконується зйомка»**

- • Скасуйте сплячий режим. Якщо увімкнена (з висунутим об'єктивом і увімкненим монітором) камера не використовується протягом певного часу, для заощадження заряду акумулятора вона автоматично переходить до сплячого режиму (з вимиканням монітору). Можна вибрати проміжок часу для переходу у сплячий режим: 1, 3, 5 або 10 хвилин. Навіть якщо повністю натиснути кнопку спуску затвора, нічого не відбуватиметься. Перед зйомкою поверніть камеру із сплячого режиму, натиснувши кнопку спуску затвора або інші кнопки. Якщо камера не використовується ще протягом 12 хвилин, вона автоматично вимикається (монітор вимикається, об'єктив повертається у вихідне положення). Натисніть кнопку ON/OFF, щоб увімкнути камеру. [SLEEP] (Стор. 53)
- • Встановіть диск переключення режимів у положення, відмінне від  $\blacktriangleright$ .
- • Зачекайте, поки не перестане блимати  $i$ ндикатор  $\blacktriangleright$  (заряджання спалаху), перш ніж робити знімок.
- • Тривале використання фотокамери призводить до нагрівання її внутрішніх деталей і до автоматичного вимкнення. Якщо це сталося, вийміть із фотокамери акумулятор і зачекайте, доки знизиться температура фотокамери.

Під час тривалого використання може також нагріватися корпус фотокамери, однак це не є ознакою несправності.

### *Монітор/Видошукач*

**«Нічого не відображається/Важко розгледіти зображення»**

- $\bullet$  Змініть відображення за допомогою кнопки  $\Box$
- • Для фокусування відображення використовуйте диск настроювання діоптрій. «Переключення між монітором і видошукачем» (Стор. 23)
- • Можливо, трапилася конденсація\*1. Увімкніть живлення та зачекайте, доки корпус камери не звикне до навколишньої температури, а також витріть його перед фотографуванням.
	- \*1 Краплі вологи можуть виникнути в камері, якщо її несподівано перенести з холодного місця в кімнату з високою температурою та вологістю.

### **«На екрані відображаються вертикальні лінії»**

• Вертикальні лінії можуть з'являтися на екрані, якщо камеру спрямовано на надзвичайно яскравий об'єкт в умовах ясної погоди тощо. Однак лінії не відображаються в кінцевому нерухомому зображенні.

#### **«На зображенні зафіксовано світло».**

• Зйомка зі спалахом в умовах темряви призводять до отримання зображення з багатьма відбитками спалаху на пилу, наявному в повітрі.

### *Функція дати й часу*

 $\mu$ о значень за промовчанням» **Y M D TIME «Параметри дати й часу скидаються** 

- **CANCEL MENU** залишити камеру без них протягом близько • Якщо вийняти елементи живлення та трьох днів\*2, параметри дати та часу скидаються до значень за промовчанням, тому їх потрібно встановити повторно.
	- $2$  Час, протягом якого параметри дати та часу скидаються до значень за промовчанням, є різним залежно від того, упродовж якого часу було встановлено елементи живлення.

«Установлення дати й часу» (Стор. 13)

### *Збереження параметрів*

#### **«Параметри не зберігаються після вимкнення живлення»**

- • Якщо диск переключення режимів установлено в положення **P**, **A**, **S**, **M** або A: параметри зберігатимуться, навіть якщо живлення вимкнено (окрім режимів автоспуску, [PANORAMA] та [TIMELAPSE]).
- Якщо диск переключення режимів установлено в положення **AUTO**, SCN або BEAUTY: для параметрів знову встановлюватимуться значення за промовчанням, коли живлення вимкнено (крім параметра [+ IMAGE QUALITY]).

### *Інше*

### **«Під час зйомки всередині камери виникають шуми».**

• Навіть коли ви не користуєтеся камерою, об'єктив може рухатися, створюючи шум (якщо камера готова до зйомки, активується функція автофокусування).

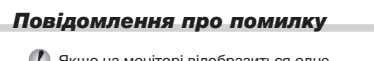

 Якщо на моніторі відобразиться одне з наведених нижче повідомлень, перевірте такі пункти:

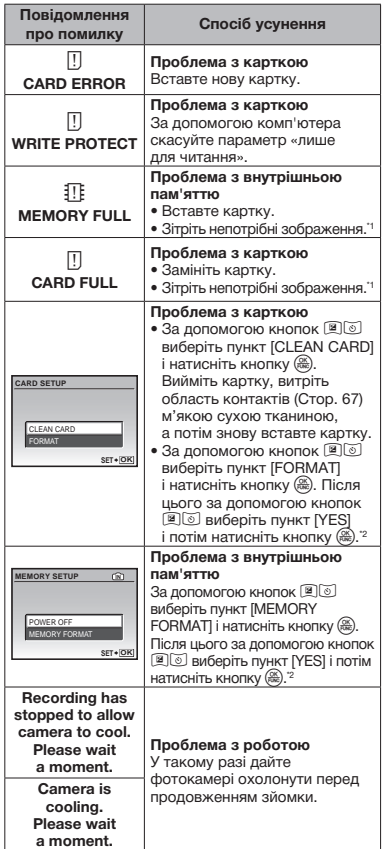

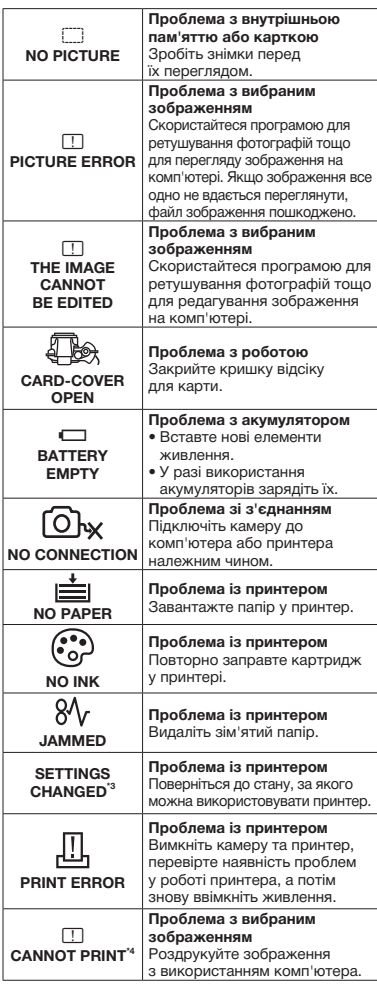

\*1 Перед видаленням важливих зображень завантажте їх на комп'ютер.

- \*2 Усі дані будуть стерті.
- \*3 Наприклад, це повідомлення відображається, якщо було вийнято лоток для паперу принтера. Не використовуйте принтер під час виконання настройок друку камери.
- \*4 Ця камера може не друкувати зображення, відзняті іншими камерами.

# Поради щодо зйомки

Якщо ви не впевнені, як відзняти фотографію належним чином, ознайомтеся з наведеною нижче інформацією.

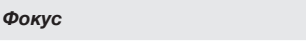

### **«Фокусування на об'єкті»**

• **Фотографування об'єкта, розташованого не в центрі екрана**

Сфокусувавшись на предметі, розташованому на тій самій відстані, що й об'єкт, скомпонуйте знімок і зробіть фотографію.

Натискання кнопки спуску затвора наполовину (Стор. 15)

Фіксація автофокусування (Стор. 24)

Виберіть положення фокусування для заздалегідь визначеної композиції. [AREA] (Стор. 31)

- • **Фотографування затемненого об'єкта** Використання допоміжного променя автофокусування полегшує фокусування. [AF ILLUMINAT.] (Стор. 32)
- • **Фотографування об'єктів у ситуаціях, коли важко виконати автофокусування** У наведених нижче випадках після фокусування на предметі (натисканням кнопки спуску затвора наполовину) з високою контрастністю, розташованому на тій самій відстані, що й об'єкт, скомпонуйте знімок і зробіть фотографію.

Об'єкти з низькою контрастністю

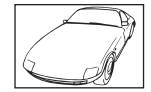

Коли в центрі екрана відображаються дуже яскраві предмети

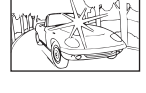

Предмети без вертикальних ліній\*1

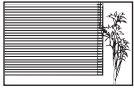

\*1 Також можна ефективно компонувати знімок, тримаючи камеру у вертикальному положенні для фокусування, а потім розташовуючи її в горизонтальному положенні для фотографування.

Коли об'єкти розташовані на різних відстанях

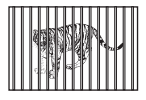

Об'єкт, який швидко рухається

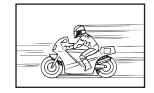

Об'єкт, розташований не в центрі кадру

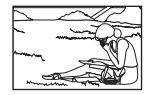

### *Тремтіння камери*

### **«Фотографування без тремтіння камери»**

• **Зйомка з використанням функції [IMAGE STABILIZER] (Стор. 32)**

ССД<sup>\*1</sup> змішується для корекції тремтіння камери, навіть якщо не збільшувати швидкість ISO. Ця функція також ефективна під час зйомки з великим збільшенням.

- \*1 Пристрій прийому зображення, що поглинає світло, яке надходить через об'єктив і перетворює його на електронні сигнали.
- Встановіть у режим S або [<sup>s</sup> SPORT] **у режимі зйомки**

Можна фотографувати з короткою витримкою, що є ефективним навіть для руху об'єктів.

Режим S (Стор. 18)

[<sup>@</sup> SCN] (Стор. 36)

• **Фотографування з високою швидкістю за ISO**

Якщо вибрано високу швидкість за ISO, знімки можна робити за короткої витримки навіть у місцях, де не можна використовувати спалах. [ISO] (Стор. 28)

### *Експозиція (яскравість)*

- **«Зйомка із правильною яскравістю»**
- • **Зйомка об'єктів у контровому освітленні** Підвищиться яскравість об'єкта у контровому освітленні. [SHADOW ADJ] (Стор. 20)
- • **Зйомка з використанням функції [FACE DETECT] для режиму [AF MODE] (Стор. 31)**

Буде отримано відповідну експозицію для обличчя навпроти заднього освітлення, тому яскравість обличчя підвищиться.

• Зйомка з використанням режиму [<sup>o</sup>] для **параметра [METERING] (Стор. 30)**

Яскравість буде настроєно відповідно до об'єкта в центрі екрана, на який не впливає контрове освітлення.

• **Зйомка з використанням функції спалаху [**#**FILL IN] (Стор. 21)**

Підвищиться яскравість обличчя навпроти заднього освітлення.

• **Зйомка сюжетів на білих піщаних пляжах або на снігу**

Установіть режим [FV BEACH & SNOW]. (Стор. 36)

• **Зйомка з використанням корекції експозиції (Стор. 21)**

Настройте яскравість, дивлячись на екран для фотографування. Зазвичай зйомка білих об'єктів (наприклад снігу) призводить до отримання зображень, темніших за дійсний об'єкт. За допомогою кнопки В виконайте настроювання в напрямку збільшення (+) для відображення білих об'єктів відповідно до їхнього дійсного вигляду.

З іншого боку, під час зйомки чорних об'єктів корисно виконати настроювання в напрямку зменшення (–).

### *Кольори зображення*

### **«Фотографування з кольорами того ж відтінку, що у дійсності»**

• **Зйомка з вибором [WB] (Стор. 28)**

Найкращі результати в більшості середовищ зазвичай можна отримати за допомогою параметра AUTO, але до деяких об'єктів слід спробувати застосувати інші параметри. (Це особливо стосується сонця в умовах ясної погоди, поєднання природного та штучного освітлення тощо).

**64** UA

### *Якість зображення*

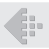

### **«Зйомка чіткіших зображень»**

- • **Зйомка з оптичним масштабуванням** Уникайте використання параметра [DIGITAL ZOOM] (Стор. 30) для фотографування.
- • **Зйомка за низької чутливості за ISO** Якщо відзняти зображення за високої чутливості за ISO, може виникнути шум (невеликі кольорові цятки та нерівність кольорів, які не спостерігались у вихідному зображенні), тому зображення може виглядати зернистим. Камеру обладнано функцією [NOISE REDUCT.] (Стор. 34), але в разі збільшення чутливості ISO зображення виглядатиме більш зернистим, ніж за менших значень чутливості ISO. [ISO] (Стор. 28)

# *Panorama*

### **«Фотографування з рівним поєднанням кадрів»**

• **Порада щодо панорамної зйомки** Фотографування з повертанням камери навколо центра запобігає зсуву зображення. Під час фотографування об'єктів на близькій відстані, поворот об'єктива в центрі створює сприятливий результат.

### *Акумулятори*

### **«Збільшення терміну роботи від акумуляторів»**

- • **Уникайте нижче наведених умов, за яких відбувається безперервне споживання енергії, що спричиняє швидке розрядження акумуляторів.**
	- • Багаторазове натискання кнопки спуску затвора до половини.
	- • Повторне використання масштабування
- • **Уникайте використання [FULLTIME AF] (Стор. 32)**
- • **Використання видошукача**

«Переключення між монітором і видошукачем» (Стор. 26)

# Поради щодо відтворення та редагування

### *Відтворення*

**«Відтворення зображень із внутрішньої пам'яті або картки»**

- • **Витягніть картку, щоб відтворити зображення у внутрішній пам'яті.**
	- • «Установлення картки xD-PictureCard™ (продається окремо) у камеру» (Стор.  12)
	- «Використання картки microSD/microSDHC (продається окремо)» (Стор.  12)

### **«Перегляд зображень високої якості на телевізорі високої чіткості»**

- • **Підключіть камеру до телевізора за допомогою кабелю HDMI (наявний у продажу)**
	- • «Відтворення зображень із камери на телевізорі» (Стор.  51)
	- • «Вибір формату цифрового відеосигналу для підключення камери до телевізора за допомогою кабелю HDMI [HDMI]» (Стор.  52)

### *Редагування*

### **«Стирання звуку, записаного для нерухомого зображення»**

- • **Перезапишіть звук, записавши тишу під час відтворення зображення**
	- [ $\bigcirc$  (записування після зйомки)] (Стор. 44)

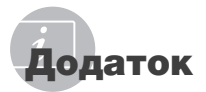

# Догляд за камерою

### **Ззовні**

• Акуратно протирайте м'якою тканиною. Якщо фотокамера дуже брудна, змочіть тканину неконцентрованим мильним розчином і добре відіжміть. Протріть фотокамеру вологою тканиною, а потім витріть сухою тканиною. У разі використання фотокамери на пляжі змочіть тканину чистою водою та добре викрутіть.

### **Монітор і видошукач**

• Акуратно протирайте м'якою тканиною.

### **Об'єктив**

- Здуйте пил з об'єктива спеціальною грушею, потім акуратно протріть засобом для чищення об'єктивів.
	- Не використовуйте сильних розчинників, таких як бензол або спирт, або тканину, що пройшла хімічну обробку.
	- Якщо залишити об'єктив брудним, на його поверхні може з'явитися цвіль.

# Зберігання

- У разі тривалого зберігання камери витягуйте акумулятори, адаптер змінного струму та карту та зберігайте її у прохолодному, сухому, добре провітрюваному місці.
- Періодично встановлюйте акумулятора й перевіряйте функції фотокамери.
	- Не залишайте камеру в місцях, де використовуються хімічні продукти, оскільки це може призвести до корозії.

# Правила використання елементів живлення

• Разом з акумуляторами, що входять до комплекту фотокамери, можна використовувати елементи живлення зазначених нижче типів. Виберіть джерело живлення, яке найкраще підходить.

### **AA лужні елементи живлення**

Кількість знімків, які можна зробити, може значно відрізнятися залежно від виробника акумуляторів, умов зйомки тощо.

### **АА нікель-металогідридні акумулятори (перезаряджувані елементи живлення)**

Перезаряджувані нікель-металогідридні елементи живлення Olympus придатні для багаторазового використання та економічні. Докладні відомості див. в інструкції з експлуатації вашого зарядного пристрою.

# $\bullet$  УВАГА!

Існує ризик вибуху акумулятора, якщо його замінити на акумулятор неправильного типу. Утилізуйте використані акумулятори згідно з інструкціями. «Правила використання елементів живлення» (Стор.  71)

- **Нижченаведені типи акумуляторів використовувати не можна. Літієвий акумулятор (CR-V3)/марганцеві (вугільно-цинкові) акумулятори AA (R6)/ оксиридові акумулятори AA (R6)/літієві акумулятори AA (R6)**
- Споживання енергії камерою залежить від того, які функції використовуються.
- За описаних нижче умов енергія споживається неперервно, що приводить до швидкого розрядження акумуляторів.
	- Часто використовується масштабування.
	- Часте натискання до половини кнопки спуску затвора в режимі зйомки, що активує автофокус і функцію цифрової стабілізації зображення.
	- Встановіть для параметра [FULLTIME AF] значення [ON].
	- Монітор залишається ввімкненим упродовж тривалого часу.
	- Фотокамеру підключено до комп'ютера або принтера.
- Тривалість служби елемента живлення залежить від його типу, виробника, умов зйомки тощо. Окрім цього, фотокамера може вимкнутися без відображення попередження щодо низького заряду елементів живлення або може відобразити згадане попередження надто швидко.

**66** UA

# Використання адаптера змінного струму

Адаптер змінного струму зручний для виконання завдань, що вимагають тривалого часу, наприклад, під час завантаження зображень у комп'ютер або перегляду слайд-шоу.

Не використовуйте з камерою будь-які інші мережні адаптери.

# Використання адаптера змінного струму закордоном

- Адаптер змінного струму можна підключати до більшості електричних розеток у всьому світі з діапазоном напруги від 100 В до 240 В (50/60 Гц). Однак, залежно від країни або регіону, електричні розетки можуть мати різну форму, і для підключення до них адаптера змінного струму може знадобитися перехідник. За докладною інформацією зверніться до місцевого постачальника електроенергії або до туристичного агента.
- Не використовуйте мобільні адаптери напруги, оскільки вони можуть пошкодити ваш адаптер змінного струму.

# Використання картки xD-Picture

Картка (і внутрішня пам'ять) також схожі на плівку, на яку записуються зображення у плівковій камері. В іншому разі можна стирати записані зображення (дані), а також можна виконувати ретушування за допомогою комп'ютера. Картки можна виймати з камери та міняти, але цього не можна робити із внутрішньою пам'яттю. Використання карток великої ємності дає змогу робити більше знімків.

> Індексна ділянка (Сюди можна

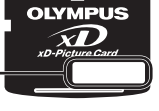

внести примітки)

Контактна ділянка (Контактна ділянка картки із внутрішнім терміналом камери)

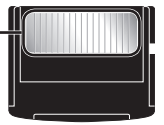

 Не торкайтеся безпосередньо області контактів.

### **Картки, сумісні з цією камерою**

Картка xD-Picture (від 16 Мб до 2 Гб) (TypeH/M/M+, Standard)

### **Використання нової картки**

Перед використанням картки, виготовленої не компанією Olympus, або картки, яка використовувалася з іншою метою на комп'ютері або іншому пристрої, скористайтеся функцією [MEMORY FORMAT]/[FORMAT] (Стор.  46) для форматування картки.

### **Перевірка місця збереження зображень**

Індикатор пам'яті вказує, чи під час зйомки та відтворення використовується внутрішня пам'ять або картка

### **Індикатор поточної пам'яті**

**IN**: використовується внутрішня пам'ять

### Жодного: використовується картка

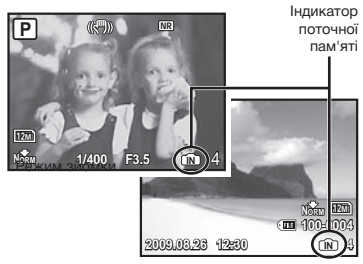

Режим відтворення

Навіть якщо виконується функція [MEMORY FORMAT]/[FORMAT], стирання окремого зображення, [SEL. IMAGE] або [ALL ERASE], дані на картці не видаляються повністю. Утилізуючи картку, пошкодьте її для запобігання розголошення особистих даних.

### **Процес зчитування та записування на картку**

Ніколи не відкривайте кришку елемента живлення та картки, коли камера зчитує або записує дані, на що вказує блимання індикатора доступу до картки. Це може не лише призвести до пошкодження даних зображень, а й зробити внутрішню пам'ять або картку недоступними для використання.

> Індикатор доступу до картки

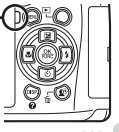

**Кількість знімків, які можна зберегти (нерухомі зображення)/тривалість записування (відеозображення) у внутрішній пам'яті та на картці xD-Picture**

### **Нерухомі зображення**

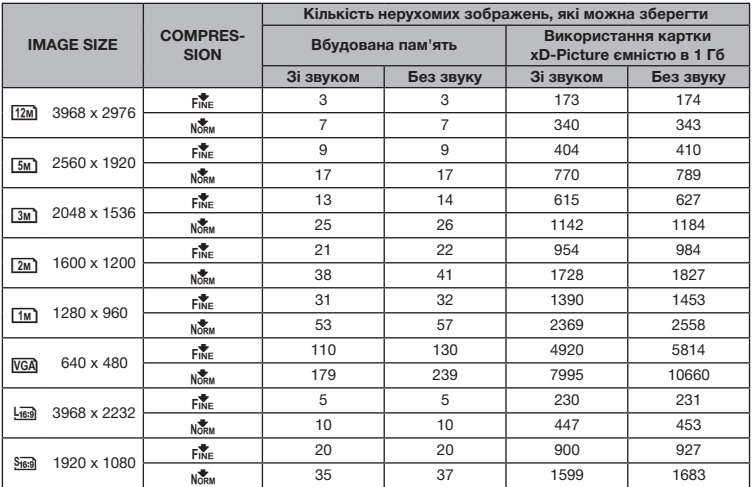

## **Відео**

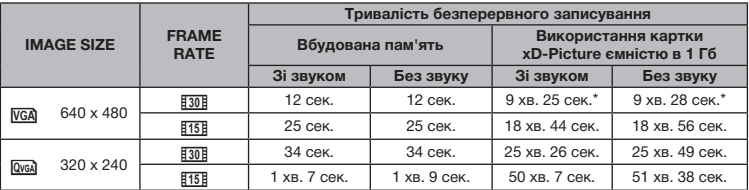

 $\mathbb O$  Максимальний розмір файлу одного відеозображення складає 2 ГБ незалежно від місткості картки.

\* Під час використання картки пам'яті xD-Picture типу TypeM або Standard максимальна тривалість складає 40 секунд.

### **Збільшення кількості можливих знімків**

Зітріть непотрібні зображення або підключіть камеру до комп'ютера або іншого пристрою, щоб зберегти зображення, а потім зітріть зображення у внутрішній пам'яті або на картці. Стирання окремого зображення (Стор. 16), [SEL. IMAGE] (Стор. 45), [ALL ERASE] (Стор. 45), [MEMORY FORMAT]/[FORMAT] (Стор. 46)

# Використання адаптера картки microSD

- Не використовуйте адаптер для картки пам'яті з цифровими камерами Olympus, які не підтримують цей адаптер microSD, а також з іншими марками цифрових камер, комп'ютерів, принтерів та інших пристроїв, що підтримують картки пам'яті xD-Picture. Це може призвести не лише до пошкодження відзнятих зображень, але й до несправностей у роботі пристрою.
- Якщо не вдається вийняти картку microSD, не докладайте надмірних зусиль. Зверніться до авторизованих дилерів/ центрів технічного обслуговування.

### **Картки, сумісні з цією камерою**

Картка microSD

Картка microSDHC

Список перевірених карток microSD див. на нашому веб-сайті (http://www.olympus.com/).

### **Надсилання зображень**

Можна надсилати зображення на комп'ютер або принтер, який підтримує стандарт PictBridge, за допомогою USB-кабелю з комплекту.

Для надсилання даних на інші пристрої від'єднайте кріплення від камери та скористайтеся наявним у продажу адаптером для карток microSD.

### **Застереження щодо використання**

Не торкайтесь області контактів адаптера або картки microSD. Це може призвести до помилки зчитування зображень. Якщо в області контактів з'явилися відбитки пальців або плями, витріть її м'якою сухою тканиною.

# Фотографування з застосуванням системи безпроводового спалаху RC компанії Olympus

Можна фотографувати з використанням безпроводового спалаху, сумісного із системою безпроводового спалаху RC компанії Olympus. Це дозволяє робити знімки, використовуючи пристрої багаторазових спалахів, сумісні з цією системою. Вбудований спалах камери використовується для передавання даних між камерою та спалахом.

Детальніше про дії з безпроводовим спалахом читайте в посібнику з експлуатації спеціального зовнішнього спалаху.

# 1 **Встановіть безпроводовий спалах відповідно до інструкцій, що вказані нижче.**

### **Діапазон настроювання безпроводового спалаху**

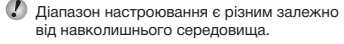

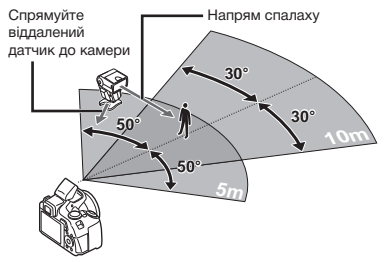

- 2 **Увімкніть безпроводовий спалах.**
- 3 **Щоб перейти до режиму RC і настроїти значення параметрів каналів і груп, скористайтеся кнопкою MODE на безпроводовому спалаху.**
	- • Для групи встановлено значення A (параметри B та C не працюють).
- $4$  Увімкніть камеру та натисніть кнопку  $\frac{1}{4}$ , **щоб підняти вбудований спалах.**
- $\overline{5}$  Встановіть [<sup>≥</sup> FLASH] (Стор. 33) **на камері в положення [**#**RC] і встановіть для каналу (від CH1 до CH4) таке ж значення, як для безпроводового спалаху.**

# 6 **Виберіть режим спалаху.**

- «Використання спалаху» (Стор. 21)
- $\bullet$  Функції  $\circledcirc$  RED EYEI,  $\circledcirc$  \$RED-EYE +  $FII$  I -INI та  $@$  RFD-FYE SLOWL нелоступні якщо вибрано параметр [  $\sharp$  RC].

### 7 **Зробіть пробний знімок, щоб перевірити роботу спалаху та вихідне зображення.**

- Перед початком зйомки переконайтеся в достатньому рівні заряду камери та безпроводового спалаху.
- Хоча обмежень щодо кількості використовуваних безпроводових спалахів немає, рекомендується використовувати не більше, ніж 3 такі пристрої, щоб запобігти неправильній роботі через заважання один одному.
- Коли для спалаху камери встановлено параметр [#RC], вбудований спалах камери використовується для зв'язку з безпроводовим спалахом. Його не можна використовувати для фотографування.
- Використовуючи безпроводовий спалах, коли для спалаху камери встановлено значення [sum SLOW2], установіть для витримки значення 4 секунди або менше. В іншому разі не вдасться зробити знімок належної якості.

# ЗАХОДИ БЕЗПЕКИ

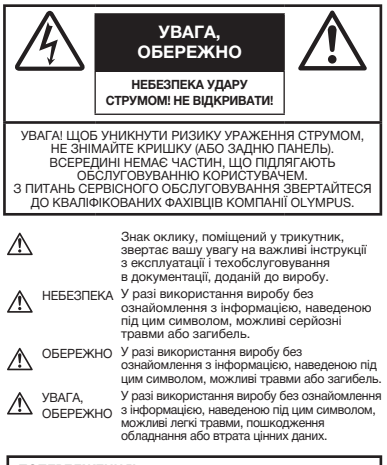

**ПОПЕРЕДЖЕННЯ! ЩОБ УНИКНУТИ РИЗИКУ ПОЖЕЖІ АБО УДАРУ ЕЛЕКТРИЧНИМ СТРУМОМ, НІКОЛИ НЕ РОЗБИРАЙТЕ ЦЕЙ ПРОДУКТ, НЕ ДОПУСКАЙТЕ ПОПАДАННЯ ВОДИ І НЕ ПРАЦЮЙТЕ В УМОВАХ ВИСОКОЇ ВОЛОГОСТІ.**

# **Запобіжні заходи загального характеру**

- **Прочитайте всі інструкції** Перед використанням виробу прочитайте всі інструкції з експлуатації. Збережіть усі інструкції та документи для майбутнього звернення.
- **Очищення** Перед очищенням завжди відключайте виріб від мережі. Використовуйте для чищення тільки вологу тканину. За жодних обставин не використовуйте для очищення цього приладу рідкі або аерозольні миючі засоби, а також будь-які органічні розчинники.
- **Оснащення** У цілях особистої безпеки й уникнення пошкодження виробу використовуйте тільки аксесуари, рекомендовані компанією Olympus.
- **Вода і вологість** Запобіжні засоби для виробів у вологозахисному виконанні див. у розділах про водонепроникність.
- **Розміщення** Щоб уникнути пошкодження виробу, встановлюйте виріб тільки на стійку підставку, штатив або кронштейн.
- **Джерело енергії** Підключайте цей виріб тільки до джерела енергії, указаного на маркувальній наклейці виробу.
- **Блискавка** Якщо під час використання адаптера змінного струму починається гроза, негайно від'єднайте його від електричної розетки.
- **Сторонні предмети** Щоб уникнути травми, ніколи не вставляйте у прилад металеві предмети.
- **Нагрівання** Ніколи не використовуйте й не зберігайте виріб поблизу джерел тепла, наприклад радіаторів, батарей центрального опалювання, газових плит і будь-якого обладнання або приладів, що виділяють тепло, у тому числі стереопідсилювачів.

# **Користування фотокамерою**

# **ОБЕРЕЖНО**

- **Не використовуйте цю фотокамеру поблизу займистих або вибухонебезпечних газів.**
- **Не наводьте спалах або допоміжний промінь автофокусування на людей (немовлят, малюків тощо) з близької відстані.**
	- Відстань між Вами та об'єктом зйомки має бути не менше 1 метра. Активація спалаху близько до очей людини може викликати короткочасну втрату зору.
- **Зберігайте камеру в місцях, недосяжних для маленьких дітей і немовлят.**
	- Завжди використовуйте та зберігайте камеру поза досяжністю маленьких дітей і немовлят, щоб уникнути таких небезпечних ситуацій, які можуть спричинити серйозну травму:
		- Дитина може заплутатися в ремінці фотокамери і задихнутися.
		- Дитина може ненавмисно проковтнути батарею, картки або дрібні деталі.
		- Дитина може ненавмисно увімкнути спалах, направивши його в очі собі або іншій дитині.
		- Дитина може випадково травмуватися рухомими частинами камери.
- **Не дивіться через камеру на сонце або потужні джерела світла.**
- **Не використовуйте й не зберігайте фотокамеру в запорошених або вологих місцях.**
- **Не закривайте спалах рукою, коли він спрацьовує.**
- **Не вставляйте у адаптер microSD жодних предметів, окрім картки microSD.** Не можна вставляти картки інших типів в адаптер картки microSD.
- **Не вставляйте у фотокамеру інших предметів, крім картки xD-Picture чи адаптера microSD.** Якщо картку, наприклад картку microSD, вставлено помилково, не докладайте надмірних зусиль. Зверніться до авторизованих дилерів/ центрів технічного обслуговування.

# **УВАГА**

- **Негайно припиніть використовувати камеру, якщо відчуєте які-небудь незвичні запахи, шум або дим, що виходить із неї.**
	- Ніколи не витягуйте акумулятори голіруч, це може привести до пожежі або опіку рук.
- **Ніколи не тримайте й не використовуйте фотокамеру вологими руками.**
- **Не залишайте фотокамеру в місцях, де вона може зазнати дії дуже високих температур.**
	- Це може привести до псування частин фотокамери й, за певних обставин, до її займання. Не використовуйте зарядний пристрій або блок живлення, якщо вони накриті (наприклад, ковдрою). Це може спричинити перегрів і в результаті – пожежу.
- **Поводьтеся з камерою обережно, щоб уникнути отримання низькотемпературного опіку.**
	- Якщо у фотокамері є металеві деталі, перегрів може привести до низькотемпературного опіку. Зверніть увагу на таке:
		- Після тривалого використання фотокамера нагрівається. Якщо ви тримаєте фотокамеру в такому стані, можливий низькотемпературний опік.
		- За низької температури навколишнього середовища температура камери може бути ще нижчою. Якщо можливо, надягайте рукавички під час користування фотокамерою на морозі.
- **Будьте обережні з ремінцем.**
	- Будьте обережні з ремінцем, коли носите фотокамеру. Він може легко зачепитися за сторонні предмети, що може привести до серйозних ушкоджень.

# **Правила використання акумулятора**

**Дотримуйтеся цих важливих вказівок, щоб уникнути течі, перегріву, спалаху, вибуху акумулятора, а також ударів струму або опіків.**

# **НЕБЕЗПЕКА**

- Використовуйте тільки фірмові нікельметалогідридні акумулятори Olympus та відповідний зарядний пристрій.
- Ніколи не нагрівайте й не спалюйте акумулятори.
- Вживайте заходи обережності під час транспортування та зберігання акумуляторів для недопущення їх контакту з будь-якими металевими предметами, такими як прикраси, шпильки, скріпки тощо.
- Ніколи не зберігайте акумулятори в місцях, що перебувають під прямим сонячним промінням або дією високих температур – у салоні перегрітого автомобіля, поблизу джерела тепла тощо.
- Щоб уникнути течі акумулятора або пошкодження його контактів, ретельно додержуйтесь усіх інструкцій, що стосуються використання акумуляторів. Ніколи не намагайтеся розібрати акумулятор або жодним чином змінити його за допомогою паяння, тощо.
- У разі потрапляння акумуляторної рідини в очі негайно промийте їх чистою холодною проточною водою і зверніться по медичну допомогу.
- Завжди зберігаєте акумулятори поза досяжністю маленьких дітей. Якщо дитина випадково проковтне акумулятор, негайно зверніться по медичну допомогу.

# **ОБЕРЕЖНО**

- Акумулятори завжди слід зберігати сухими.
- Щоб уникнути течі акумуляторів, перегріву, спричинення пожежі або вибуху використовуйте тільки акумулятори, рекомендовані для експлуатації з цим виробом.
- У жодному разі не використовуйте одночасно елементи живлення різних типів (старі з новими, заряджені з розрядженими, елементи живлення різних виробників або місткості тощо).
- У жодному разі не намагайтеся заряджати лужні, літієві елементи живлення та літієві елементи живлення CR-V3.
- Вставляйте акумулятор обережно, як описано в інструкції з експлуатації.
- Не використовуйте елементи живлення, не вкриті ізоляційним корпусом або з пошкодженим корпусом, оскільки це може призвести до витікання електроліту, пожежі або травмування.

# **УВАГА**

- Не виймайте елементи живлення одразу після використання камери. Під час тривалого використання елементи живлення можуть нагріватися.
- Завжди виймайте акумулятор із фотокамери перед її тривалим зберіганням.

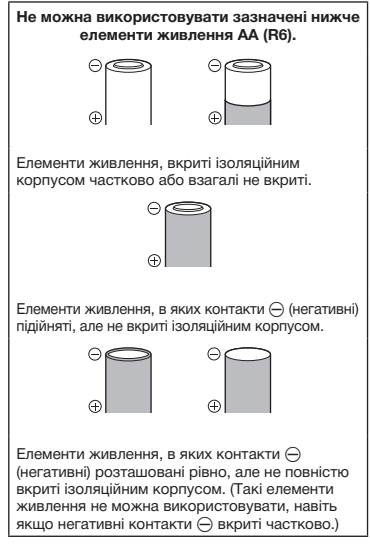

- Якщо нікель-металогідридні акумулятори не заряджаються протягом певного часу, припиніть заряджання і не використовуйте їх.
- Не використовуйте тріснутий або зламаний акумулятор.
- Якщо акумулятор тече, знебарвлюється або деформується, чи іншим чином втрачає нормальний стан, припиніть використовувати камеру.
- Якщо рідина з акумулятора потрапила на ваш одяг або шкіру, негайно зніміть одяг і промийте постраждале місце чистою проточною водою. Якщо рідина викликала опік шкіри, негайно зверніться по медичну допомогу.
- Ніколи не піддавайте акумулятори сильним ударам або тривалим вібраціям.

# **Запобіжні заходи під час користування**

- Для захисту високоточної техніки, реалізованої в цьому виробі, ніколи не залишайте фотокамеру в перелічених нижче місцях, як під час використання, так і під час зберігання:
	- Місця з високими значеннями або значними коливаннями температури та/або вологості. Під прямим сонячним світлом, на пляжі, у замкнутому автомобілі або поблизу інших джерел тепла (плити, радіатора тощо), а також поряд зі зволожувачами.
	- У місцях, де багато піску або пилу.
	- Поблизу займистих предметів або вибухових речовин.
	- У вологих місцях, наприклад, у ванній кімнаті або під дощем. Під час використання виробів у герметичному виконанні прочитайте відповідну інструкцію.
	- У місцях, схильних до сильної вібрації.
- Ніколи не кидайте фотокамеру й не піддавайте її сильним ударам або вібраціям.
- Установлюючи фотокамеру на штатив, відрегулюйте її положення за допомогою головки штатива. Не хитайте фотокамерою.
- Не торкайтесь електричних контактів камери.
- Не залишайте фотокамеру спрямованою безпосередньо на сонце. Це може привести до пошкодження об'єктива або шторки затвора, спотворення кольору, появи ореолу на сенсорі, а також привести до пожежі.
- Не натискайте на об'єктив і не тягніть за нього з силою.
- Перед тривалим зберіганням фотокамери витягніть акумулятори. Виберіть прохолодне, сухе місце зберігання, щоб не допустити появи конденсату або цвілі всередині фотокамери. Після періоду зберігання перевірте фотокамеру, увімкнувши її й натиснувши кнопку спуску затвора, щоб переконатися в її справності.
- Завжди дотримуйтесь обмежень щодо умов експлуатації, наведених в посібнику користувача фотокамери.
#### **Правила використання акумулятора**

- Нікель-металогідридні акумулятори Olympus (у деяких регіонах вони входять до комплекту поставки) призначені для використання тільки з цифровими камерами Olympus. У жодному разі не використовуйте такі акумулятори в інших пристроях.
- Завжди заряджайте нікель-металогідридні акумулятори (у деяких регіонах вони входять до комплекту поставки) перед першим їх використанням або якщо вони не використовувалися протягом тривалого часу.
- Завжди заряджайте комплекти акумуляторів (у деяких регіонах вони входять до комплекту поставки) (2 або 4) разом.
- Не використовуйте лужні елементи живлення без нагальної потреби. У деяких випадках термін служби лужних елементів живлення може бути коротший від терміну служби нікельметалогідридних акумуляторів. Ефективність роботи лужних елементів живлення обмежена, особливо в умовах низьких температур. Рекомендується використовувати нікель-металогідридні акумулятори.
- У цій камері не можна використовувати марганцеві (вугільно-цинкові) елементи живлення AA.
- Під час роботи камери від акумулятора при низькій температурі намагайтеся не давати замерзати камері та запасним акумуляторам. У разі замерзання та розряджання на холоді акумулятори можуть відновитися після відігрівання при кімнатній температурі.
- Рекомендовані діапазони температур для нікель-металогідридних акумуляторів: Використання ...........................від 0°C до 40°C Заряджання ..............................від 0°C до 40°C Зберігання............................. від -20°C до 30°C
- Використання, заряджання та зберігання акумуляторів за температур поза межами цих діапазонів здатне скоротити термін їх служби та погіршити їх ефективність. Завжди виймайте акумулятори з фотокамери перед її тривалим зберіганням.
- Перед використанням нікель-металогідридних або нікель-кадмієвих акумуляторів завжди читайте інструкції до них.
- Кількість знімків, які можна зробити, може бути різною залежно від умов зйомки та стану акумуляторів.
- Перед тривалою поїздкою, й особливо перед поїздкою за кордон, придбайте кілька додаткових акумуляторів. Під час подорожі можуть виникнути труднощі із придбанням рекомендованих акумуляторів.
- Пам'ятайте, що, утилізуючи акумулятори, ви допомагаєте зберегти ресурси нашої планети. Якщо ви викидаєте несправні акумулятори, то обов'язково заклейте їх контакти, а також дотримуйтесь місцевих правил щодо утилізації.

# **РК-монітор**

- Не натискайте сильно на монітор; від цього зображення може зробитися нечітким, що приведе до помилки режиму відображення або пошкодження монітора.
- У нижній/верхній частині монітора може з'явитися світла смуга, але це не є несправністю.
- Якщо об'єкт орієнтований по ліагоналі, то на моніторі його краї можуть здаватися зигзагоподібними. Це не є несправністю; це буде менш помітно в режимі відтворення.
- У місцях із низькими температурами увімкнення РК-монітора може зайняти тривалий час, або його кольори можуть тимчасово змінюватися. При використанні фотокамери на лютому морозі буде корисно час від часу поміщати її в тепле місце. РК-монітор, що погано працює через холод, відновиться при нормальній температурі.
- Рідкокристалічний екран цього монітора зроблений за високоточною технологією. Проте, на моніторі можуть з'являтися постійні чорні або яскраві ділянки. Через власні властивості або кут, під яким ви дивитеся на монітор, ділянка може бути неоднорідною за кольором і яскравістю. Це не є несправністю.

## **Передбачені законодавчо і інші повідомлення**

- Компанія Olympus не робить заяв і не дає гарантій відносно будь-якого збитку або вигоди, очікуваної під час використання цього пристрою на законній підставі, або будь-яких запитів від третіх осіб, викликаних неналежним використанням цього продукту.
- Фірма Olympus не робить заяв і не дає гарантій відносно будь-якого збитку або вигоди, очікуваних від використання цього виробу на законній підставі, виниклих в результаті видалення даних зображення.

## **Обмеження гарантії**

- Компанія Olympus заявляє, що цей друкований примірник і програмне забезпечення не накладають на неї гарантій чи зобов'язань, прямих або непрямих, або відповідальності згідно будь-яких можливих гарантій щодо товарного стану й придатності для використання з будь-якою метою, а також щодо прямих, непрямих і випадкових пошкоджень (зокрема, але не виключно, неотримання доходів підприємствами, перешкод їхній діяльності та втрати робочої інформації) внаслідок використання або неможливості використання цього друкованого примірника, програмного забезпечення або виробу. Деякі країни не допускають виключення або обмеження відповідальності за непрямий або побічний збиток, так що приведені вище обмеження можуть до вас не застосовуватись.
- Фірма Olympus зберігає за собою всі права на цю інструкцію.

## **Попередження**

Фотографування без дозволу або використання матеріалів, захищених авторськими правами, можуть бути порушенням поточних норм захисту авторських прав. Компанія Olympus не приймає на себе відповідальності за фотографування без дозволу, використання матеріалів або інші дії, що можуть порушити права власників авторських прав.

#### **Повідомлення про авторські права**

Всі права захищено. Без попереднього письмового дозволу Olympus заборонено жодним чином відтворювати, копіювати й використовувати цей друкований примірник і програмне забезпечення, повністю або частково, будь-якими електронними або механічними засобами, зокрема, фотокопіюванням і будь-якими системами зберігання й відтворення інформації. Не передбачається відповідальність відносно використання інформації, що міститься в цих письмових матеріалах або програмному забезпеченні або за збиток, який настав у результаті використання інформації, що міститься в них. Компанія Olympus зберігає за собою право на зміну властивостей і змісту цієї публікації або програмного забезпечення без зобов'язань або попереднього повідомлення.

# **Для покупців у Європі**

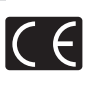

Знак «СE» підтверджує, що цей виріб відповідає європейським вимогам щодо безпеки, охорони здоров'я, захисту довкілля і прав споживача. Фотокамери зі знаком «СЕ» призначені для продажу на території Європи.

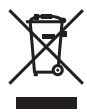

Цей символ [перекреслений сміттєвий бак на коліщатках, Директива ЄС про відходи «WEEE», додаток IV] вказує на роздільний збір відходів електричного і електронного устаткування в країнах ЄС. Будь ласка, не викидайте цей прилад разом із побутовими відходами.

Для утилізації цього виробу користуйтесь чинними у вашій країні системами повернення та збирання.

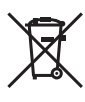

Цей символ (перекреслений кошик на коліщатах Directive 2006/66/EC, додаток II) позначає необхідність окремого збору використаних акумуляторів в країнах Європейського Союзу. Не викидайте акумулятор разом із побутовим сміттям. Для утилізації використаних акумуляторів користуйтеся системами повторного використання і збору сміття, доступними у вашій країні.

#### **Умови гарантії**

- *1* Якщо цей виріб виявився бракованим, незважаючи на правильне використання (згідно із друкованими інструкціями щодо правильного обслуговування та експлуатації, що входять у комплект), протягом двох років із часу придбання його в авторизованого дилера компанії Olympus у межах області торговопромислової діяльності компанії Olympus Imaging Europa GmbH, як це обумовлено на веб-сторінці http://www.olympus.com, цей виріб буде безкоштовно відремонтований або, за рішенням компанії Olympus, замінений на новий. Щоб скористатися цією гарантією, покупець повинен принести виріб і цей гарантійний талон до закінчення дворічної гарантії до дилера, у якого було придбано виріб, або до будь-якого сервісного центру Olympus, розташованого в межах області торгово-промислової діяльності компанії Olympus Imaging Europa GmbH, як це обумовлено на веб-сторінці http://www.olympus.com. Упродовж однорічного періоду дії всесвітньої гарантії покупець може повернути виріб до будь-якого сервісного центру Olympus. Зауважте, що сервісні центри Olympus наявні не в усіх країнах.
- *2* Покупець відповідає за доставку виробу до дилера або в авторизований сервісний центр Olympus і покриває всі витрати, пов'язані з цією доставкою.
- *3* Дана гарантія не покриває нижченаведені пошкодження, а покупець у такому випадку буде змушений оплатити ремонт виробу, навіть якщо пошкодження трапилось упродовж вищезгаданого гарантійного періоду.
- a. Будь-який дефект, який виник через неправильну експлуатацію (наприклад виконану операцію, що не згадувалася в розділі «Заходи безпеки» або інших розділах інструкцій тощо).
- б. Будь-які пошкодження, що сталися внаслідок ремонту, модифікації, чищення тощо, виконаних не спеціалістами компанії Olympus і не в авторизованих сервісних центрах Olympus.
- в. Будь-які пошкодження або поломки, які сталися внаслідок транспортування, падіння, струсу тощо, після придбання виробу.
- г. Будь-які пошкодження або поломки, які сталися внаслідок пожежі, землетрусу, повені, грози та іншого стихійного лиха, забруднення навколишнього середовища або збоїв із постачанням електроенергії.
- д. Будь-які пошкодження, які сталися внаслідок неправильного зберігання (наприклад, у разі зберігання виробу в умовах високої температури або вологості, а також поблизу таких інсектицидів, як нафталін, та інших хімічних речовин), неправильного обслуговування тощо.
- е. Будь-які пошкодження, які сталися внаслідок витікання акумуляторів тощо.
- є. Будь-які пошкодження, спричинені попаданням усередину виробу піску, бруду тощо.
- ж. Якщо цей гарантійний талон не подається з виробом.
- з. Якшо у цей гарантійний талон внесено будь-які зміни стосовно року, місяця та дня купівлі, а також прізвища покупця, імені дилера та серійного номера.
- и. Якщо разом із цим гарантійним талоном не надається товарний чек.
- *4* Ця гарантія стосується тільки виробу; вона не стосується будь-яких інших аксесуарів, таких як футляр, ремінець, кришка об'єктива та акумулятори.
- *5* Згідно з даною гарантією компанія Olympus бере на себе зобов'язання лише щодо ремонту або заміни даного виробу. Компанія не несе відповідальності за будь-які непрямі пошкодження або збитки пов'язані з дефектом виробу взагалі та зокрема за будь-які збитки або пошкодження, завдані об'єктиву, фотографіям та іншому обладнанню або аксесуарам, що використовуються разом із цим виробом, а також за будь-які збитки внаслідок затримки з ремонтом або втрати даних. Обов'язкові положення закону залишаються непорушними.

## **Примітки щодо чинності гарантії**

- *1* Ця гарантія вважається дійсною тільки тоді, коли гарантійний талон належно заповнений представником компанії Olympus або авторизованим дилером компанії, а також за наявності інших документів із доказом про придбання виробу. Тому обов'язково упевніться, що ваше прізвище, ім'я дилера, серійний номер, а також рік, місяць і день здійснення купівлі зазначені у гарантійному талоні або ж, що до талону додається товарний чек (з іменем дилера, датою покупки та типом виробу). Компанія Olympus залишає за собою право відмовити в безкоштовному технічному обслуговуванні, якщо гарантійний талон чи вищезгаданий документ не заповнено або якщо інформація, що міститься в них, є неповною або нерозбірливою.
- *2* Гарантійний талон не підлягає повторній видачі, тому зберігайте його в надійному місці.
- Перелік міжнародних авторизованих сервісних центрів наведено на веб-сайті: http://www.olympus.com.

## **Торгові марки**

- IBM є зареєстрованим товарним знаком компанії International Business Machines Corporation.
- Microsoft і Windows є зареєстрованими товарними знаками корпорації Microsoft.
- Macintosh є товарним знаком компанії Apple Inc.
- xD-Picture™ є товарним знаком.
- microSD є товарним знаком асоціації SD Association.
- Усі інші назви компаній і продуктів є зареєстрованими товарними знаками та/або товарними знаками їхніх відповідних власників.
- Стандарти файлових систем фотокамер, що згадуються в даній інструкції, є стандартами «Design rule for Camera File system/DCF», що встановлені Асоціацією виробників електроніки та інформаційних технологій Японії (JEITA).

HDMI, логотип HDMI та інтерфейс High-Definition Multimedia Interface є товарними знаками або зареєстрованими товарними знаками компанії HDMI Licensing LLC.

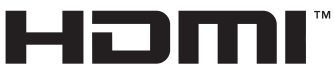

**HIGH-DEFINITION MULTIMEDIA INTERFACE** 

#### **Фотокамера**

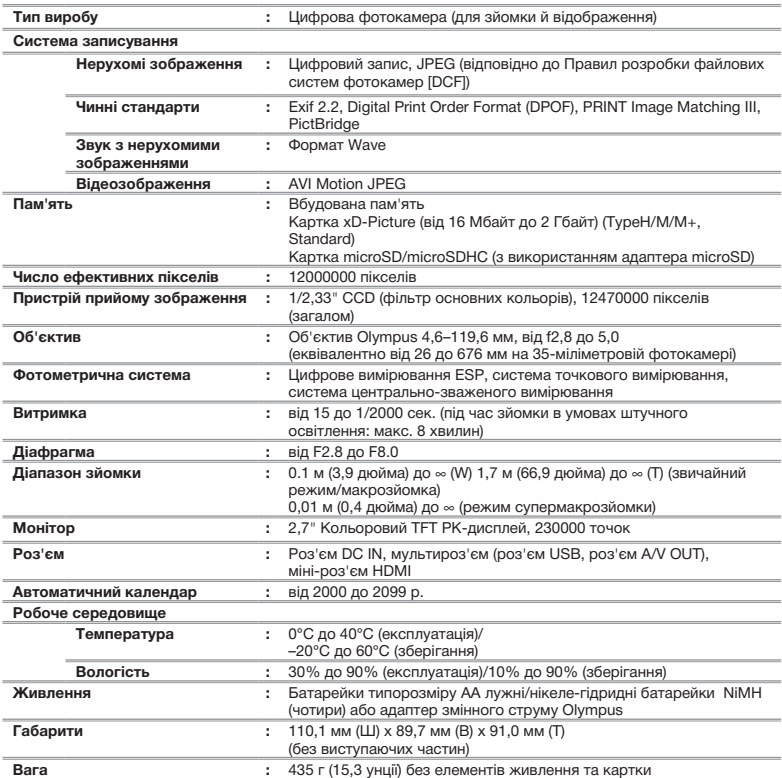

## **Адаптер microSD**

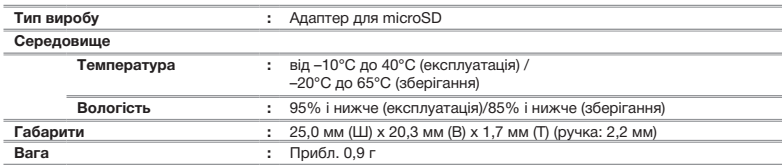

Дизайн і характеристики може бути змінено без повідомлення.

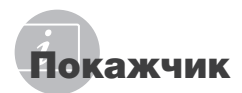

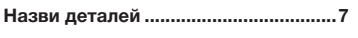

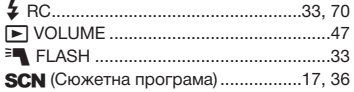

## $A-Z$

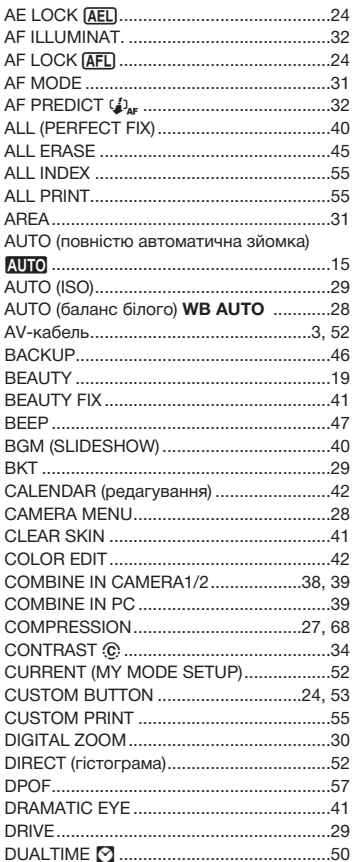

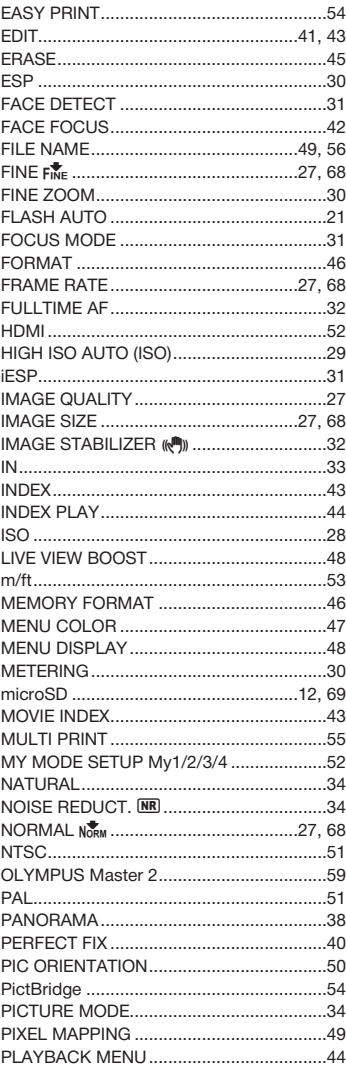

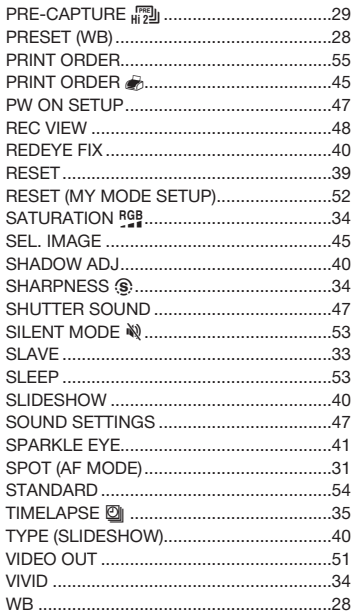

## *A*

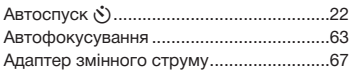

## *Б*

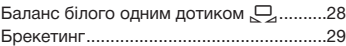

## *B*

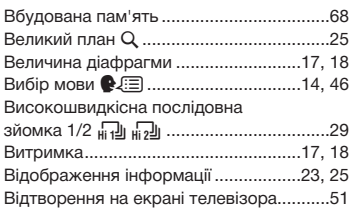

# *Г*

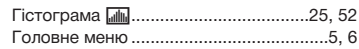

# *Д*

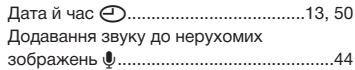

## *E*

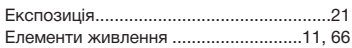

# *З*

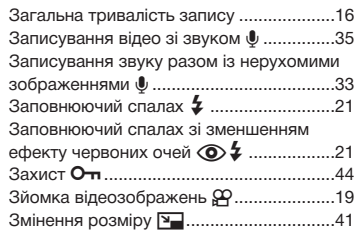

#### *I* i.

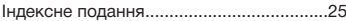

# *K*

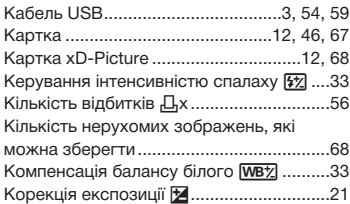

# *Л*

Лампа розжарювання 1.........................28

----

÷ J.

÷.

# *M*

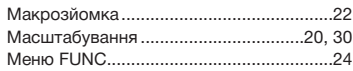

## *H*

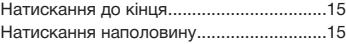

## *O*

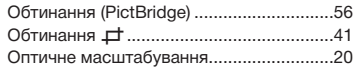

## *П*

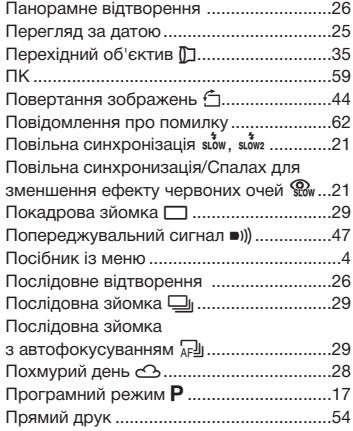

#### *P*

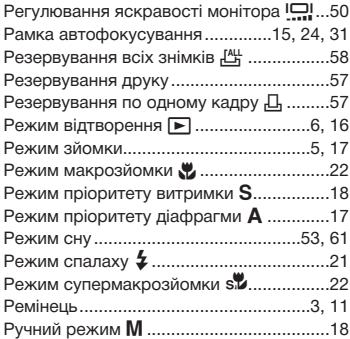

## *C*

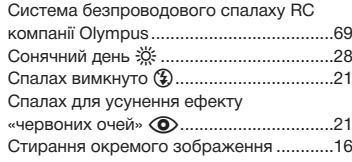

# *T*

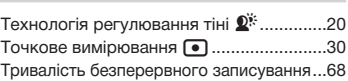

## *Ф*

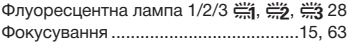

## *Ц*

Центрально-зважене вимірювання  $\textcircled{\tiny{1...30}}$ 

 $\overline{\phantom{a}}$ 

## *Ч*

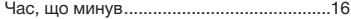

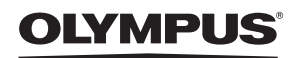

http://www.olympus.com

## **OLYMPUS IMAGING EUROPA GMBH**

Головний офіс: Wendenstrasse 14–18, 20097 Hamburg, Germany Тел.: +49 40 – 23 77 3–0; факс: +49 40 – 23 07 61 Відділ доставки: Bredowstrasse 20, 22113 Hamburg, Germany Для листів: Postfach 10 49 08, 20034 Hamburg, Germany

#### **Технічна підтримка користувачів у Європі:**

Відвідайте нашу домашню сторінку **http://www.olympus-europa.com** або зателефонуйте на наш БЕЗКОШТОВНИЙ НОМЕР\*: **00800 – 67 10 83 00**

для Австрії, Бельгії, Данії, Фінляндії, Франції, Німеччини, Люксембурга,

Нідерландів, Норвегії, Португалії, Іспанії, Швеції, Швейцарії, Великобританії.

\* Будь ласка, врахуйте, що деякі (мобільні) телефонні служби/провайдери не дозволяють доступ або вимагають набору додаткового префікса для номерів +800.

Для всіх країн Європи, не включених в список, і у випадку, якщо ви не можете додзвонитися за вищенаведеним номером, скористайтеся такими ПЛАТНИМИ НОМЕРАМИ: **+49 180 5 – 67 10 83** або **+49 40 – 237 73 48 99**. Наша служба технічної підтримки користувачів працює з 9.00 до 18.00 середньоєвропейського часу (понеділок – п'ятниця).

#### **Авторизовані сервісні центри**

**Ukrainie: Україна ТОВ «Соніко Україна»,** м Київ, вул. Щусєва 10, тел. (044) 251-29-68, 251-29-70

> **Україна ТОВ «Крок-ТТЦ»,** м Київ, пр-т Маяковського, 26, тел. (044) 459-42-55, 204-72-55

© 2009 OLYMPUS IMAGING CORP.